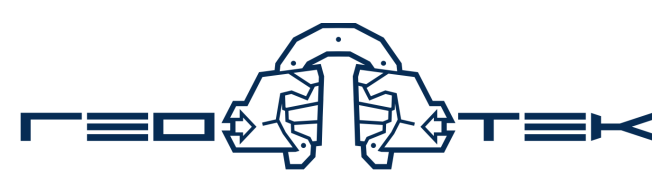

ООО НАУЧНО-ПРОИЗВОДСТВЕННОЕ ПРЕДПРИЯТИЕ

440004, г. Пенза, ул. Центральная, строение 1М; тел.: 8(800)200-16-05; факс +7 (8412) 999-189 e-mail: info@npp-geotek.ru; www.npp-geotek.ru

# **МЕТОДИЧЕСКИЕ РЕКОМЕНДАЦИИ ПО ПРОВЕДЕНИЮ ИСПЫТАНИЙ НА ПРИБОРАХ КОМПРЕССИОННОГО СЖАТИЯ АВТОМАТИЗИРОВАННЫХ ГТ 1.1.9 и ГТ 1.1.10**

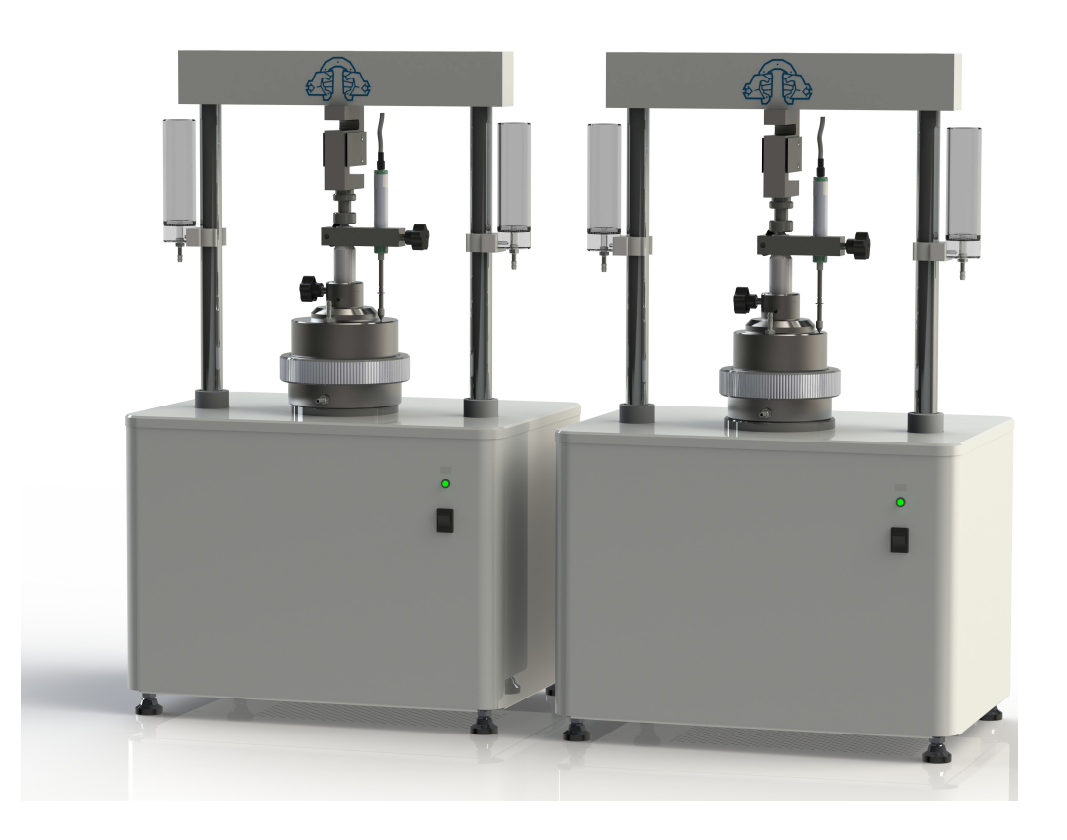

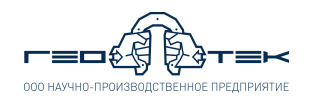

#### **Оглавление**

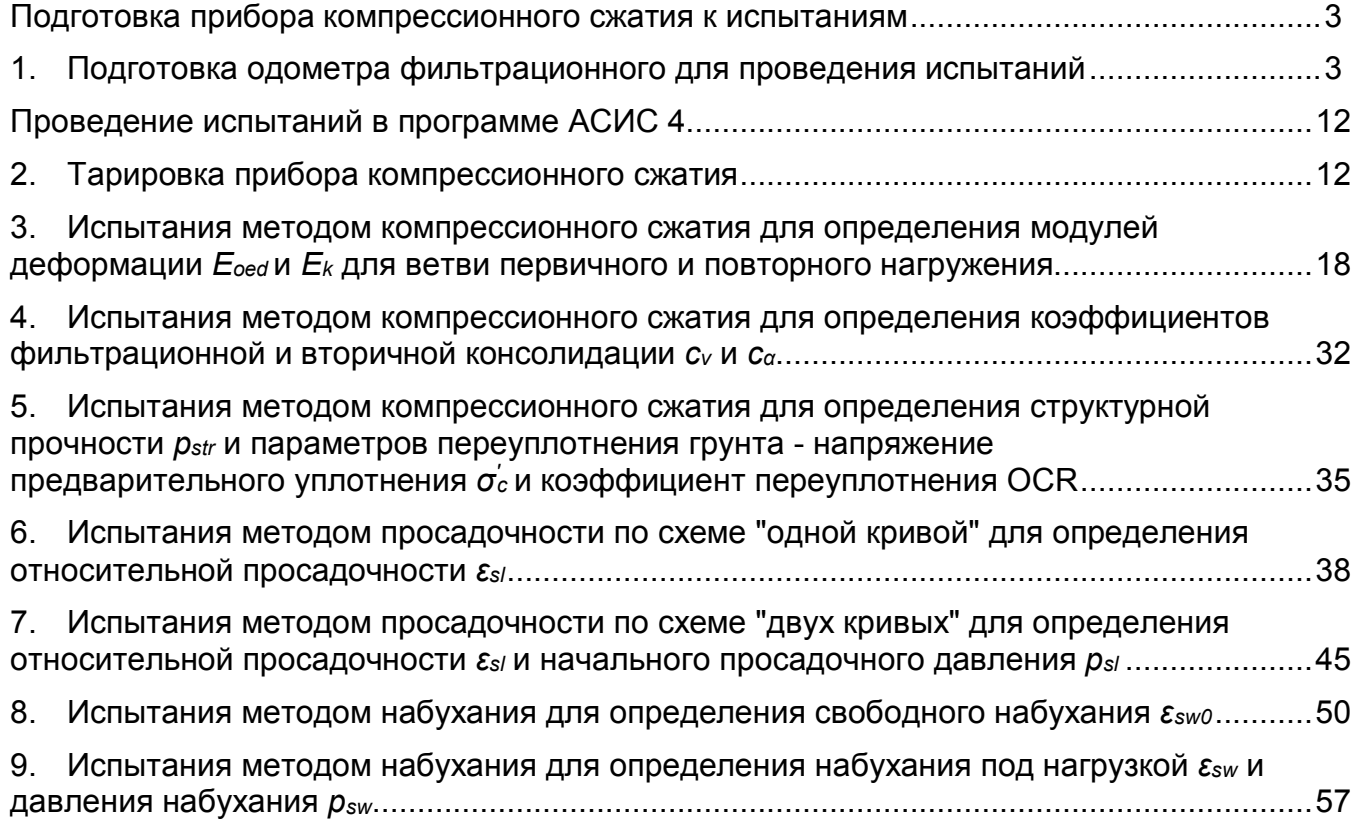

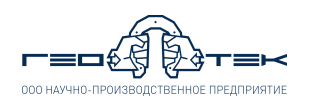

### **Подготовка прибора компрессионного сжатия к испытаниям**

#### **1. Подготовка одометра фильтрационного для проведения испытаний**

**1.1.** Ослабить винт фиксации держателя (не вывинчивая его) и снять держатель со штока вместе с датчиком перемещения.

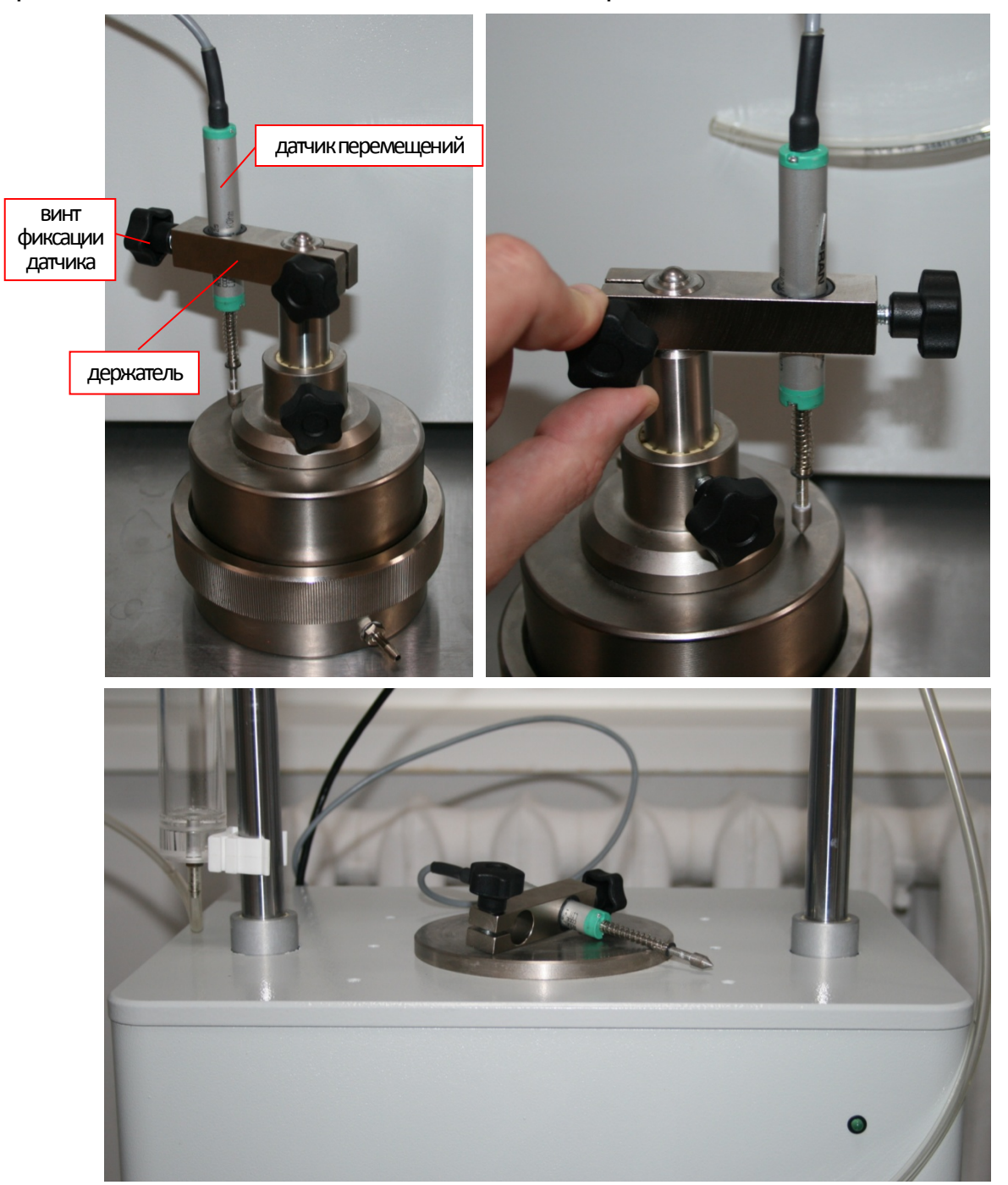

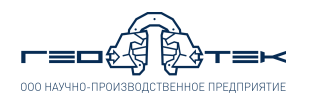

**1.2.** Открутить и снять гайку, соединяющую верхнюю и нижнюю часть одометра.

ПРИМЕЧАНИЕ – Резьбу на гайке необходимо протирать с периодичностью 2-3 недели салфеткой с нанесенной на неё небольшого количества смазки типа Литол-24.

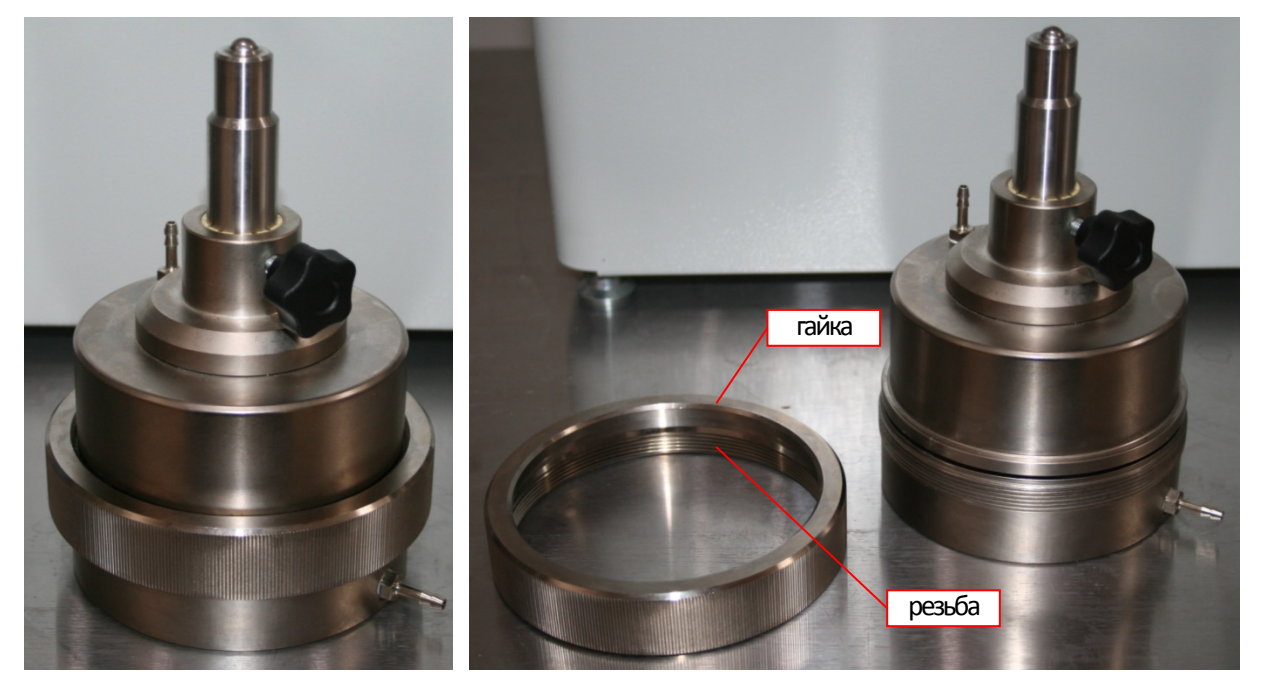

**1.3.** Снять крышку одометра. Резиновую манжету, расположенную в крышке одометра необходимо с периодичностью 2-3 недели смазывать смазкой типа Литол-24 или техническим вазелином.

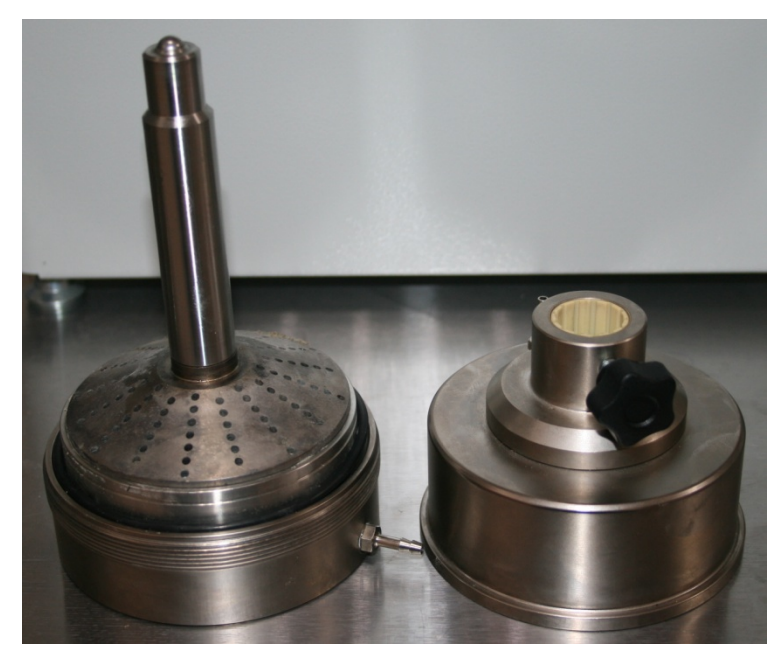

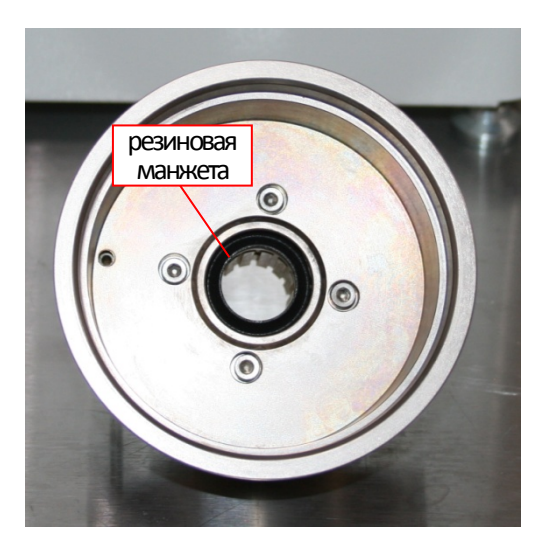

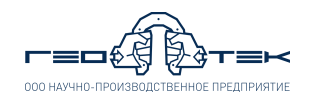

**1.4.** Снять шток с перфорированным штампом с основания одометра.

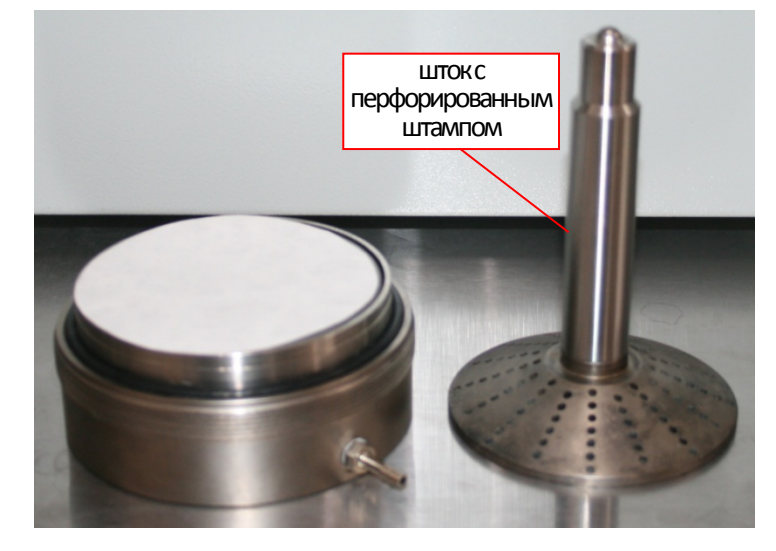

**1.5.** Снять резиновое уплотнительное кольцо. Вынуть из основания одометра изделия рабочее кольцо, тарировочный вкладыш. Из основания одометра вынуть пористый диск.

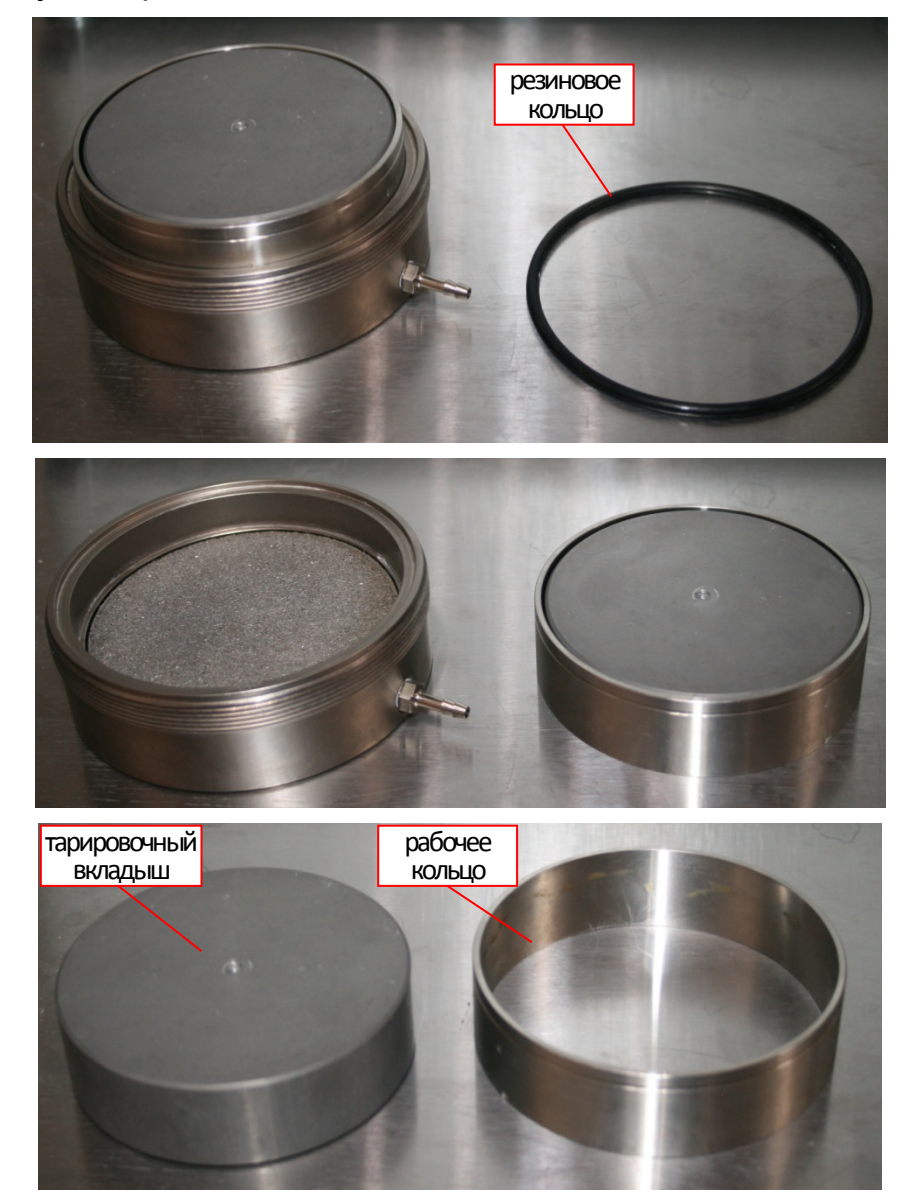

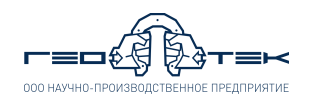

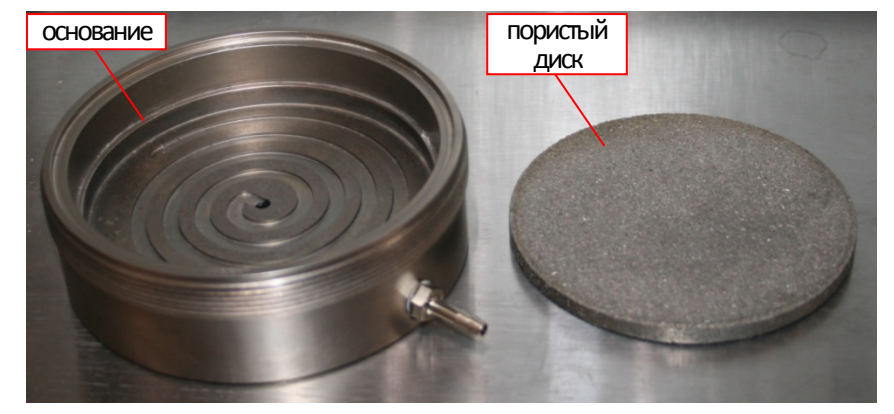

**1.6.** В основание одометра установить пористый диск.

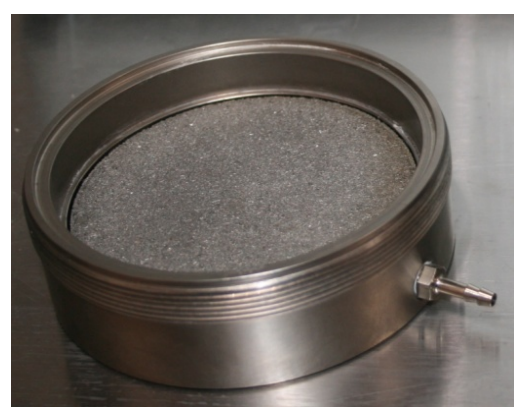

**1.7.** В основание одометра установить рабочее кольцо риской вверх и в него поместить тарировочный вкладыш, покрытый с торцов влажной фильтровальной бумагой.

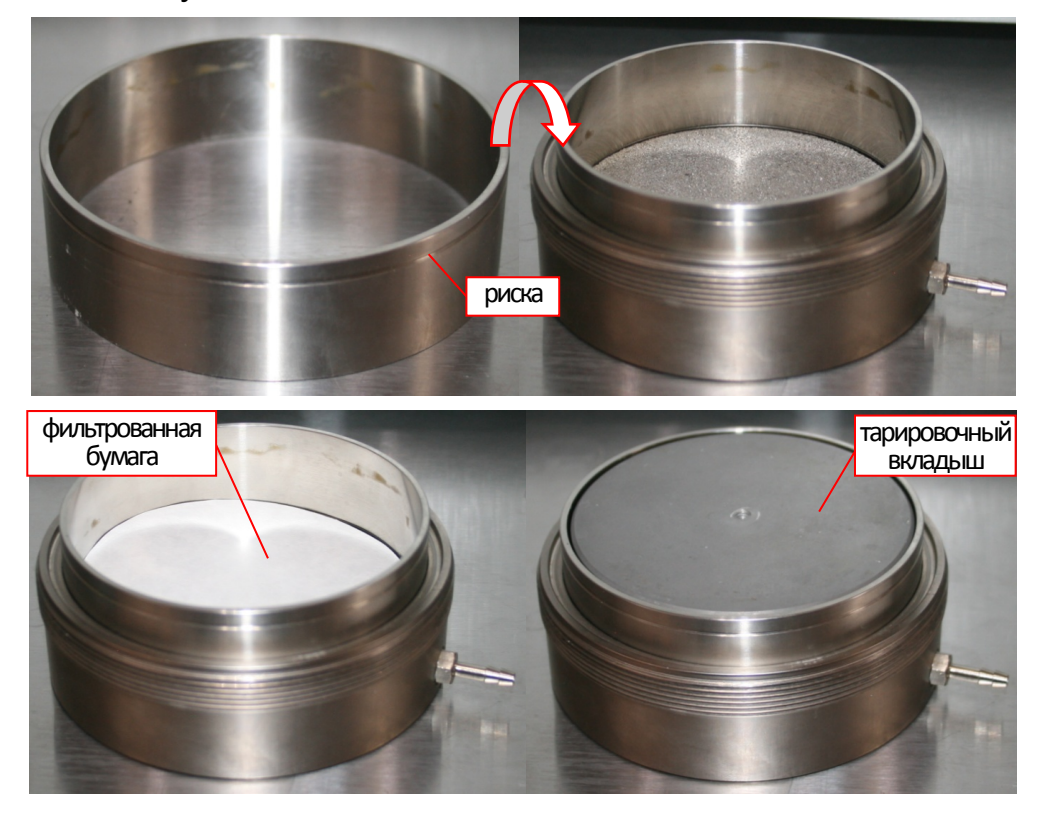

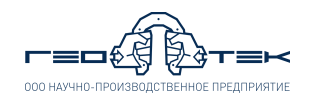

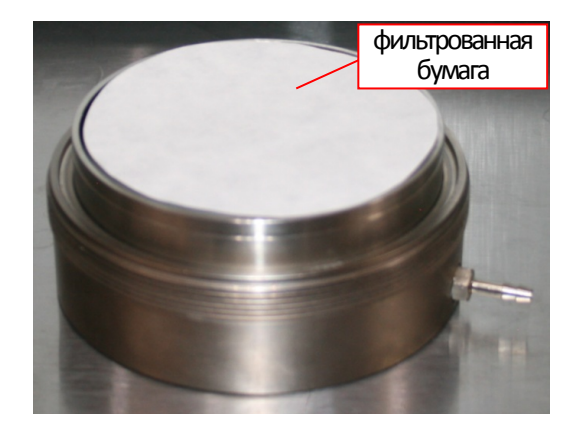

**1.8.** Уложить в паз основания резиновое уплотнительное кольцо, смазав его смазкой типа литол-24.

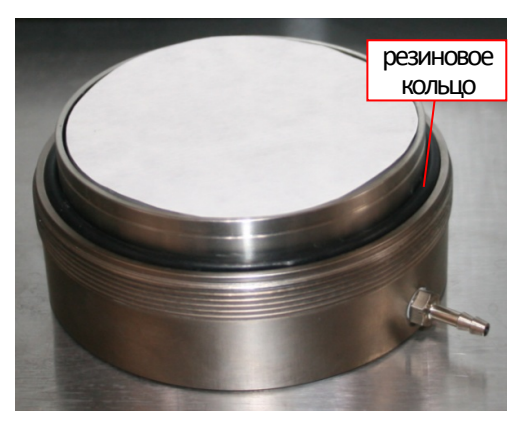

**1.9.** Установить шток с перфорированным штампом на образец в рабочем кольце.

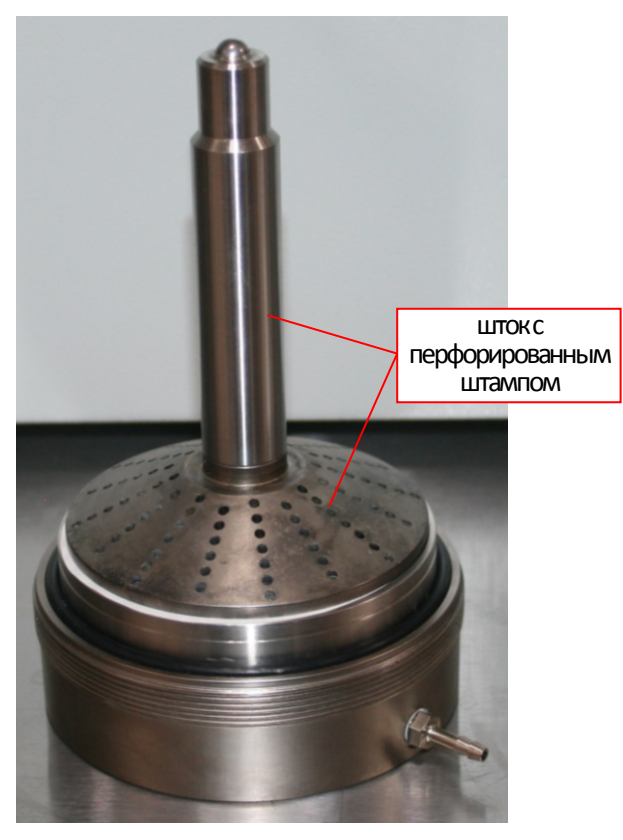

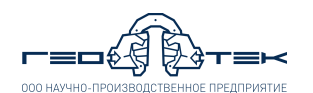

**1.10.** На собранную часть одометра сверху надеть крышку одометра. Если крышка установлена без перекосов, то между основанием одометра и крышкой должен остаться зазор 1-2 мм.

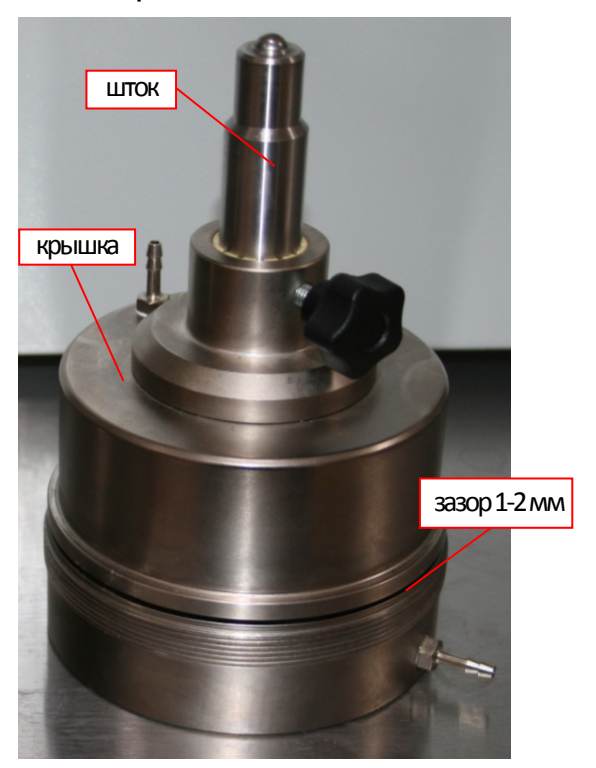

**1.11.** Во избежание коррозии тонким слоем смазки типа литол-24 или техническим вазелином смазать резьбу на соединительной гайке, которая соединяет две части одометра (резьбу смазывать с периодичностью раз в 2-3 недели).

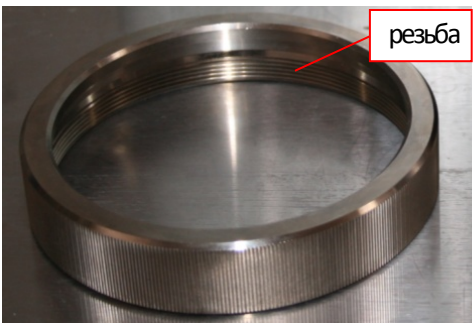

**1.12.** На одометр надеть соединительную гайку и закрутить ее, соединив верхнюю и нижнюю часть одометра. Чем туже будет затянута гайка, тем герметичнее будет одометр.

000 HAVUHO DROM

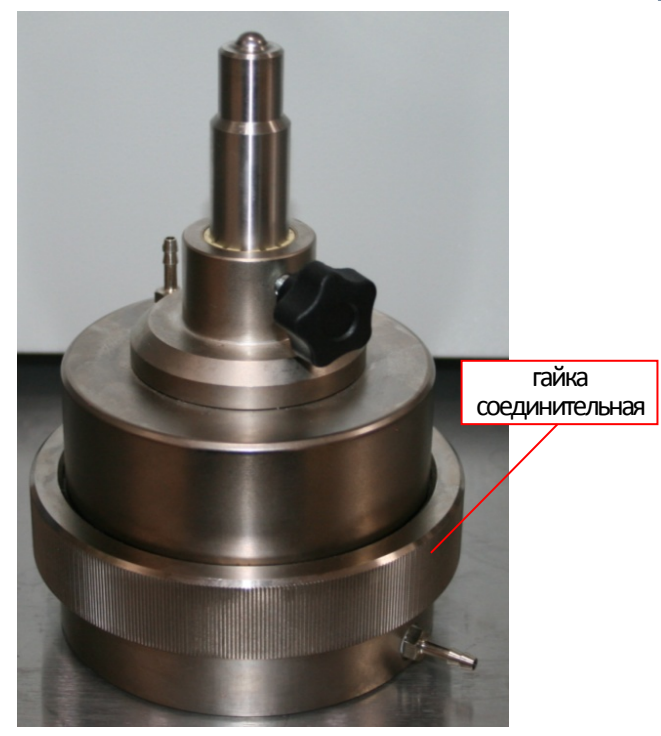

**1.13.** Надеть на шток держатель с датчиком перемещения и зафиксировать его винтом.

**1.14.** Датчик перемещения в держателе одометра фильтрационного должен быть опущен до касания наконечника поверхности крышки, и зафиксирован винтом.

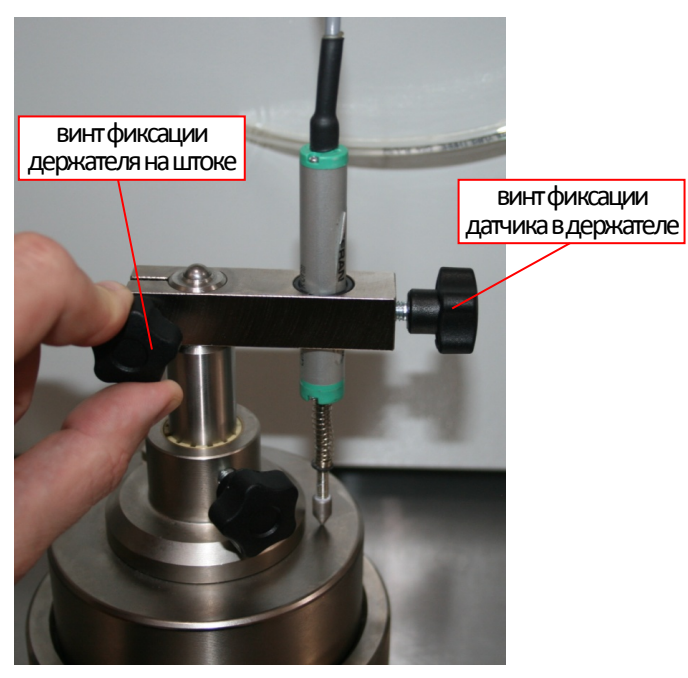

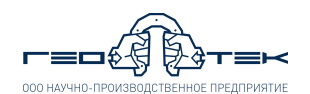

**1.15.** Проверить винт, фиксирующий крышку изделия к штоку – он должен быть ослаблен.

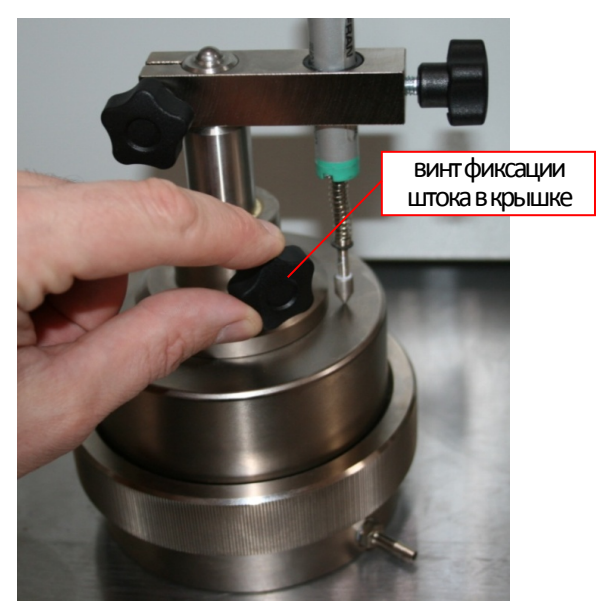

**1.16.** Установить собранный одометр на столик основания рамы прибора.

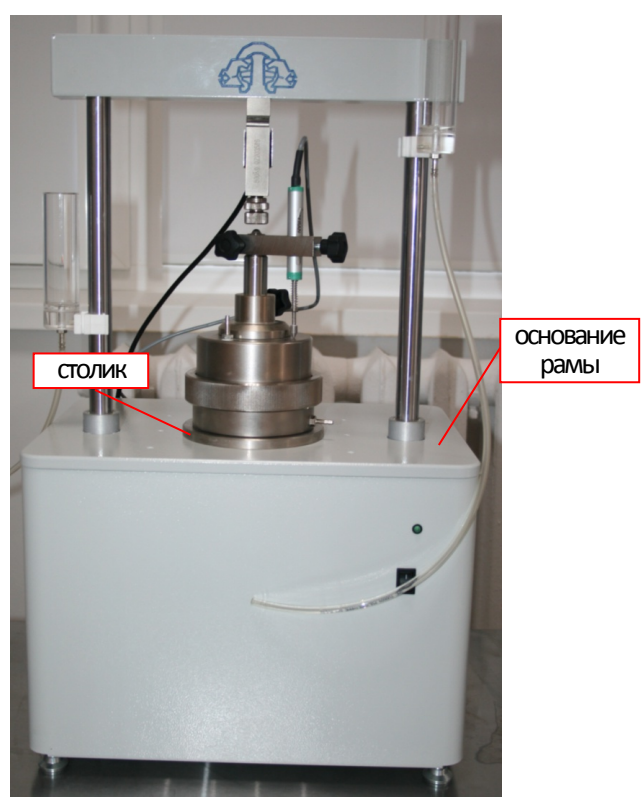

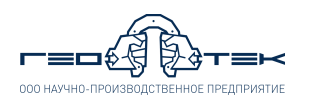

**1.17.** Проверить наличие зазора между винтом датчика силы и шариком на штоке одометра - должен быть не менее 3 мм.

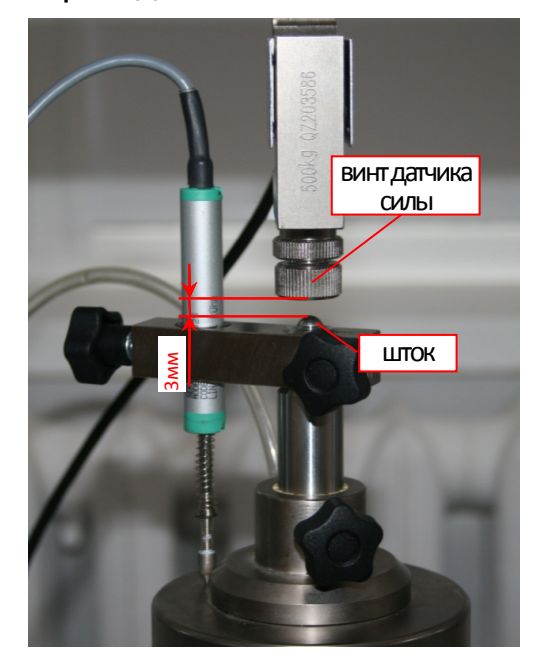

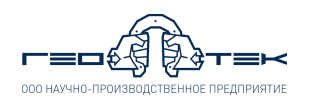

## **Проведение испытаний в программе АСИС 4**

#### **2. Тарировка прибора компрессионного сжатия**

**2.1.** Запустить программу АСИС 4 и в окне запуска программы выбирать конфигурацию (например) *«Стандартные устройства»* и нажать кнопку «**Испытания**».

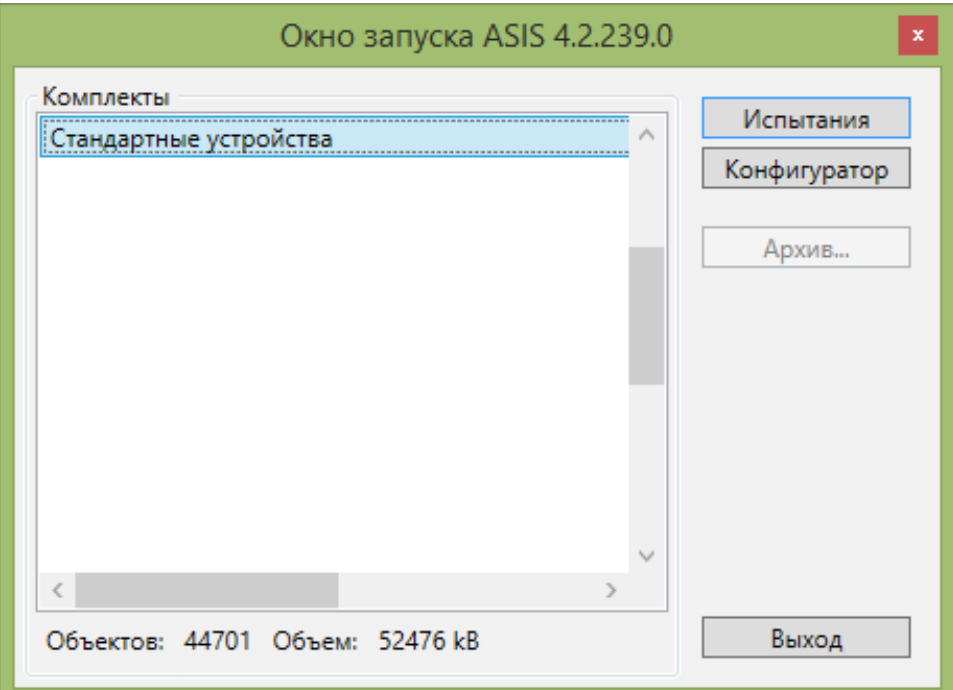

**2.2.** В открывшемся окне программы выбрать из списка устройств выбрать прибор, на котором будет проводится испытание.

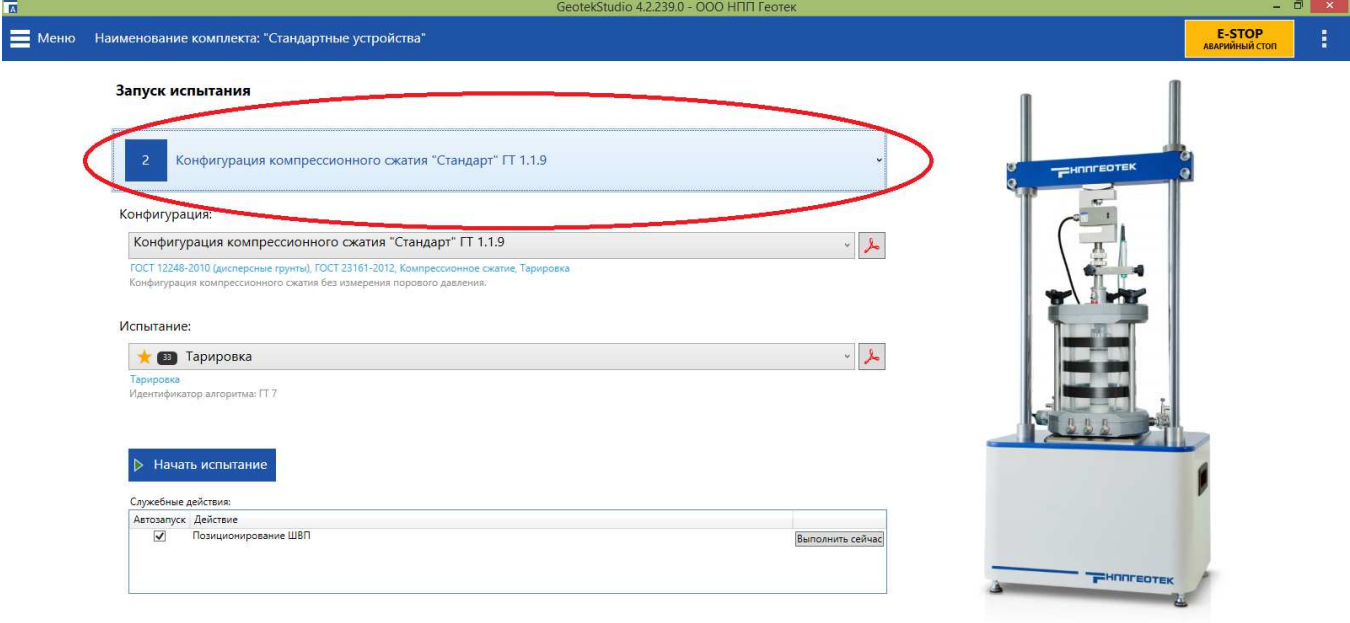

www.npp-geotek.ru | Каталог продукции | Обратная связь

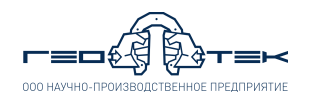

**2.3.** Выбрать из списка *«Испытание»* метод *«Тарировка»* и нажать кнопку «**Начать испытание**».

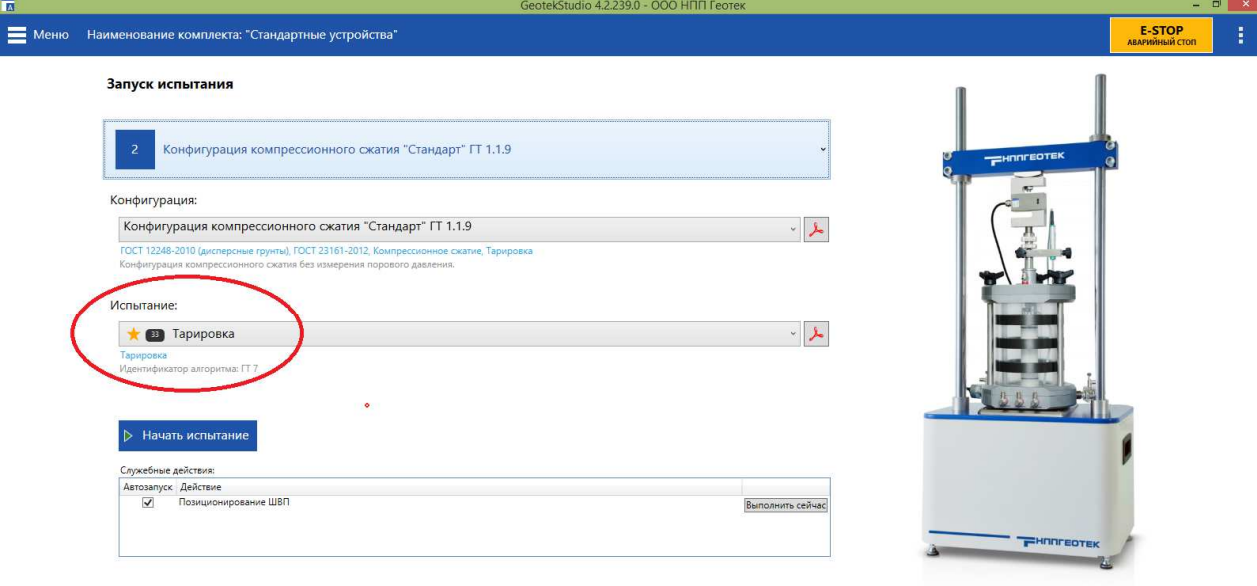

www.npp-geotek.ru | Каталог продукции | Обратная связь

**2.4.** В открывшемся окне *«Позиционирование актуатора»* нажать кнопку «**Пуск/Стоп**» после позиционирования рамы выкрутить винт у датчика силы и довести его до касания с шариком на штоке одометра. Далее в окне *«Позиционирование актуатора»* нажать кнопку «**ОК**».

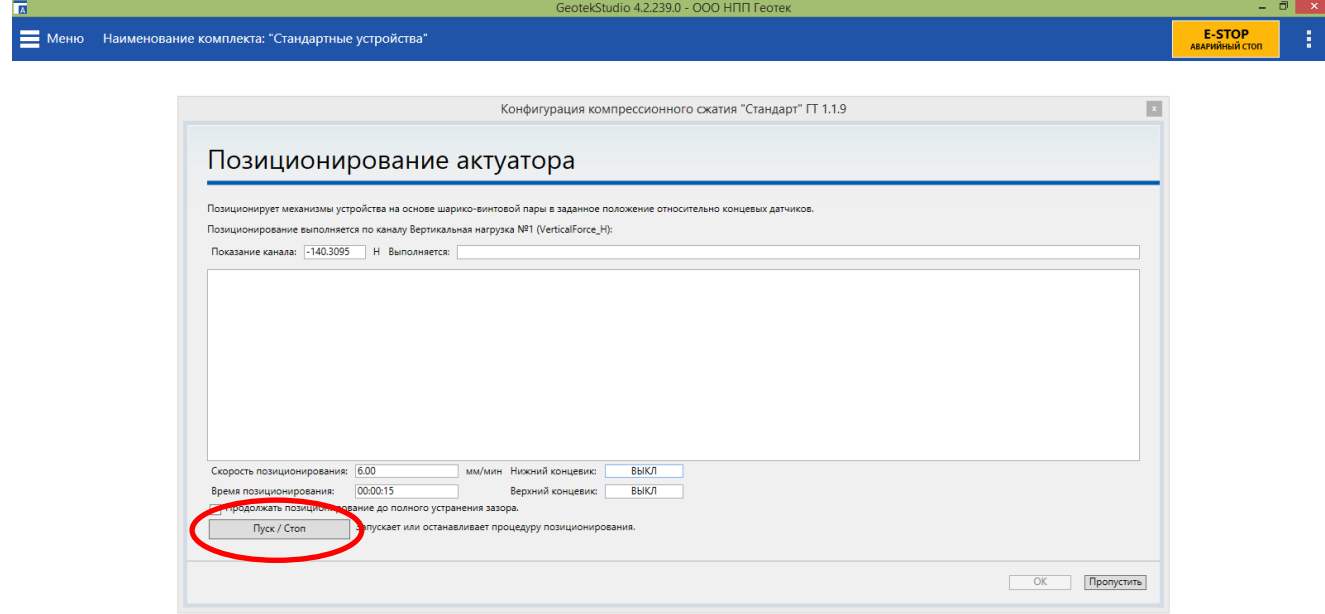

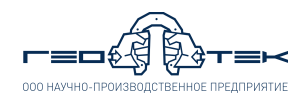

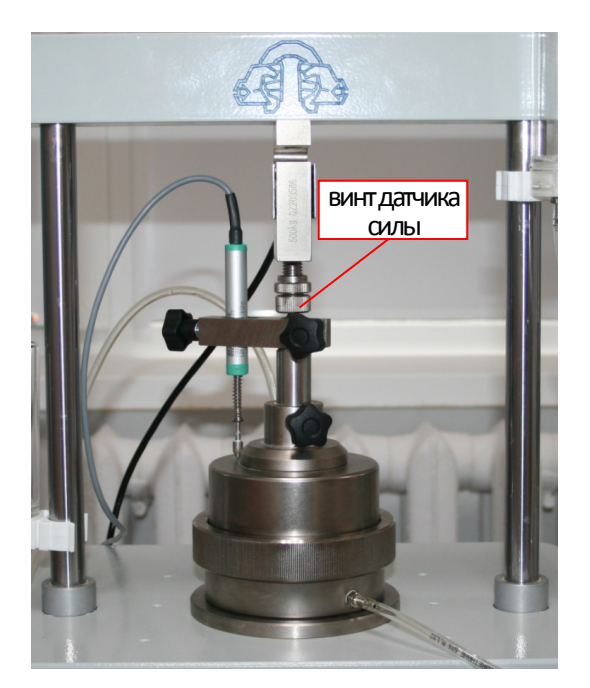

**2.5.** В открывшемся окне *«Тарировка установки»* произвести настройку датчиков устройства.

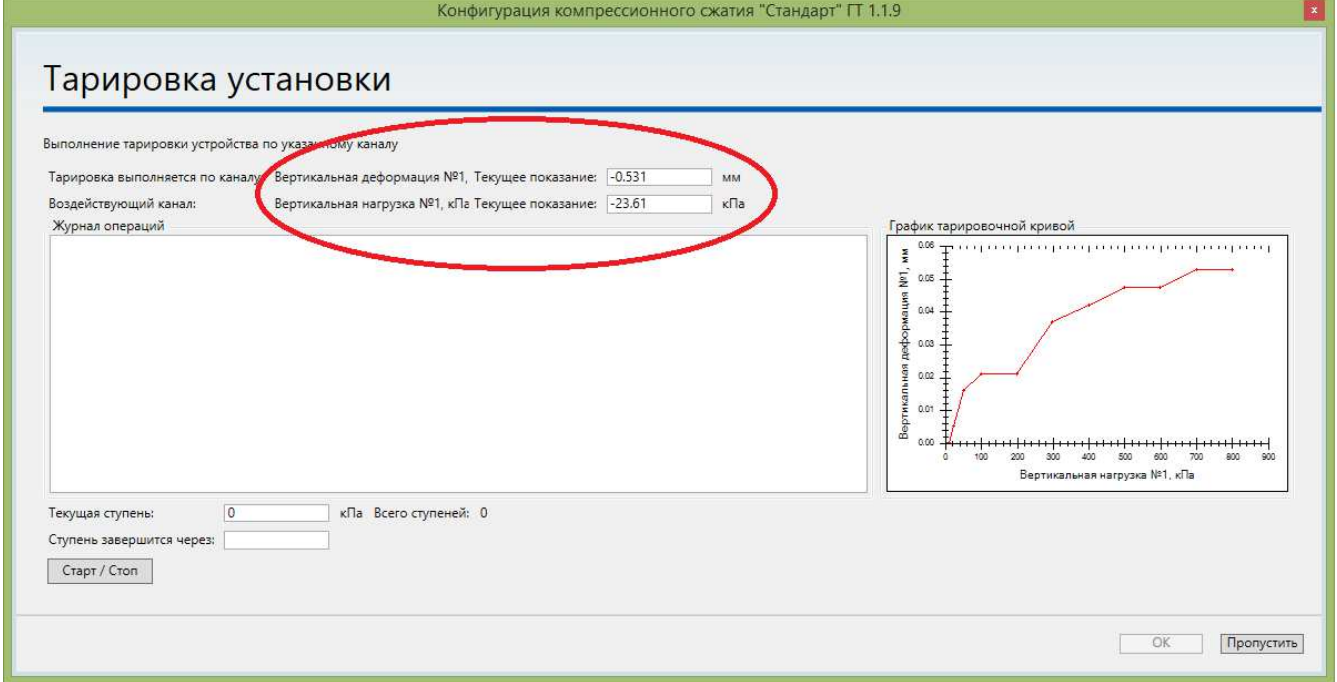

**2.6.** Проверить начальные показания датчика *«Вертикальная нагрузка»* - показания должны находиться в диапазоне от –20 до +20 кПа. Показания датчика *«Вертикальная деформация»* необходимо выставить в диапазон от 1 до 2 мм. Для этого на держателе датчика перемещения ослабить винт фиксирующий датчик и двигая датчик вверх и вниз выставить показания в требуемый диапазон. Затем зафиксировать датчик винтом.

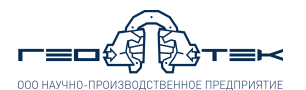

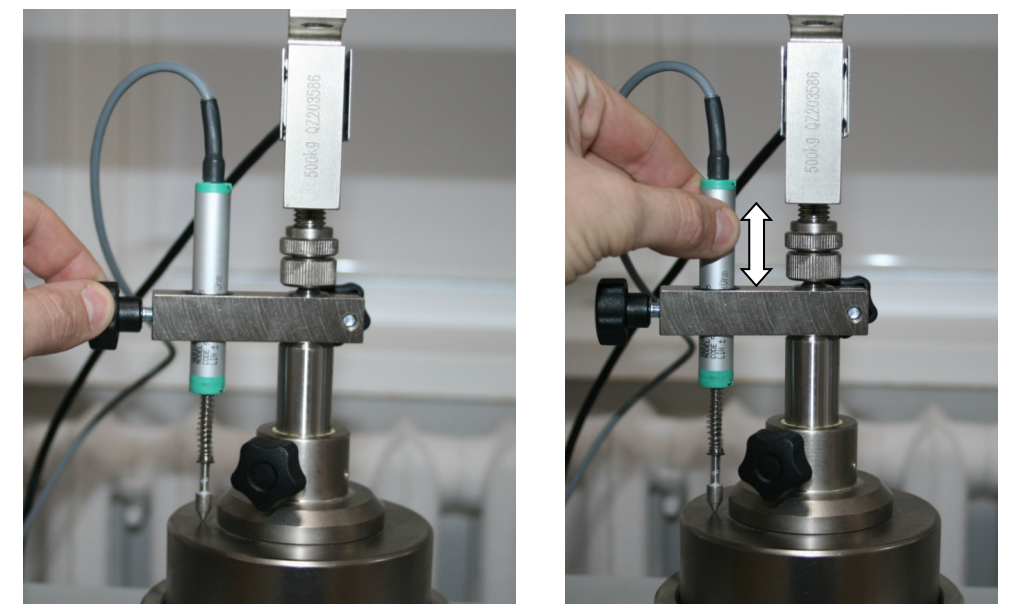

**2.7.** После настройки датчиков нажать на экране кнопку **«Старт/Стоп»** и далее в автоматическом режиме начнется тарировка одометра. Согласно ГОСТ 12248-2010, при тарировке нагрузка будет создаваться ступенями до максимального вертикального давления, каждая ступень будет выдерживаться в течении 2 минут.

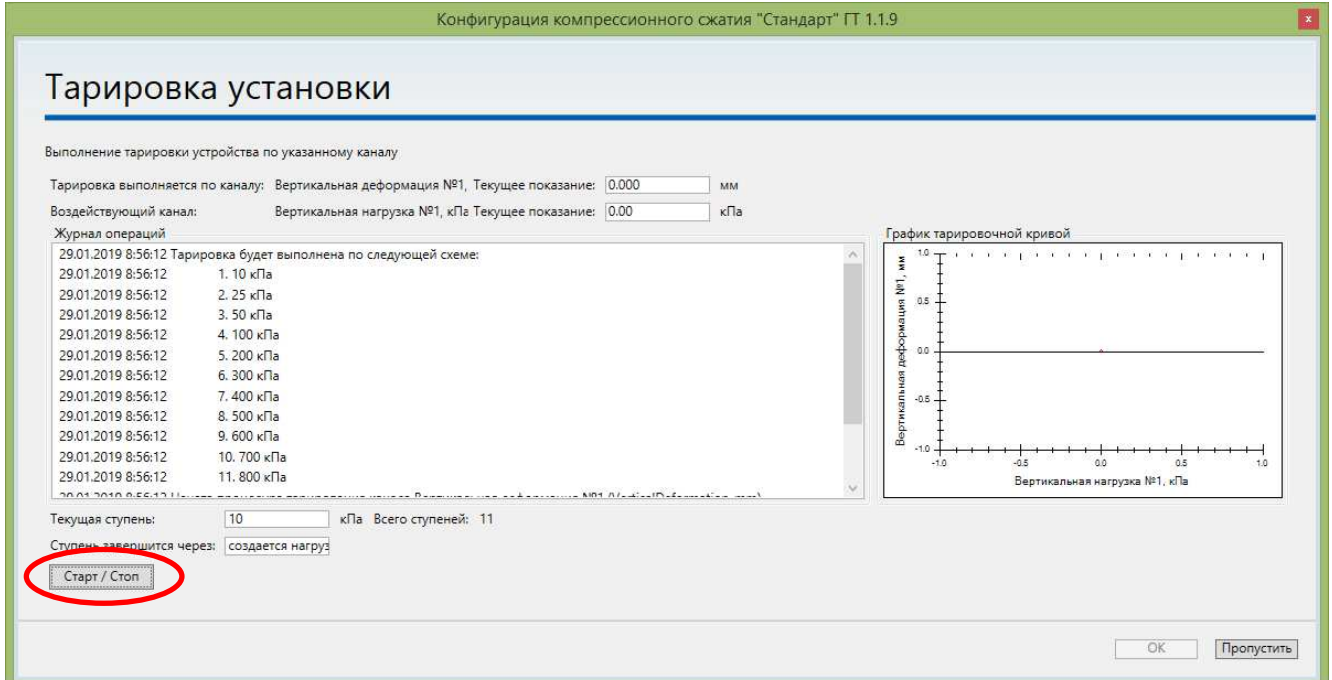

**2.8.** По завершению тарировки прибор автоматически разгрузиться. Далее для завершения испытания в окне *«Тарировка установки»* нажать кнопку «**ОК**». После окончательной разгрузки установки в окне программы откроется сообщение *«Испытание завершено»*. В нем нажать кнопку «**ОК**».

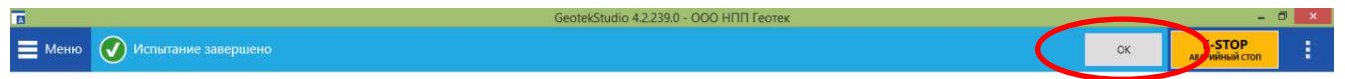

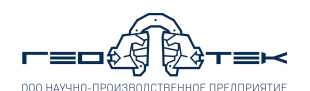

**2.9.** Для обработки результатов испытания открыть программу *«Обозреватель протоколов»*. В главном окне в нижнем левом углу нажать кнопку «**Сканировать**».

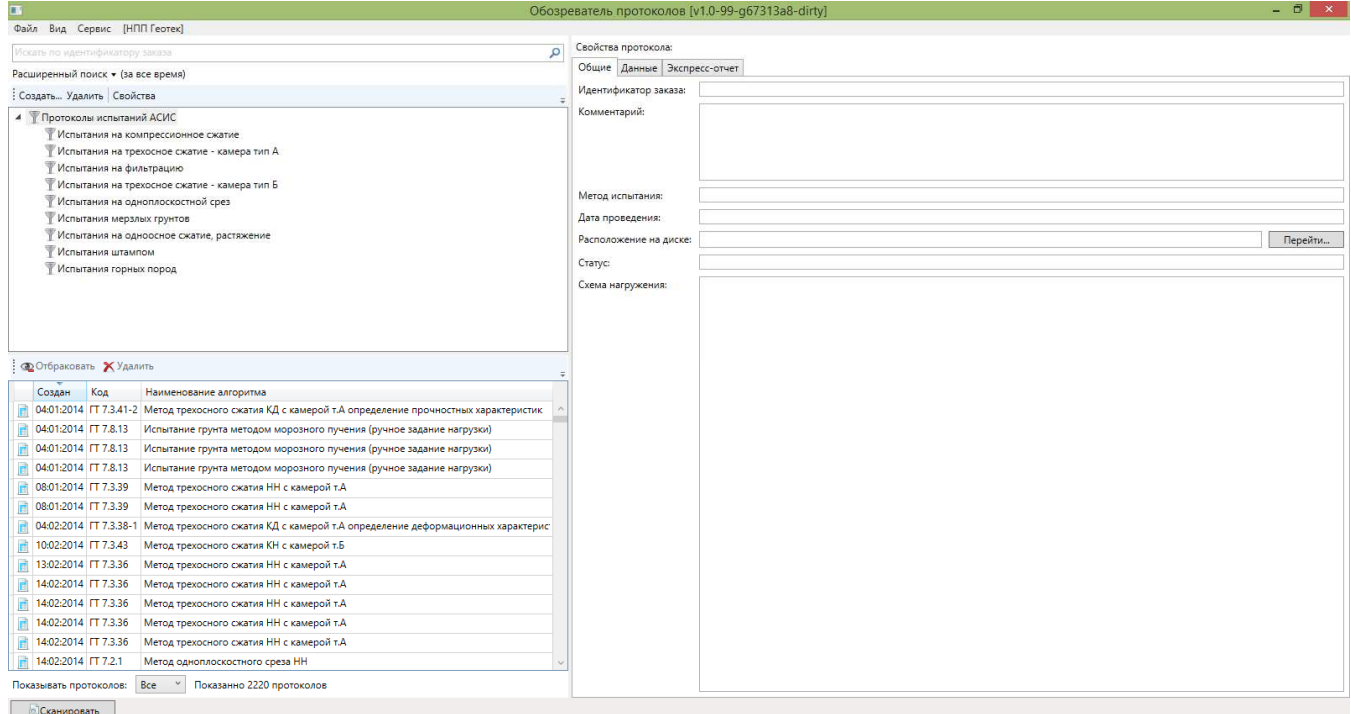

**2.10.** Выбрать в левой верхней части окна программы *«Тарировка»*. Далее в нижней левой части окна по дате проведения найти и выделить нужное испытание на тарировку.

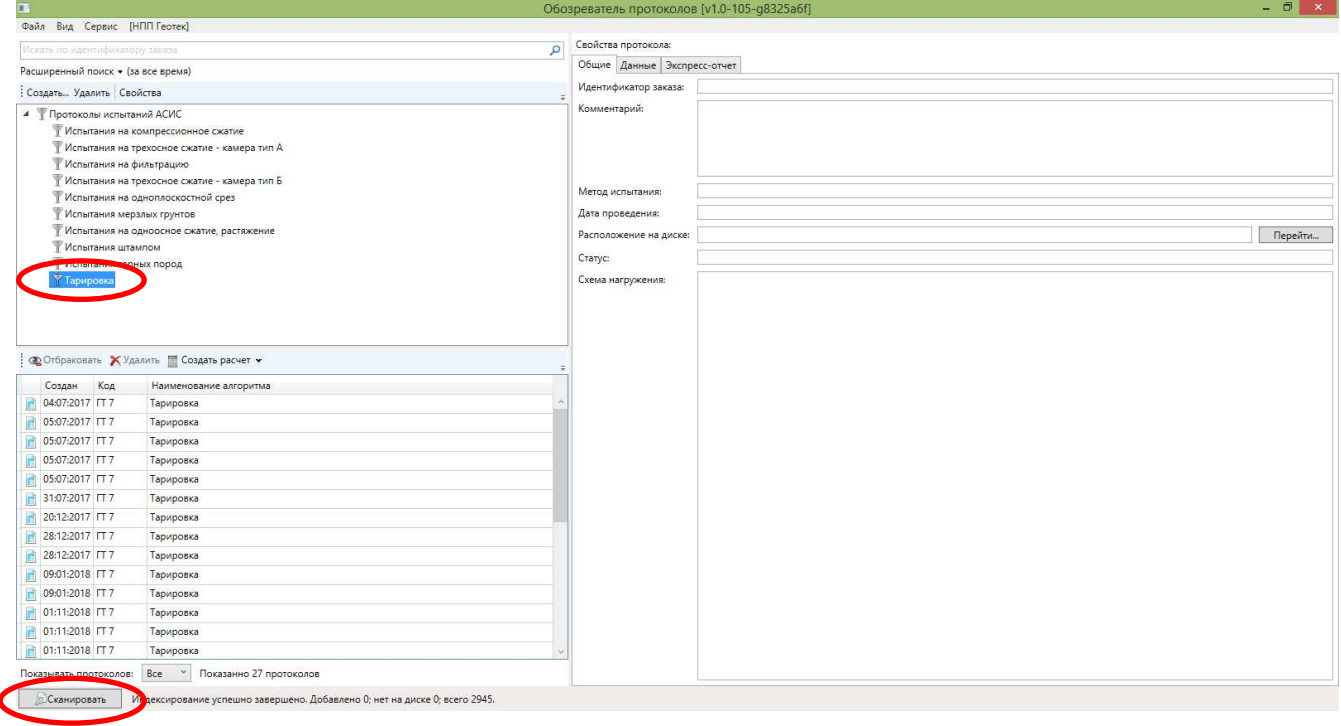

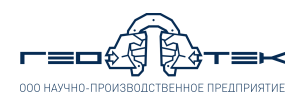

**2.11.** Справа открыть вкладку *«Данные»* и скопировать данные испытания нажав кнопку «**В буфер обмена**». Далее данные вставить в файл excel для дальнейшей обработки.

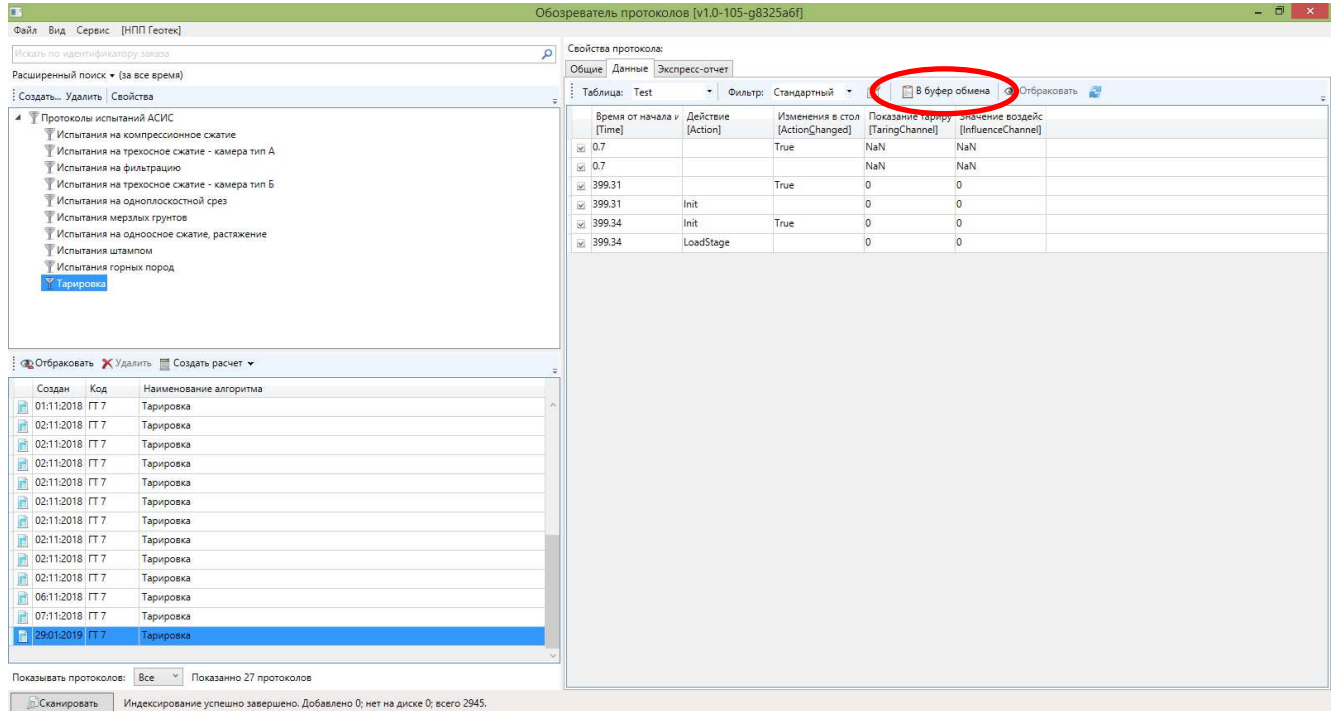

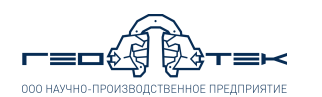

#### **3. Испытания методом компрессионного сжатия для определения модулей деформации** *Eoed* **и** *Ek* **для ветви первичного и повторного нагружения**

**3.1.** Выполнить указания п.п.1.1-1.6 настоящего документа.

**3.2.** Подготовить образец грунта согласно ГОСТ 12248-2010, поместить его в рабочее кольцо и выполнить следующие действия:

− взвесить рабочее кольцо с образцом грунта;

− покрыть торцы образца грунта, находящегося в рабочем кольце, влажными бумажными фильтрами.

**3.3.** В основание одометра установить рабочее кольцо с образцом грунта.

**3.4.** Выполнить указания п.п. 1.8-1.16 настоящего документа.

**3.5.** При необходимости испытания образцов грунта в водонасыщенном состоянии произвести предварительное водонасыщение образца грунта.

Водонасыщение образца грунта в изделии можно проводить через верхний фитинг в крышке одометра фильтрационного - нисходящим потоком или нижний фитинг в основании - восходящим потоком.

**3.5.1.** При водонасыщении восходящим потоком во избежание образования воздушной пробки во время испытаний, при подаче рабочей жидкости к образцу грунта через нижний фитинг, необходимо выполнить следующие действия:

1) перед сборкой одометра подсоединить трубку от колбы для водонасыщения к фитингу, расположенному в основании одометра;

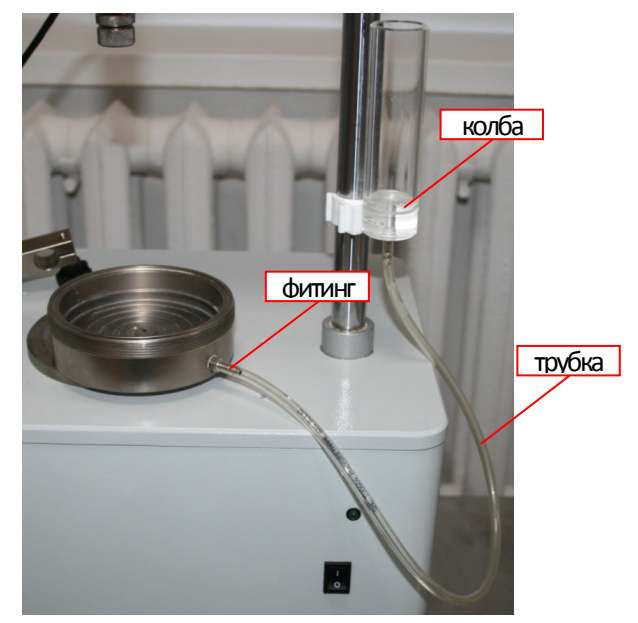

2) заполнить колбу для водонасыщения рабочей жидкостью (рекомендуется – дистиллированная вода);

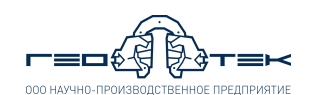

3) установить пористый диск в основание одометра и заполнить основание изделия рабочей жидкостью (водой);

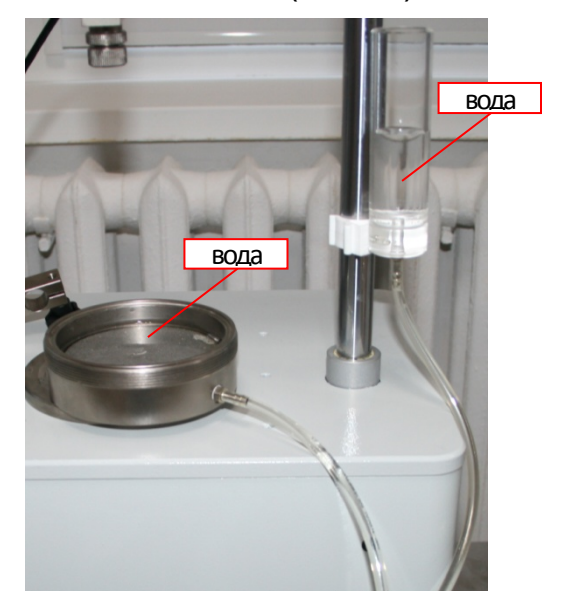

4) пережать трубку от колбы и удалить излишки рабочей жидкости с пористого диска салфеткой, при этом в колбе должна остаться вода;

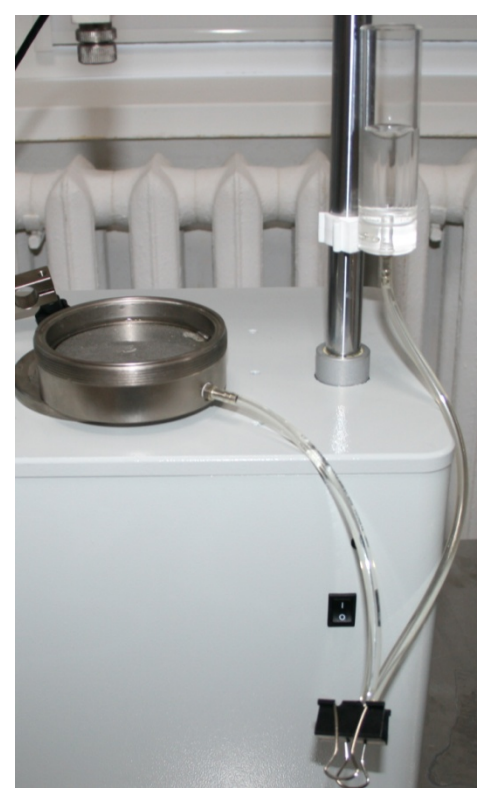

5) далее собрать одометр согласно п.п. 3.1-3.4 настоящего документа;

6) к фитингу на крышке одометра подсоединить трубку от второй колбы для водонасыщения;

7) переместить колбу, подсоединенную к верхнему фитингу одометра вниз по стойке;

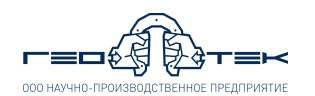

8) вторую колбу переместить максимально вверх по стойке, заполнить её рабочей жидкостью и для подачи жидкости в образец разжать трубку.

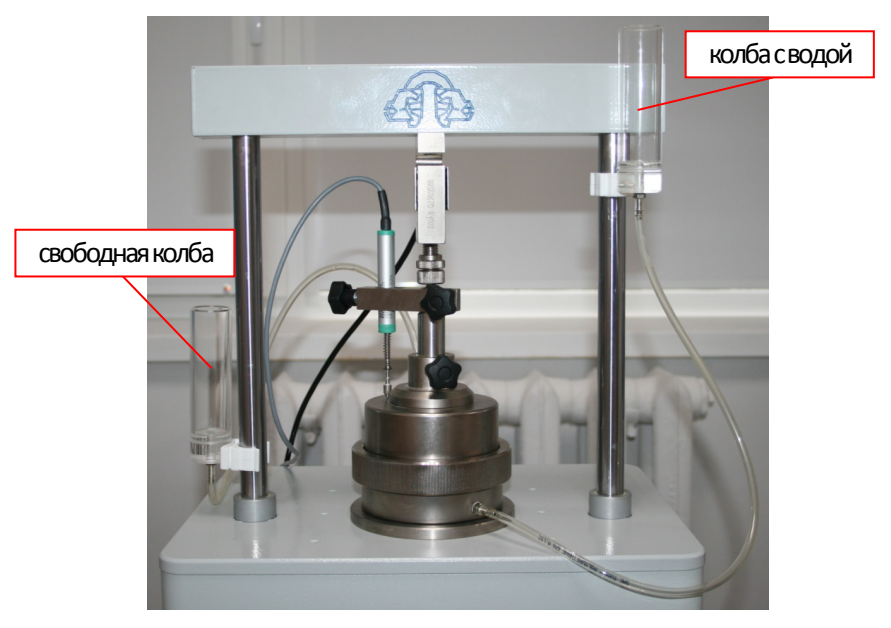

**3.5.2.** При водонасыщении нисходящим потоком:

1) переместить колбу, подсоединенную к верхнему фитингу одометра, через который будет производиться подача рабочей жидкости к образцу, вверх по стойке, установив ее на стойке в крайнее верхнее положение;

2) вторую колбу соответственно переместить вниз по стойке;

3) заполнить верхнюю колбу рабочей жидкостью.

**3.6.** Водонасыщение образца грунта проводят до появление рабочей жидкости в пустой колбе, либо в соответствии с требованиями ГОСТ в зависимости от вида грунта выждать минимальное допустимое время.

Для прекращения фильтрации рабочей жидкости через образец необходимо переместить колбы на одинаковую высоту.

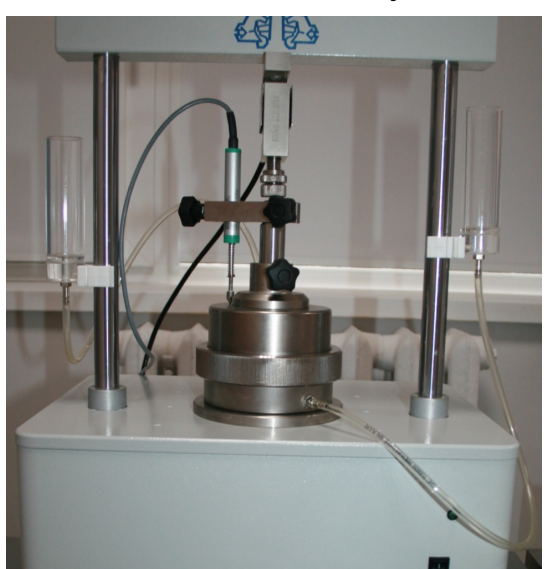

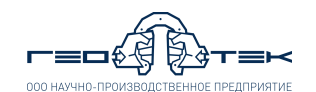

**3.7.** Выполнить указания п.п. 1.16-2.2 настоящего документа.

**3.8.** Выбрать из списка *«Испытание»* метод *«Компрессионное сжатие (без изм. пор. д.)»* и нажать кнопку «**Начать испытание**».

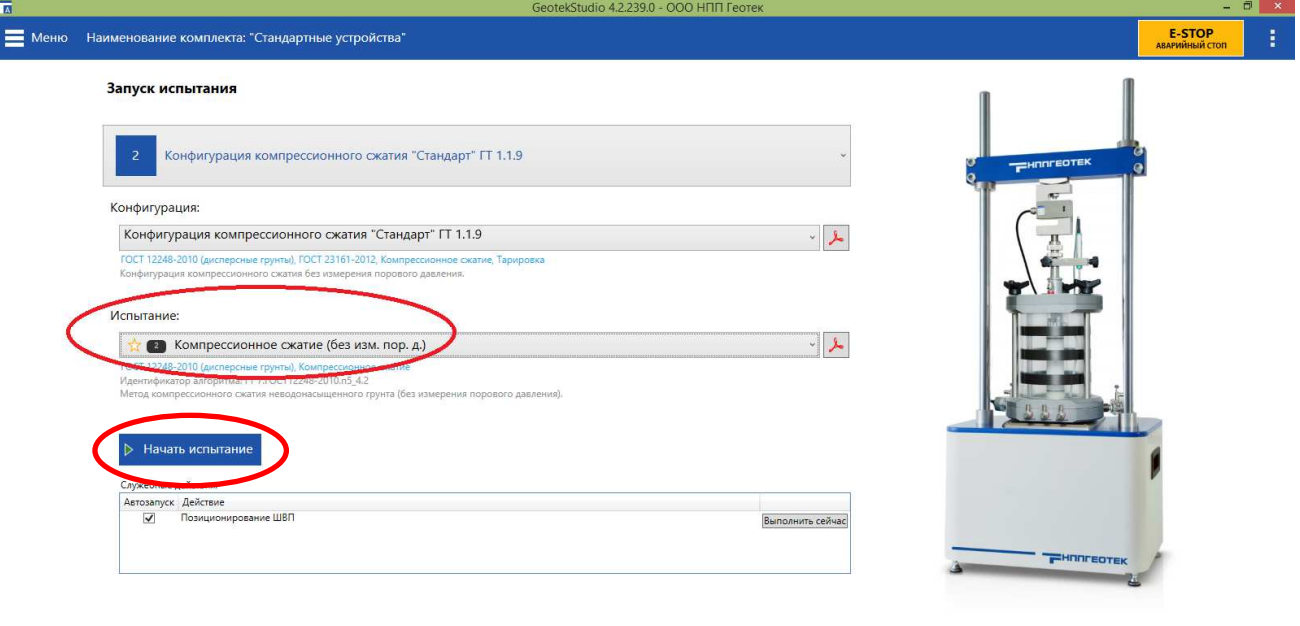

www.npp-geotek.ru | Каталог продукции | Обратная связь

**3.9.** В открывшемся окне *«Подготовка датчиков»* произвести настройку датчиков устройства. Для этого выполнить указания п.п. 2.6 настоящего документа. После настройки датчиков нажать кнопку «**Далее>>**».

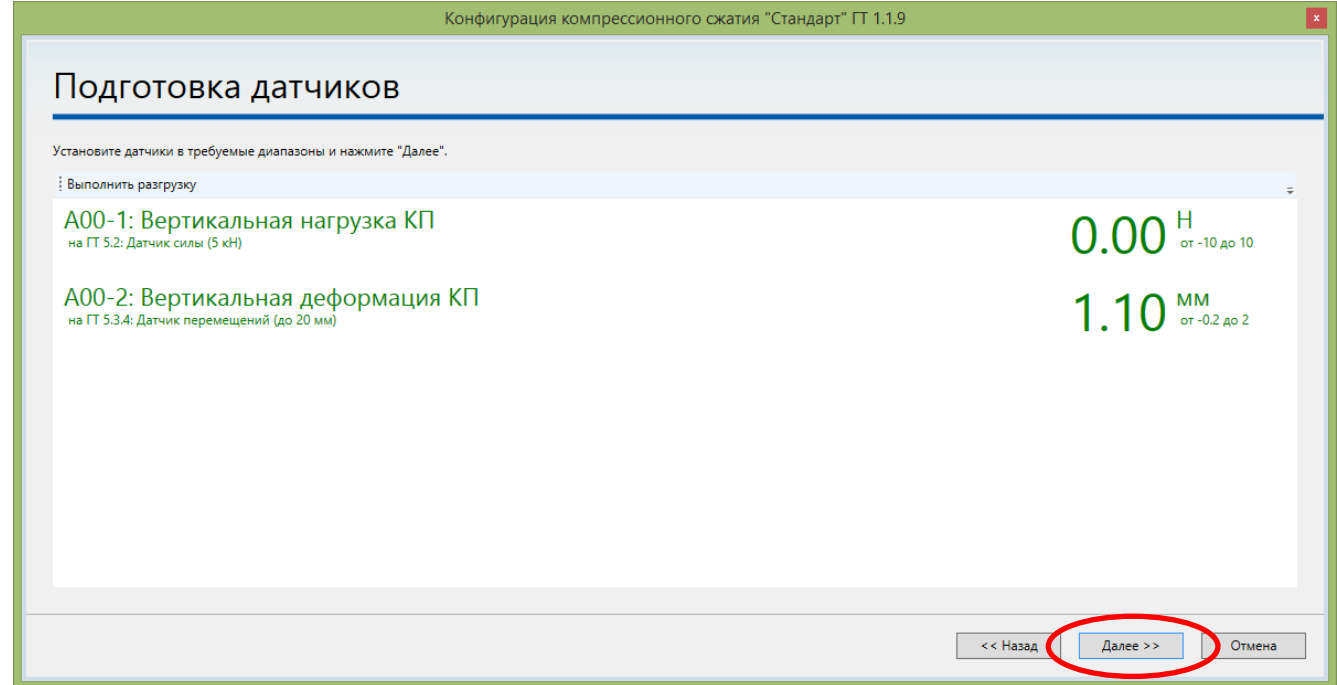

**3.10.** В открывшемся окне *«Схема испытания»* в соответствии с ГОСТ 12248-2010 п.п. 5.4.4 или заданием на испытание задать параметры нагружения.

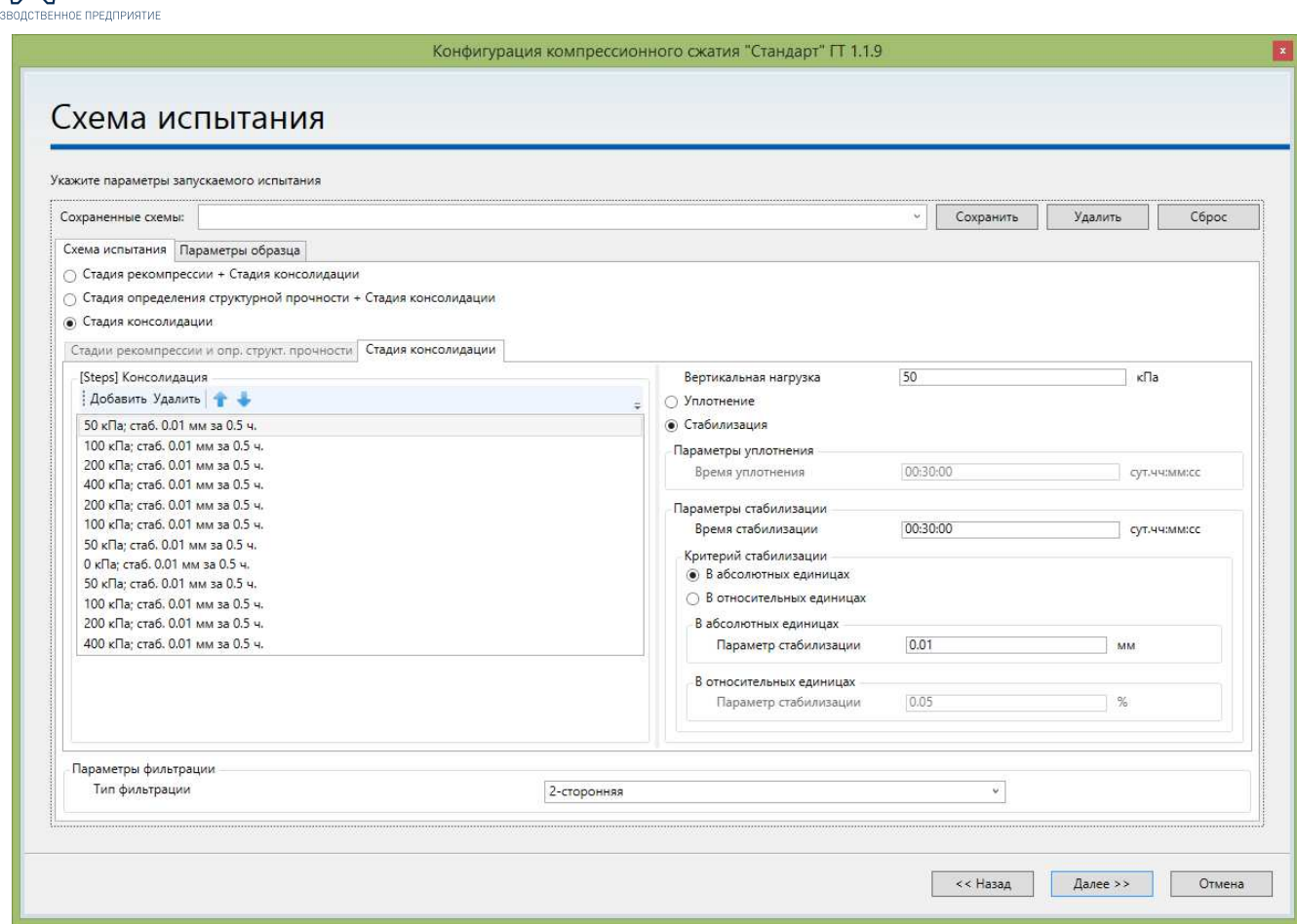

В *«Схема испытания»* выставить галочку *«Стадия консолидации»*.

 Во вкладке *«Стадия консолидации»* задать, нажимая кнопки *«Добавить»* или *«Удалить»* требуемое количество ступеней нагрузки. (Могут задаваться любые, включая нулевые ступени).

 В *«Ступени вертикального давления»* выбрать первую заданную ступень, и справа задать:

*«Вертикальная нагрузка»* в кПа – в зависимости от задания или по ГОСТ 12248-2010 п.п. 5.4.4.2.

 Если будет выбрано *«Уплотнение грунта»*, то задать *«Время уплотнения»* - задается только по специальному заданию на проведение испытания.

 Если будет выбрано *«Стабилизация грунта»*, то задать *«Время стабилизации»* (по ГОСТ 12248-2010 таблица 5.3) и *«Параметр стабилизации»* в *«Абсолютных единицах»* - 0,01 мм или *«В относительных единицах»* - 0,05% (по ГОСТ 12248-2010 п.п.5.4.4.6).

 Задать *«Параметр фильтрации»* - *«Тип фильтрации»*. Может быть 2 – сторонняя, если на одометре открыты краны сверху и снизу или 1 – сторонняя, если на одометре открыт кран только сверху (заданный тип фильтрации на проведение испытания не влияет и по умолчанию выставлен 2 – сторонняя).

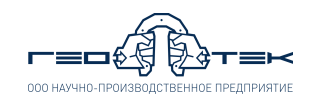

*При проведении испытания с повторным нагружением список ступеней как правило задают аналогично картинке выше, т.е. ступени нагрузки в списке должны сначала увеличиваться до требуемого максимального давления, затем уменьшаться в обратной последовательности до ноля и далее опять увеличиваться до требуемого максимального давления.* 

Для определения модуля деформации E*oed* и E*k* для ветви первичного и повторного нагружения, которые будут получены с рекомпрессией образца грунта (предварительное уплотнение бытовым давлением) необходимо в схему нагружения задать следующие параметры:

В *«Схема испытания»* выставить галочку *«Стадия рекомпрессии + Стадия консолидации»* и во вкладке *«Стадия консолидации»* и задать все параметры испытания как указано выше.

Во вкладке *«Стадия рекомпрессии»* задать:

**Бытовое давление** в кПа (получается расчетным путем методом послойного суммирования и зависит от глубины отбора грунта и плотности грунта).

**Количество ступеней** – этим количеством ступеней будет создано бытовое давление на образец грунта (рекомендуется задать 1).

**Время стабилизации** – 30 минут.

**Параметр стабилизации** – 0,01 мм.

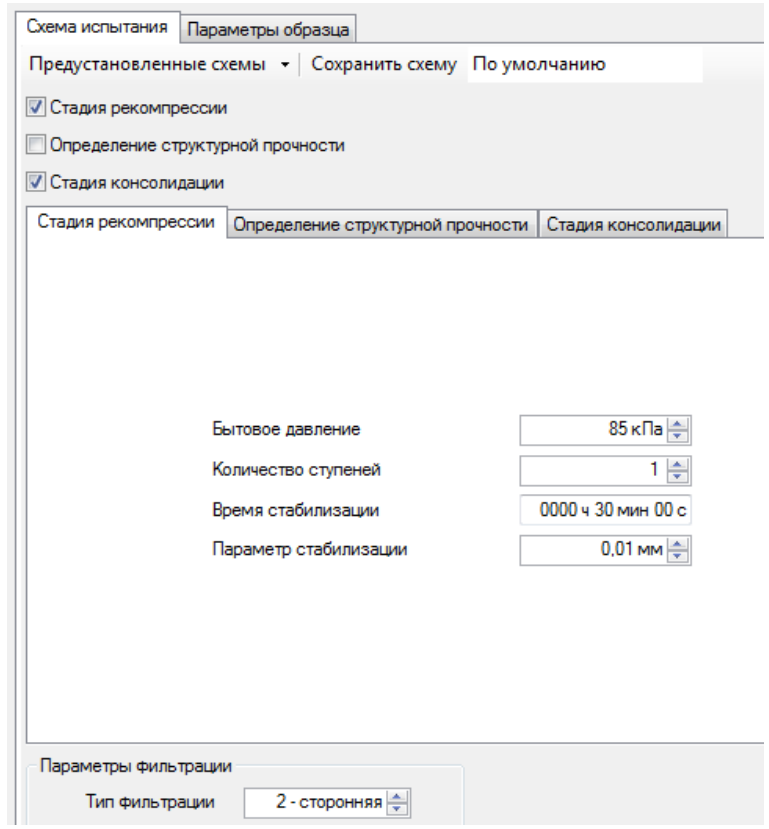

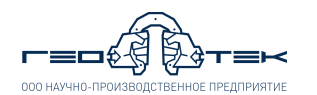

**3.11.** Открыть вкладку *«Параметры образца»* проверить и задать:

 для прибора ГТ 1.1.9 *«Высоту образца»* - 25 мм, *«Диаметр образца»* - 87 мм;

 для прибора ГТ 1.1.10 *«Высоту образца»* - 20,5 мм, *«Диаметр образца»* - 71,4 мм.

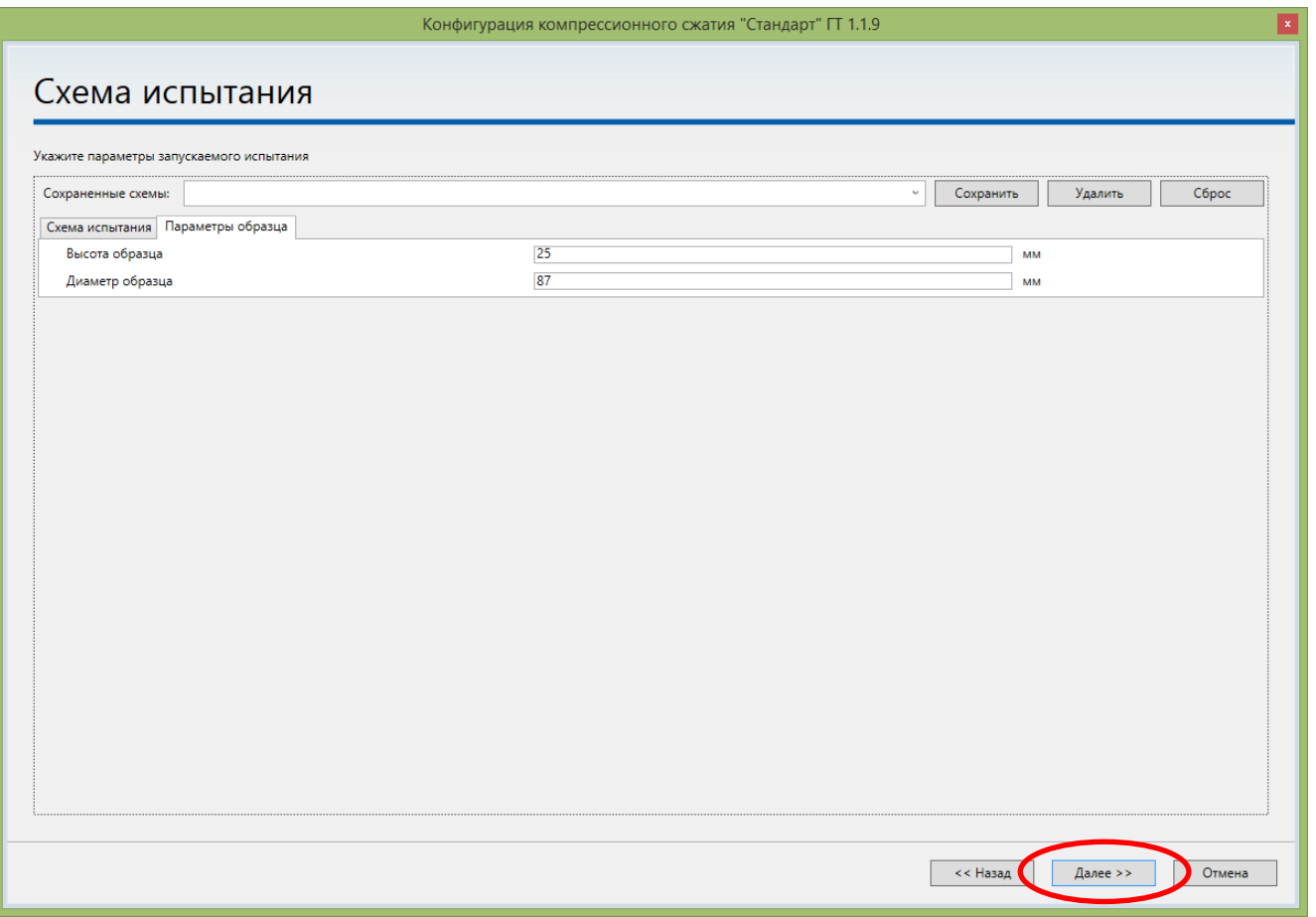

**3.12.** В окне схема нагружения нажать кнопку «**Далее**>>» и в открывшемся окне *«Дополнительные данные об испытании»* ввести дополнительные данные, которые могут потребоваться при поиске и обработке результатов испытания:

*«Наименование объекта / Номер заказа»*;

*«Скважина»;* 

*«Глубина отбора образца, м»;* 

*«Тип грунта»;* 

*«Обозначение образца».* 

При нажатии на кнопку «**...**» напротив текстового поля для ввода данных откроется окно редактирование элемента. В этом окне можно предварительно добавить список постоянно используемых данных которые при последующем запуске испытания можно будет выбрать из списка.

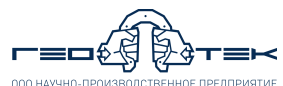

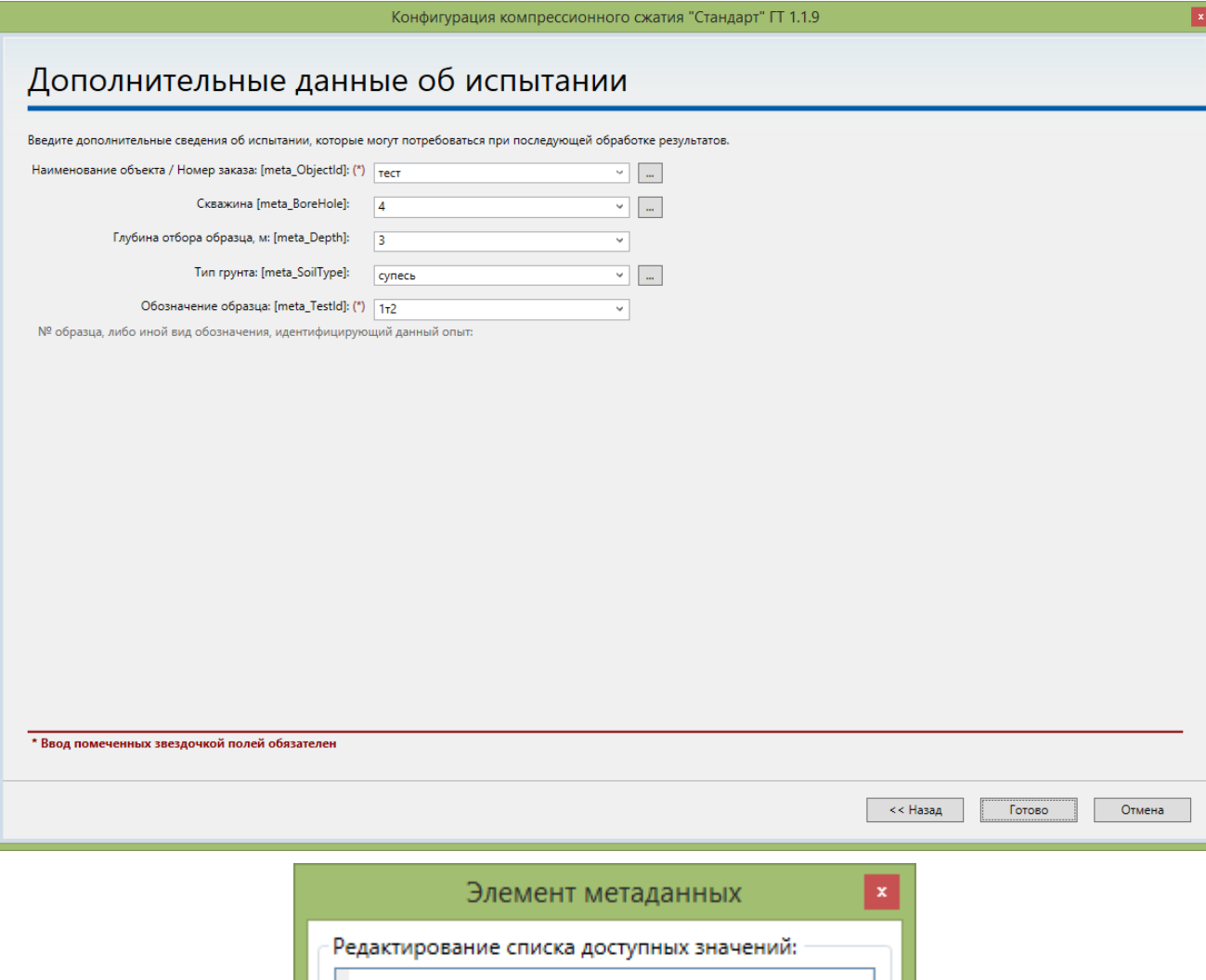

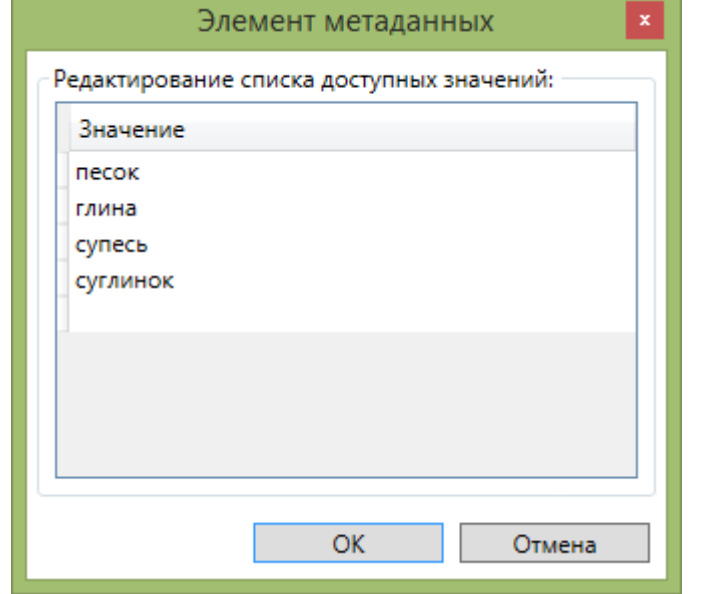

**3.13.** В окне *«Дополнительные данные об испытании»* нажать кнопку «**Готово**» и далее выполнить указания п.п. 2.4 настоящего документа.

**3.14.** По завершению испытания прибор автоматически разгрузиться. После окончательной разгрузки установки в окне программы откроется сообщение *«Испытание завершено»*. В нем нажать кнопку «**ОК**».

kStudio 4.2.239.0 - OOO HITIT Feorek  $\equiv$  Меню  $\boxed{\bigcirc}$  Испытание завершено E-STOP

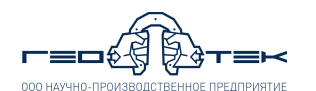

**3.15.** Выполнить указания п.п. 2.9 настоящего документа.

**3.16.** Выбрать в левой верхней части окна программы *«Испытание на компрессионное сжатие»*. Далее в нижней левой части окна по дате проведения найти и выделить нужное испытание на компрессию.

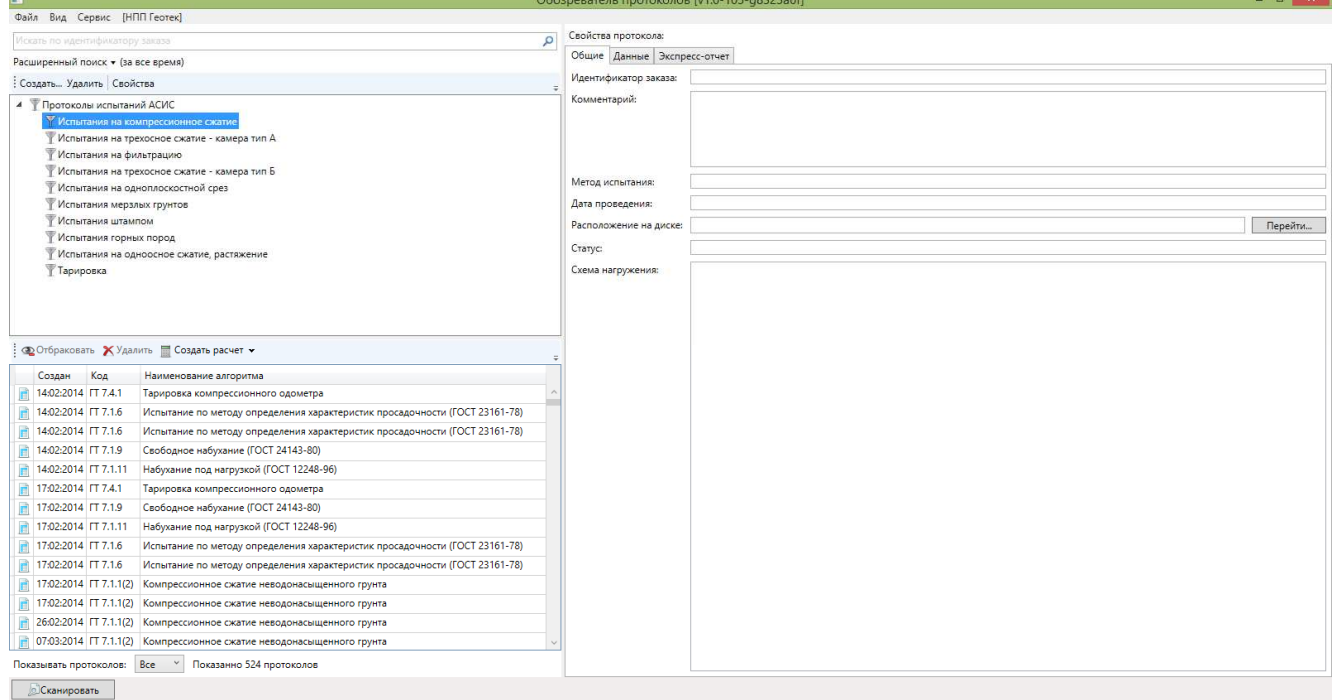

**3.17.** Справа открыть вкладку *«Общие»* в которой содержатся данные *«Идентификатор заказа»*, *«Комментарий»* (скважина, тип грунта, обозначение образца), *«Метод испытания»*, *«Дата проведения»*, *«Расположение на диске»* - нажав кнопку «**Перейти...**» откроется папка в которой находится исходные файлы с данными испытания.

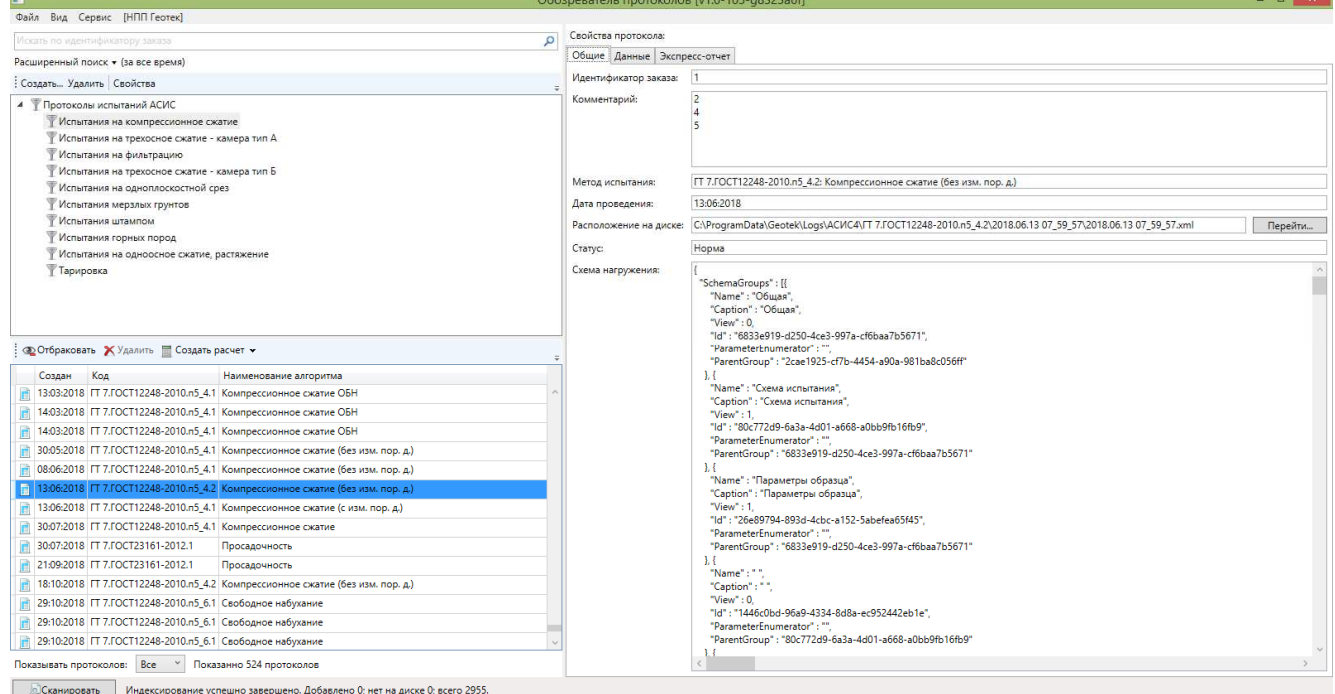

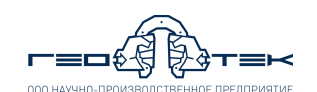

**3.18.** Слева открыть вкладку *«Экспресс-отчет»* в которой необработанные полученные данные испытания сведены в таблицу. Данную форма отчета можно распечатать или сохранить, нажав на панели соответствующие кнопки.

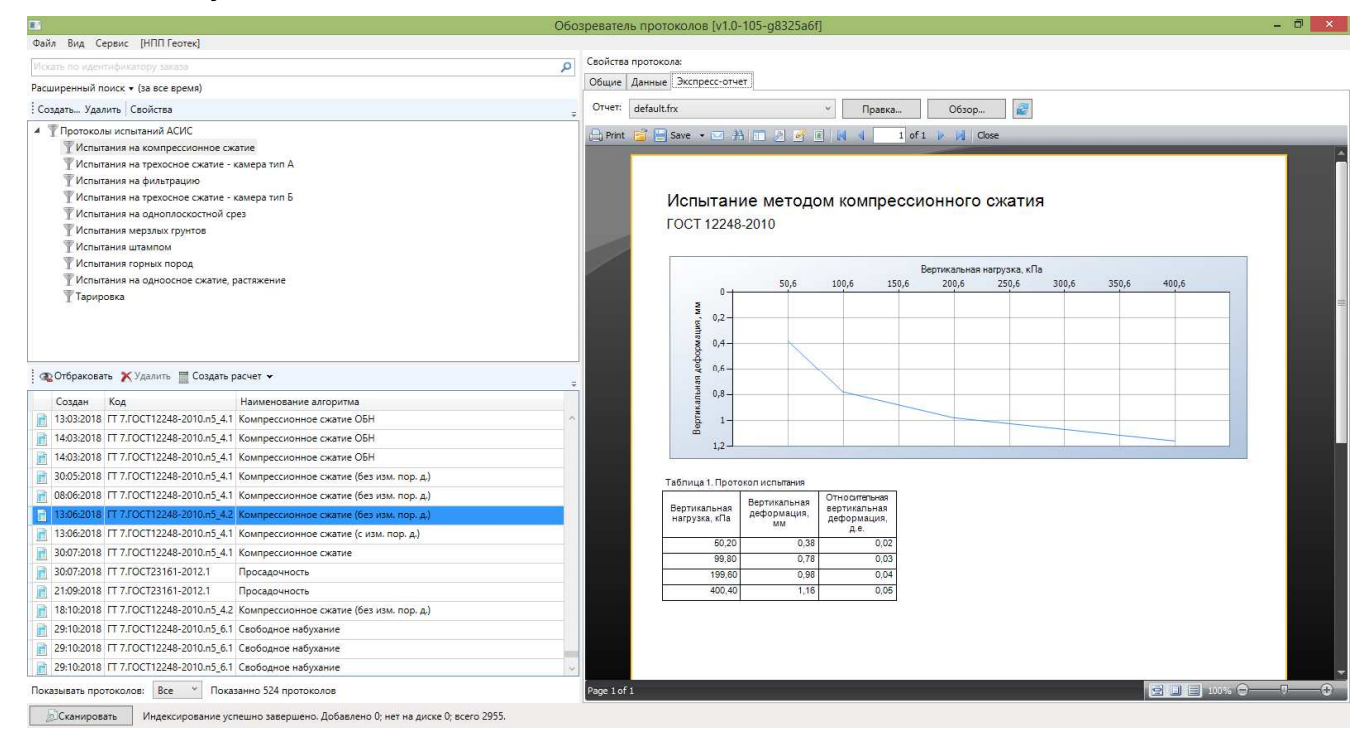

**3.19.** Справа открыть вкладку *«Данные»*, выбрать тип фильтра *«Стандартный»* и скопировать данные испытания нажав кнопку «**В буфер обмена**».

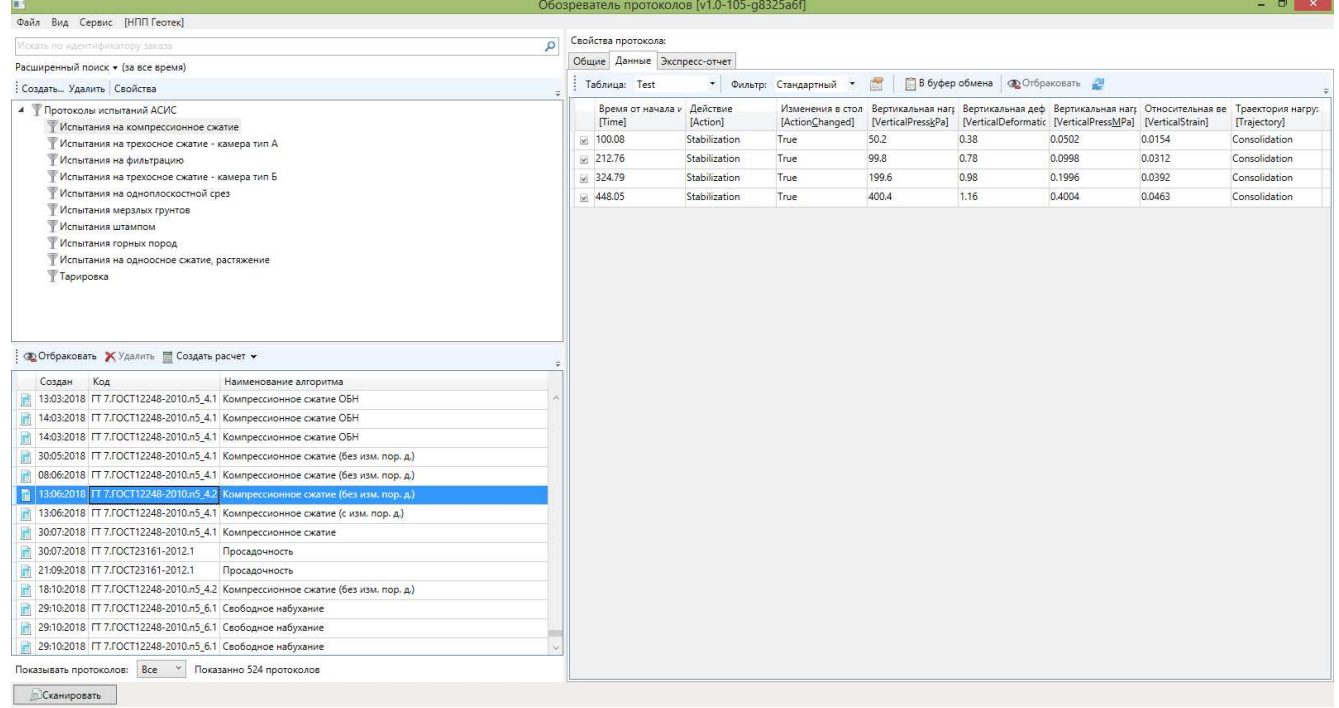

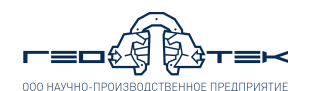

**3.20.** В левой средней части окна программы нажать кнопку «**Создать расчет**» и выбрать из списка шаблон расчета *«Компрессионное сжатие ГОСТ 12248-2010 АСИС 4 (без. пор. давл.)»*.

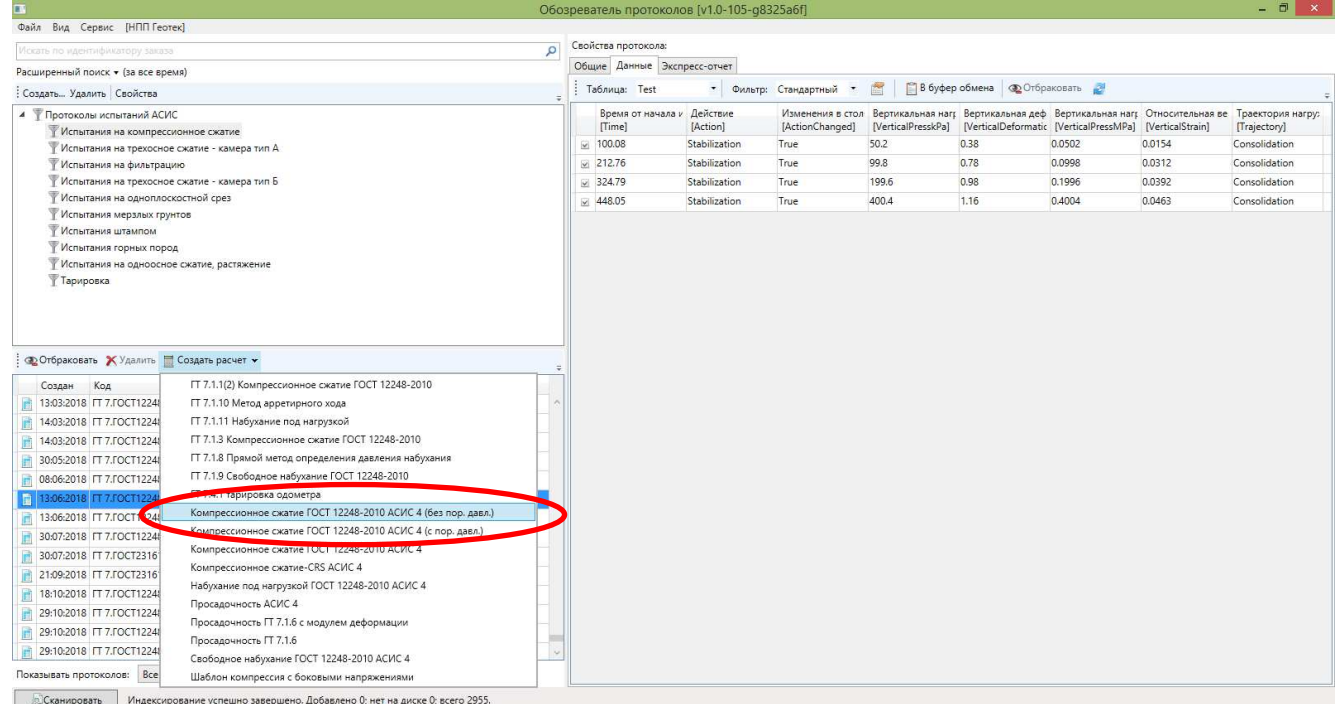

**3.21.** В открывшемся шаблоне excel произвести пересохранение файла в нужном месте и с нужным названием нажав на панели инструментов «**Сохранить как**».

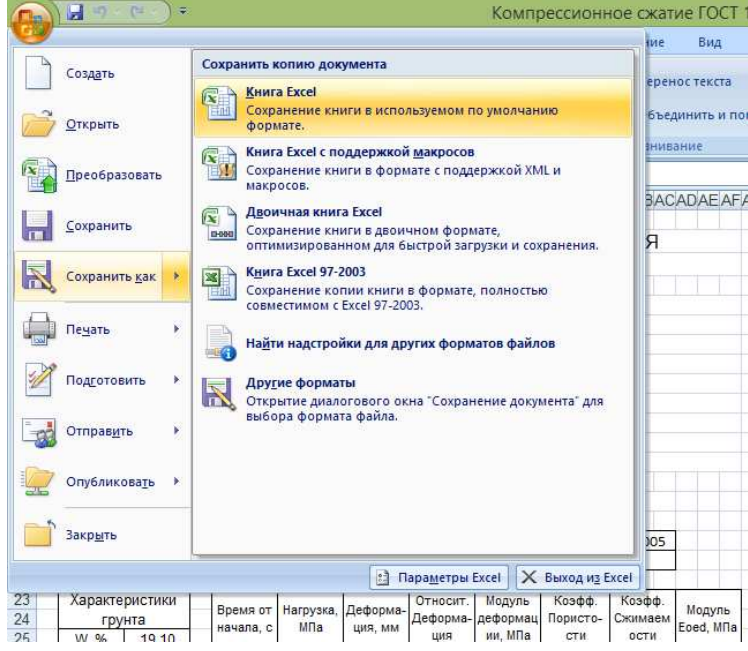

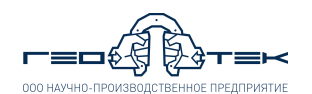

**3.22.** Открыть лист *«Испытание»* выделить все данные на листе, нажав серый квадрат на пересечении названия строк и столбцов и удалить данные, нажав на клавиатуре кнопку *«Delete»*.

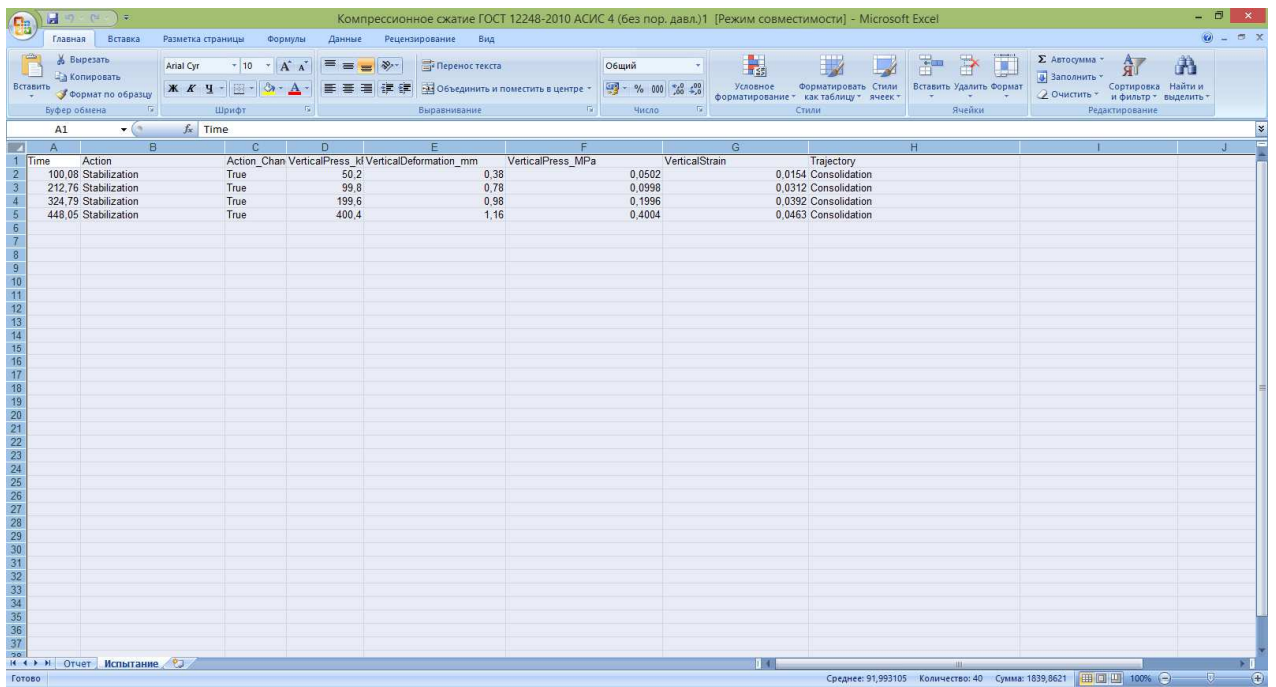

**3.23.** Выбрать на листе *«Испытание»* ячейку *А1* и на панели инструментов нажать кнопку «**Вставить**».

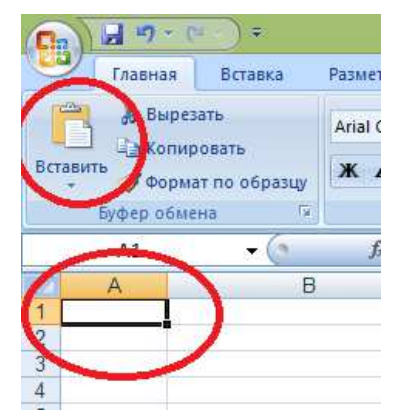

**3.24.** Открыть лист *«Отчет»* внести данные по названию организации, заказчике, образце, типу испытания, исполнителях.

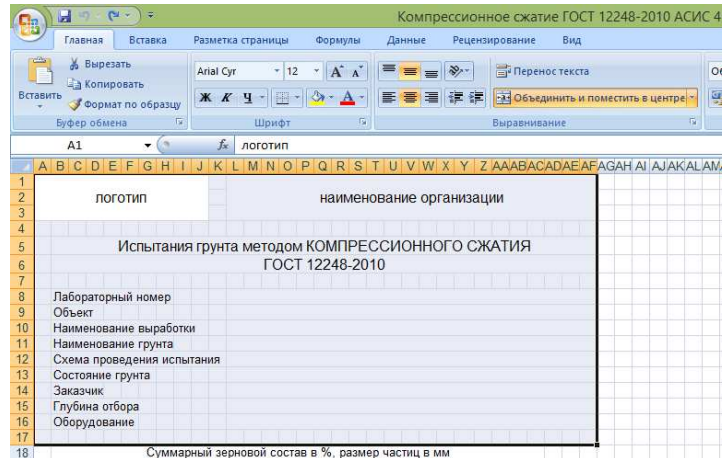

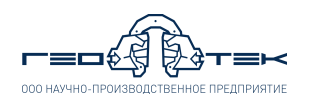

**3.25.** Внести в лист *«Отчет»* в таблицу физические характеристики испытанного грунта – внесение обязательно, т.к. они требуются для расчета модуля деформации. И заполнить таблицу суммарного зернового состава (не обязательна).

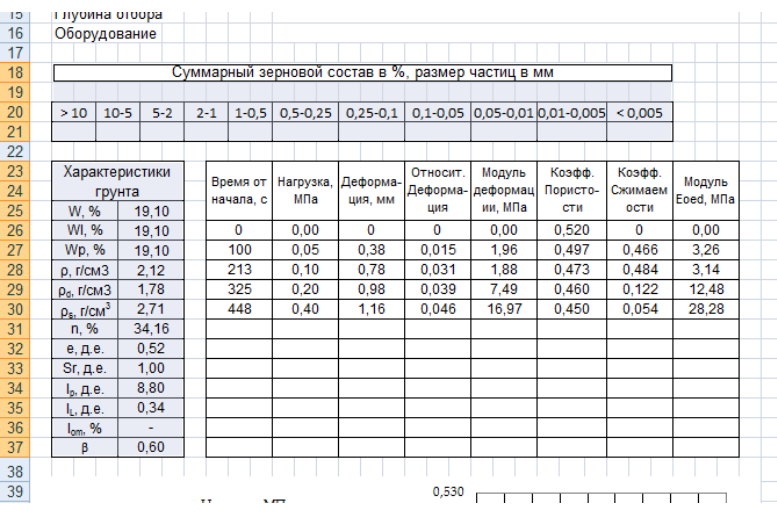

**3.26.** Таблица с данными испытания и рассчитанными параметрами (модуль деформации, коэффициент сжимаемости, коэффициент пористости) заполняется автоматически. Графики испытания перестраиваются автоматически по данным испытания.

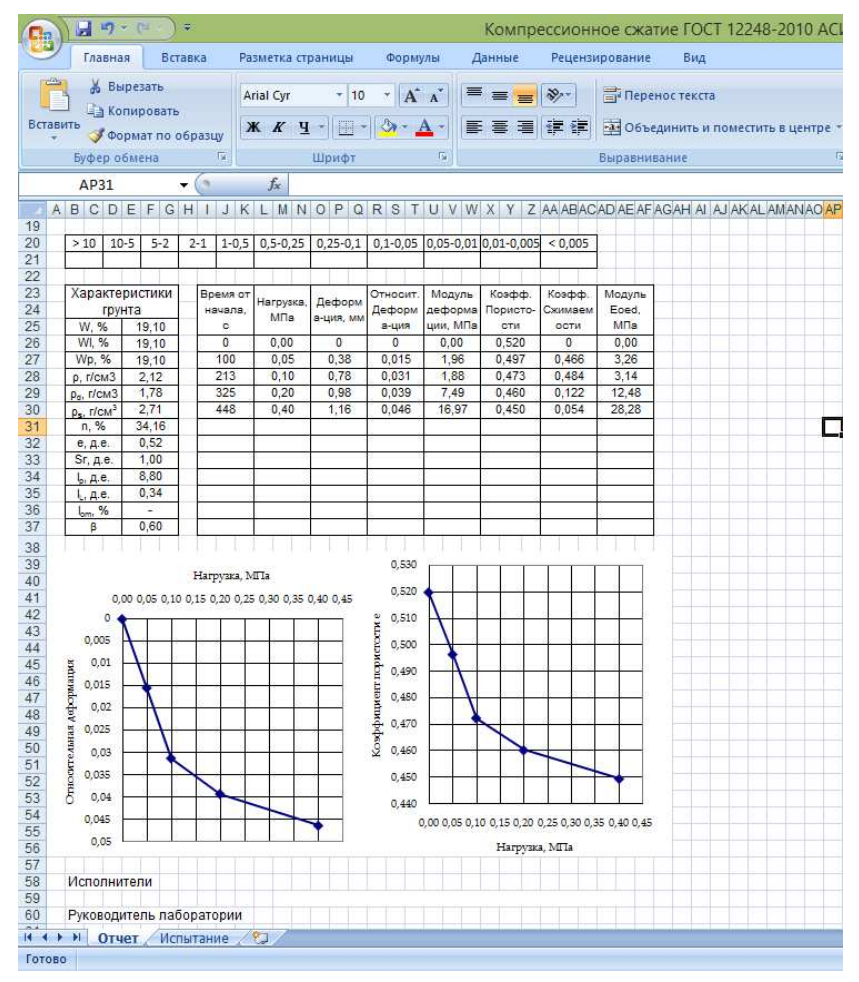

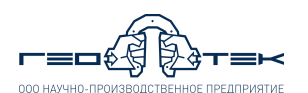

**3.27.** В таблице с данными в зависимости от количества заданных ступеней нагружения необходимо:

− удалить нулевые строчки, если было задано меньшее количество ступеней нагружения; 

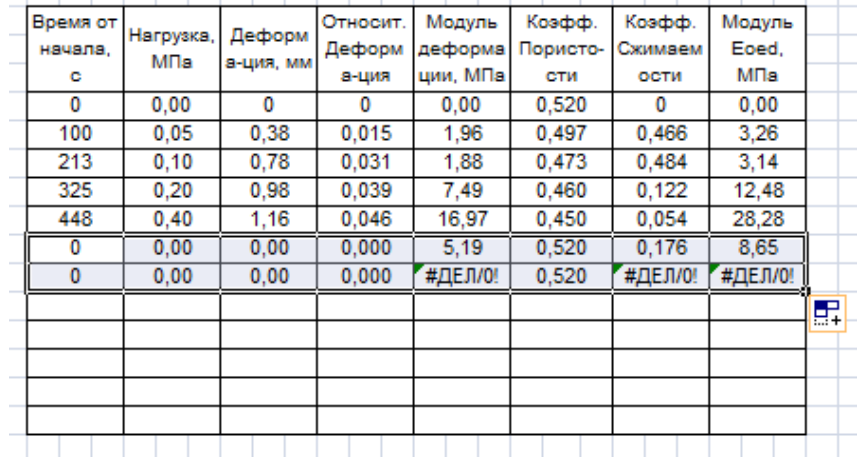

− выбрать последнюю ячейку с данными в столбце *«Время от начала, с»* нажать мышкой в правый нижней угол выделенной ячейки и протянуть вниз на нужное количество строк в зависимости от количества ступеней нагрузки, заданных в испытании. Проделать аналогичные действия для столбцов *«Нагрузка, МПа»*, *«Деформация, мм»*, *«Относительная Деформация», «Модуль деформации, МПа», «Коэффициент Пористости», «Коэффициент Сжимаемости», «Модуль Eoed, МПа».*

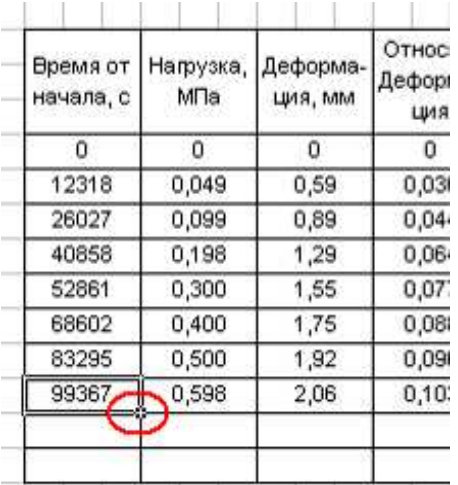

**3.28.** Файл excel сохранить, при необходимости вывести лист *«Отчет»* на печать и закрыть.

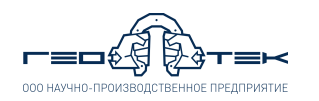

#### **4. Испытания методом компрессионного сжатия для определения коэффициентов фильтрационной и вторичной консолидации** *cv* **и** *c<sup>α</sup>*

**4.1.** Выполнить указания п.п. 3.1, 3.5-3.9 настоящего документа.

**4.2.** В открывшемся окне *«Схема испытания»* в соответствии с ГОСТ 12248-2010 п.п. 5.4.5 или заданием на испытание задать параметры нагружения.

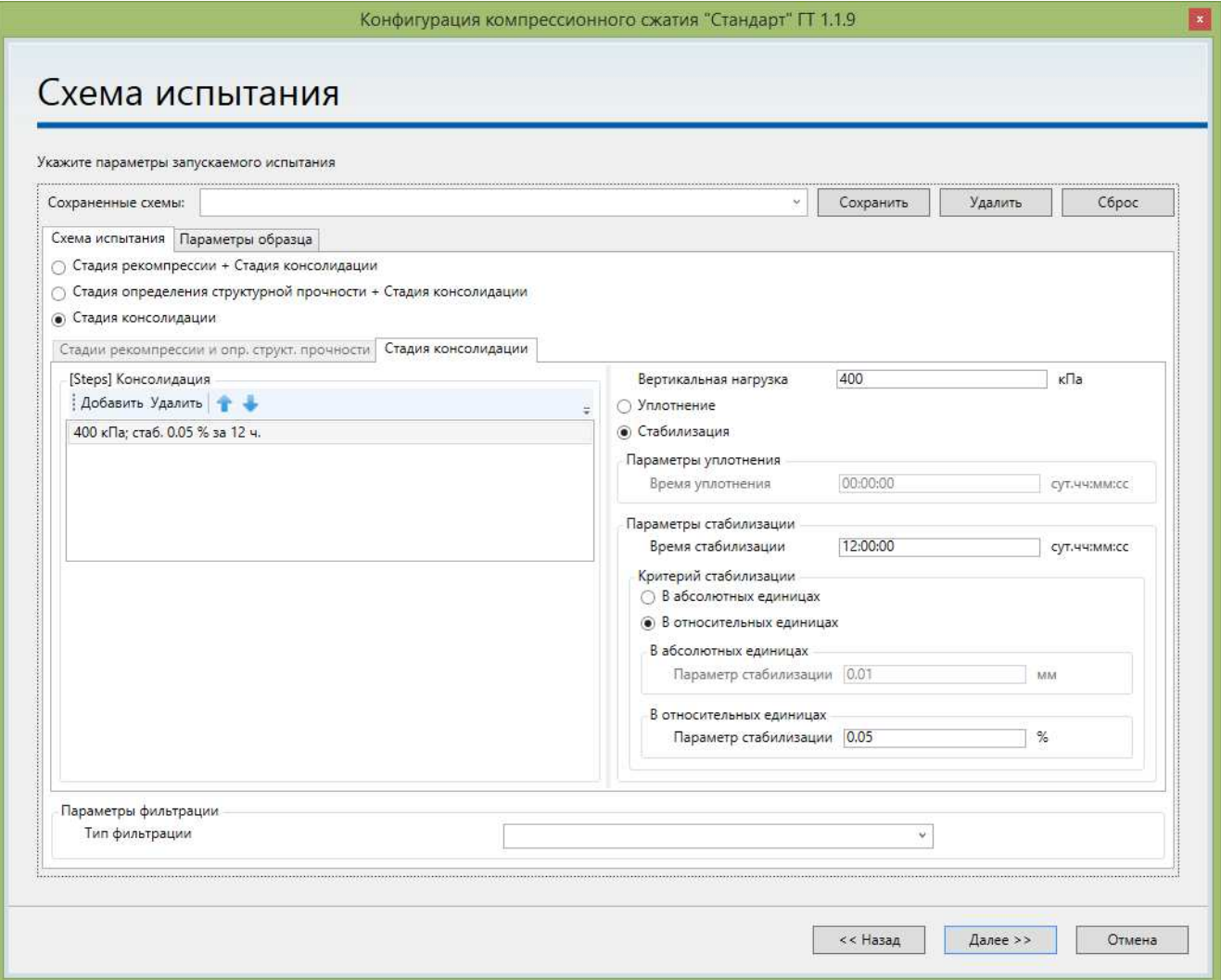

В *«Схема испытания»* выставить галочку «**Стадия консолидации**».

 $\overline{\phantom{a}}$ 

Во вкладке *«Стадия консолидации»* задать, нажимая кнопки «**Добавить**» или «**Удалить**» требуемое количество ступеней нагрузки. (Могут задаваться любые, включая нулевые ступени). По ГОСТ 12248-2010 нагрузку создают в одну ступень.

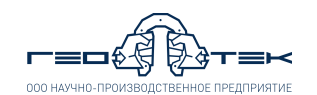

В *«Ступени вертикального давления»* выбрать первую заданную ступень, и справа задать:

• *«Вертикальная нагрузка»* в кПа – в зависимости от задания или по ГОСТ 12248-2010 п.п. 5.4.4.1;

• Если будет выбрано *«Уплотнение грунта»*, то задать *«Время уплотнения»* - задается только по специальному заданию на проведение испытания;

• Если будет выбрано *«Стабилизация грунта»*, то задать *«Время стабилизации»* (по ГОСТ 12248-2010 таблица 5.3) и «Параметр стабилизации» в *«Абсолютных единицах»* - 0,01 мм или *«В относительных единицах»* - 0,05% (по ГОСТ 12248-2010 п.п.5.4.4.6).

Задать *«Параметр фильтрации»* - *«Тип фильтрации»*. Может быть 2 – сторонняя, если на одометре открыты краны сверху и снизу или 1 – сторонняя, если на одометре открыт кран только сверху. (Заданный тип фильтрации на проведение испытания не влияет и по умолчанию выставлен 2 – сторонняя).

Для определения коэффициентов фильтрационной и вторичной консолидации cv и cα, которые будут получены с рекомпрессией образца грунта (предварительное уплотнение бытовым давлением) необходимо в схему нагружения задать следующие параметры:

В *«Схема испытания»* выставить галочку *«Стадия рекомпрессии + Стадия консолидации»* и во вкладке *«Стадия консолидации»* и задать все параметры испытания как указано выше.

Во вкладке *«Стадия рекомпрессии»* задать:

**Бытовое давление** в кПа (получается расчетным путем, методом послойного суммирования и зависит от глубины отбора грунта и плотности грунта).

**Количество ступеней** – этим количеством ступеней будет создано бытовое давление на образец грунта (рекомендуется задать 1).

**Время стабилизации** – 30 минут.

**Параметр стабилизации** – 0,01 мм.

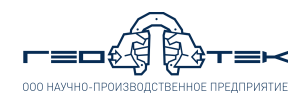

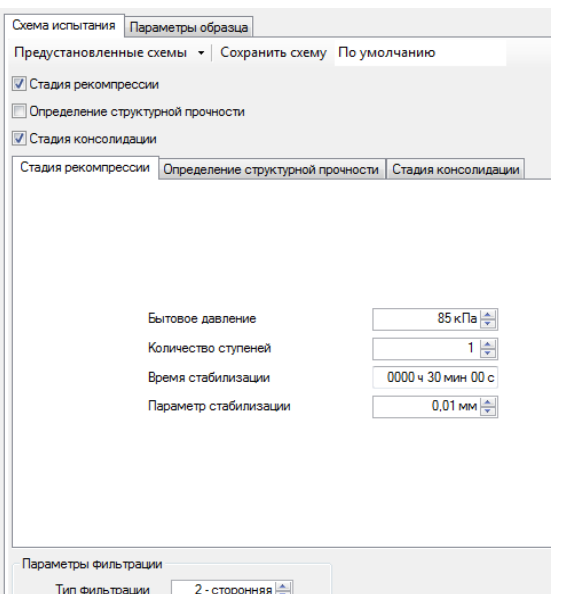

**4.3.** Выполнить указания п.п. 3.11-3.18 настоящего документа.

**4.4.** Справа открыть вкладку *«Данные»*, выбрать тип фильтра *«Стандартный»* и скопировать данные испытания нажав кнопку *«***В буфер обмена***»*. Далее данные вставить в файл excel для дальнейшей обработки.

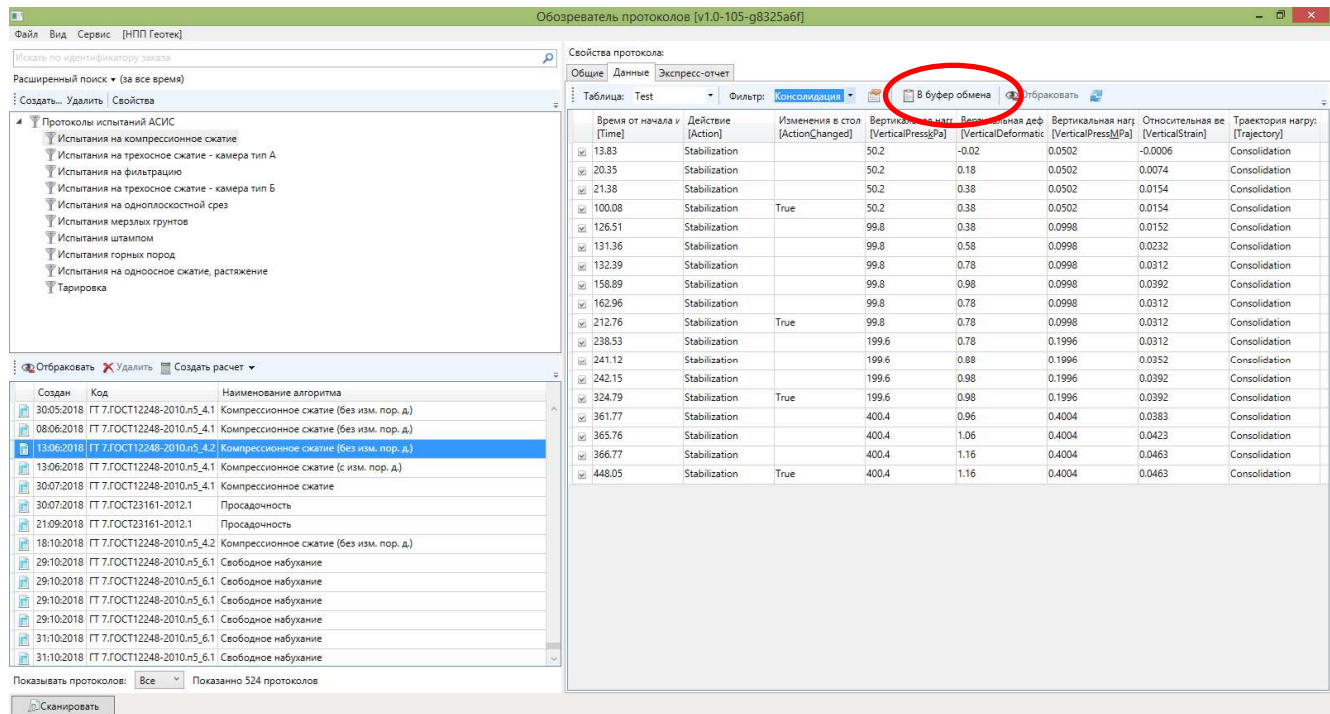

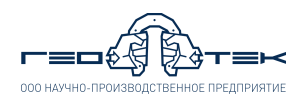

#### **5. Испытания методом компрессионного сжатия для определения структурной прочности** *pstr* **и параметров переуплотнения грунта - напряжение предварительного уплотнения** *σ ' <sup>c</sup>* **и коэффициент переуплотнения OCR**

**5.1.** Выполнить указания п.п. 3.1-3.9 настоящего документа.

**5.2.** В открывшемся окне *«Схема испытания»* в соответствии с ГОСТ 12248-2010 п.п. 5.4.4 или заданием на испытание задать параметры нагружения.

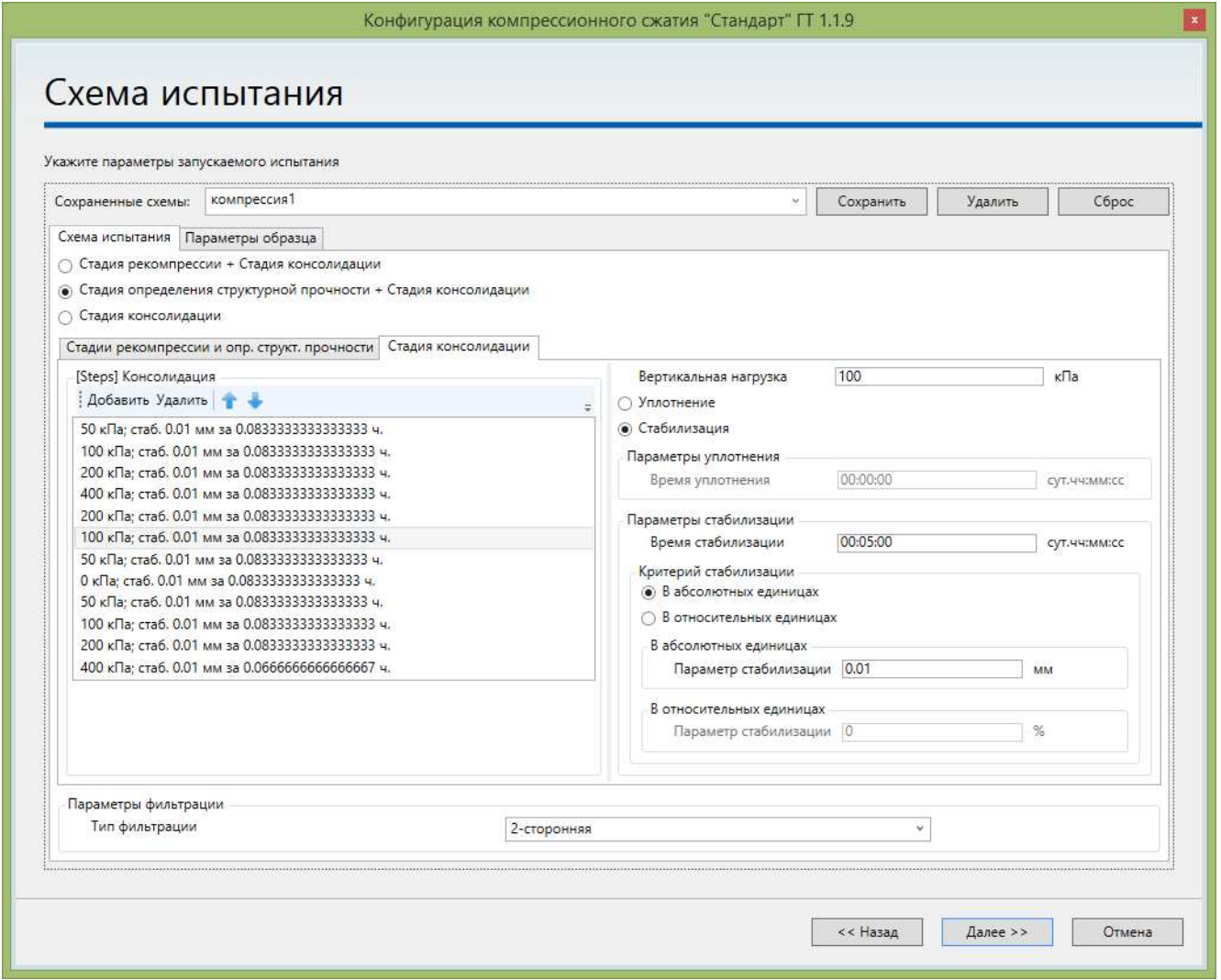

В *«Схема испытания»* выставить галочку *«Стадия определения структурной прочности + Стадия консолидации»*.

Во вкладке *«Стадия консолидации»* задать, нажимая кнопки «**Добавить**» или «**Удалить**» требуемое количество ступеней нагрузки. (Могут задаваться любые, включая нулевые ступени). По ГОСТ 12248-2010 нагрузку создают в одну ступень.

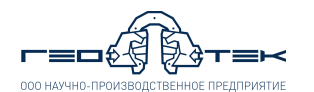

В *«Ступени вертикального давления»* выбрать первую заданную ступень, и справа задать:

• *«Вертикальная нагрузка»* в кПа – в зависимости от задания или по ГОСТ 12248-2010 п.п. 5.4.4.1.

• Если будет выбрано *«Уплотнение грунта»*, то задать *«Время уплотнения»* - задается только по специальному заданию на проведение испытания.

• Если будет выбрано «Стабилизация грунта», то задать «Время стабилизации» (по ГОСТ 12248-2010 таблица 5.3) и «Параметр стабилизации» в *«Абсолютных единицах»* - 0,01 мм или *«В относительных единицах»* - 0,05% (по ГОСТ 12248-2010 п.п.5.4.4.6).

Задать «*Параметр фильтрации»* - *«Тип фильтрации»*. Может быть 2 – сторонняя, если на одометре открыты краны сверху и снизу или 1 – сторонняя, если на одометре открыт кран только сверху (заданный тип фильтрации на проведение испытания не влияет и по умолчанию выставлен 2 – сторонняя).

Во вкладке *«Стадия определения структурной прочности»* задать в соответствии с п.п. 5.4.4.3 ГОСТ 12248-2010:

**Ступень давления** в кПа – 2,5 кПа.

**Время уплотнения** – 30 минут.

**Деформация сжатия** – 0,005 мм.

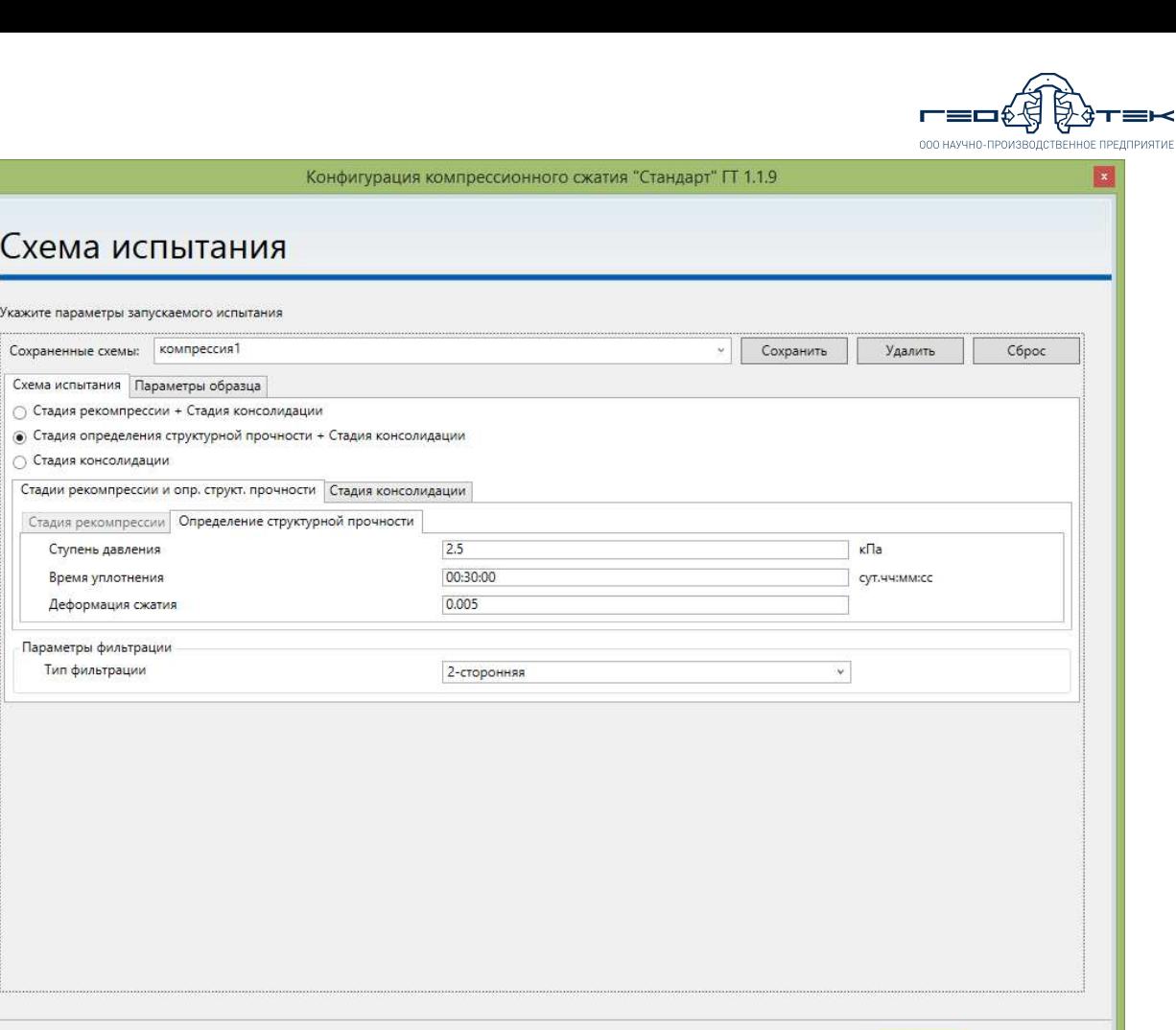

**5.3.** Выполнить указания п.п. 3.11-3.28 настоящего документа.

<< Назад Далее >> Отмена

**5.4.** По данным испытания полученных этим методом можно провести обработку результатов методом Казагранде или Бккера для<br>определения в соответствии с ГОСТ Р 58326-2018 параметры определения в соответствии с ГОСТ Р 58326-2018 переуплотнения грунта - напряжение предварительного уплотнения σ'c и коэффициент переуплотнения OCR.

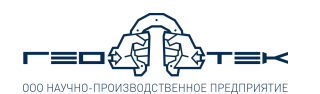

#### **6. Испытания методом просадочности по схеме "одной кривой" для определения относительной просадочности** *εsl*

**6.1.** Выполнить указания п.п. 3.1 настоящего документа.

**6.2.** Во избежание образования воздушной пробки во время испытаний, при подаче рабочей жидкости к образцу грунта через нижний фитинг, необходимо выполнить следующие действия:

− перед сборкой одометра подсоединить трубку от колбы для водонасыщения к фитингу, расположенному в основании одометра;

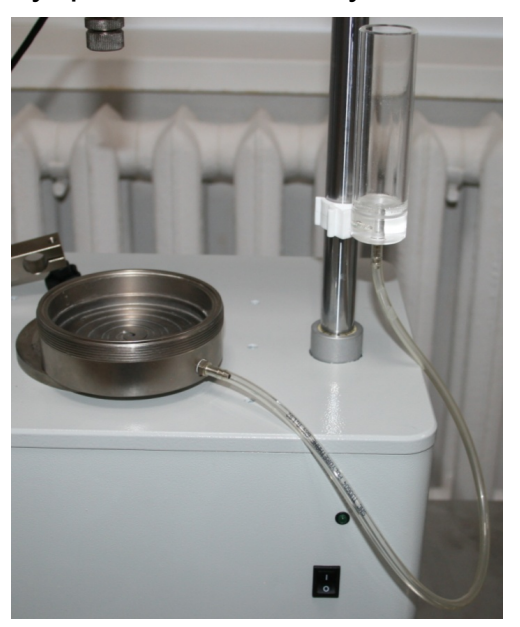

− заполнить колбу для водонасыщения рабочей жидкостью (рекомендуется – дистиллированная вода);

− положить пористый диск в основание одометра и заполнить основание изделия рабочей жидкостью;

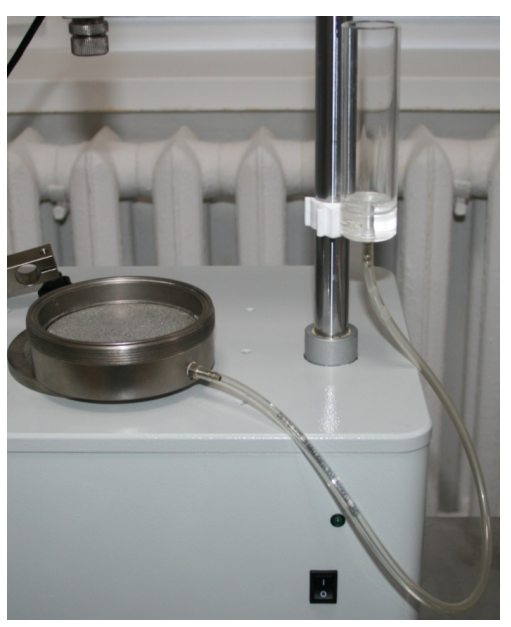

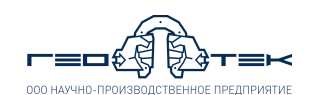

− пережать трубку от колбы и удалить излишки рабочей жидкости с пористого диска салфеткой при этом в колбе должна остаться вода;

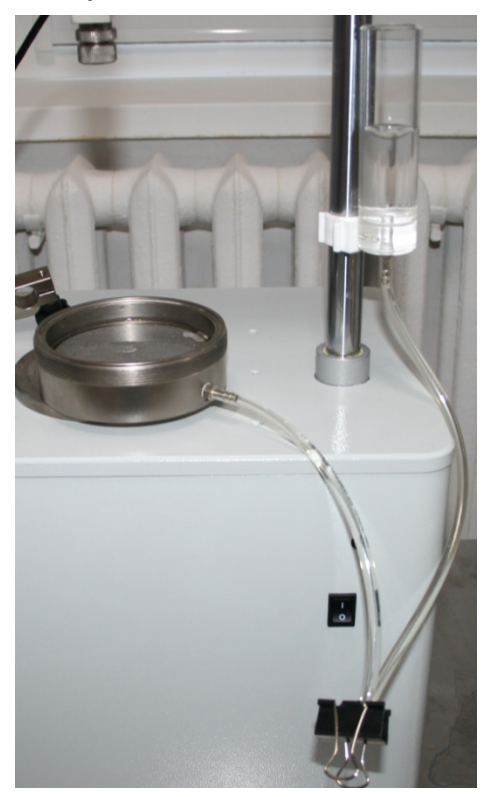

далее собрать одометр согласно п.п. 3.1-3.4 настоящего документа;

к фитингу на крышке одометра подсоединить трубку от второй колбы для водонасыщения;

переместить колбу, подсоединенную к верхнему фитингу одометра вниз по стойке;

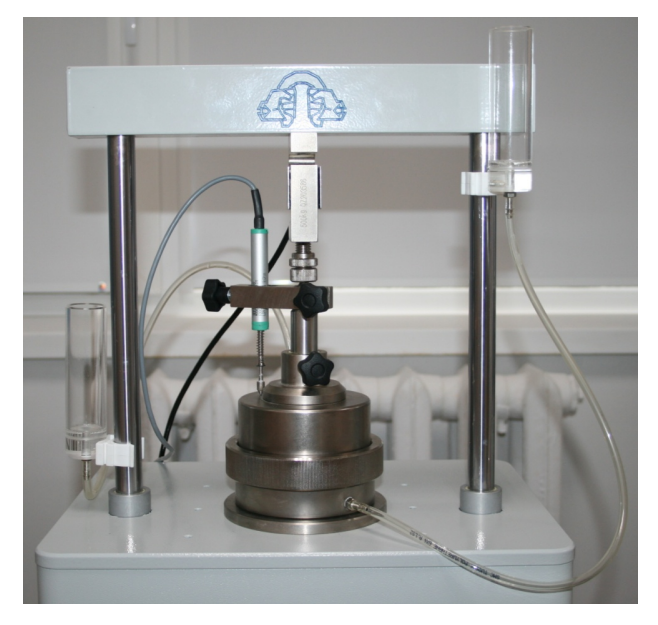

вторую колбу переместить максимально вверх по стойке, заполнить её рабочей жидкостью.

**6.3.** Выполнить указания п.п. 3.7 настоящего документа.

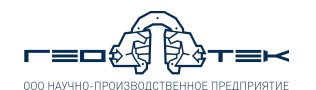

**6.4.** Выбрать из списка *«Испытание»* метод *«Просадочность»* и нажать кнопку «**Начать испытание**».

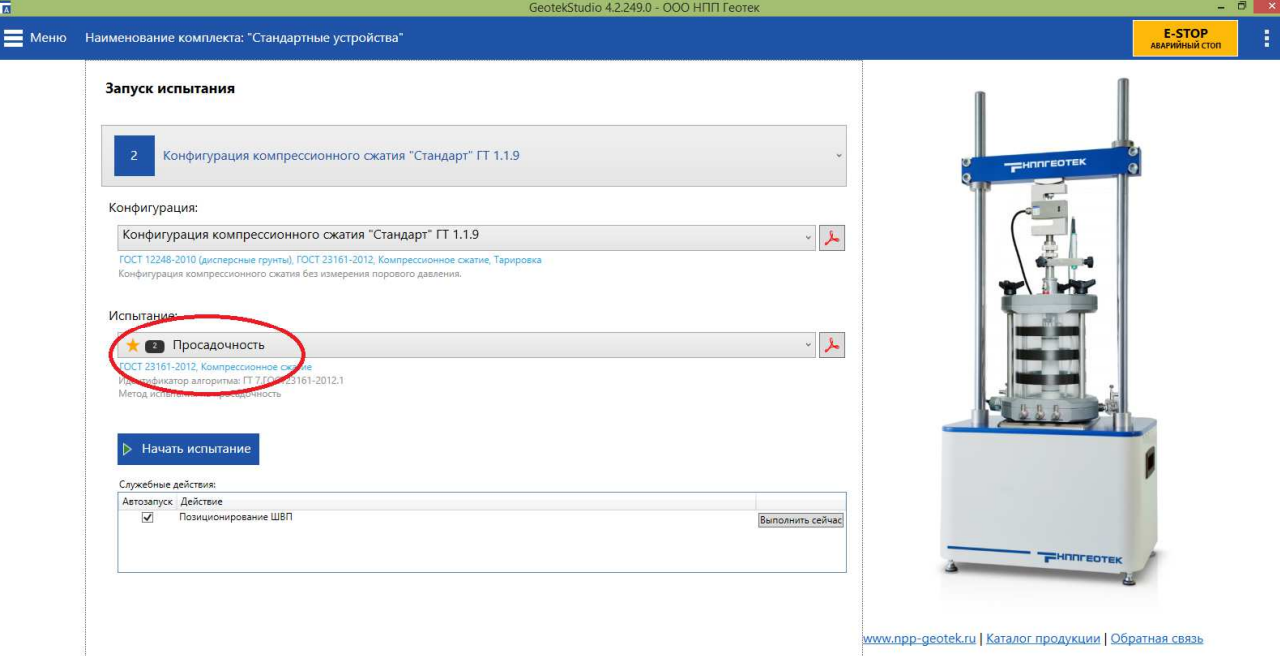

**6.5.** Выполнить указания п.п. 3.9 настоящего документа.

**6.6.** В открывшемся окне *«Схема испытания»* в соответствии с ГОСТ 23161-2012 или заданием на испытание задать параметры нагружения.

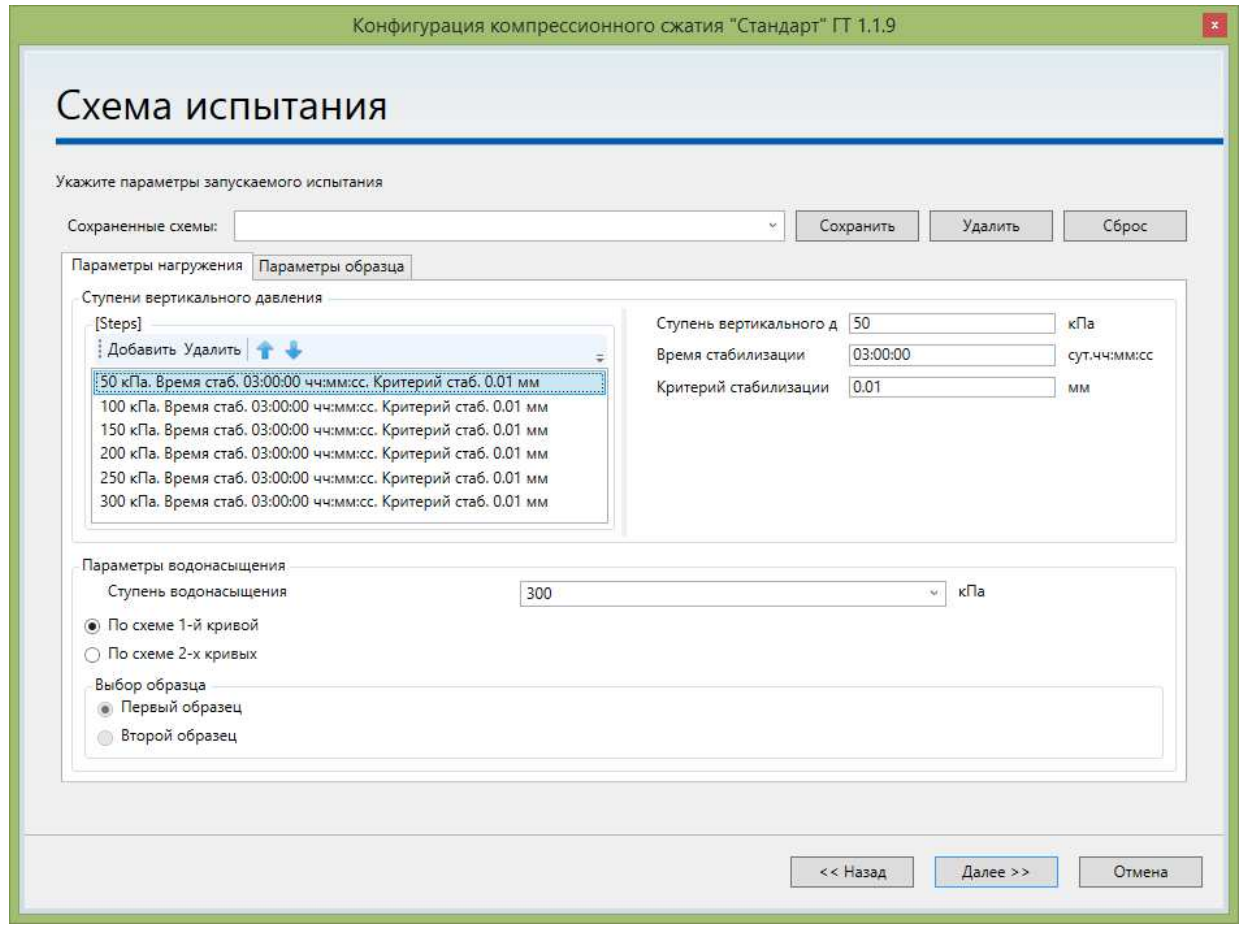

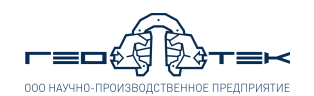

Во вкладке *«Параметры нагружения»* задать, нажимая кнопки «**Добавить**» или «**Удалить**» требуемое количество ступеней нагрузки (могут задаваться любые, включая нулевые ступени). Нагрузку создают ступенями назначая их в соответствии с ГОСТ 23161-2012 п.п. 7.

В *«Ступени вертикального давления»* выбрать первую заданную ступень, и справа задать:

«Ступени вертикального давления» в кПа – в зависимости от задания или по ГОСТ 23161-2012.

«Время стабилизации» - 3 часа (по ГОСТ 23161-2012 п.п. 7.3).

«Критерий стабилизации» - 0,01 мм (по ГОСТ 23161-2012 п.п. 7.3).

В *«Параметры водонасыщения»* отметить галочкой испытание *«По схеме 1-й кривой»* и из списка *«Ступень водонасыщения»* выбрать величину нагрузки в кПа на которой будет проводиться водонасыщение грунта - по ГОСТ 32161-2021 п.п. 7.1 водонасыщение грунта проводят на последней ступени нагрузки.

**6.7.** Выполнить указания п.п. 3.11-3.13 настоящего документа.

**6.8.** После создания заданной ступени нагрузки водонасыщения откроется сообщение *«Проведите водонасыщение образца грунта и по окончании нажмите "ОК"»*.

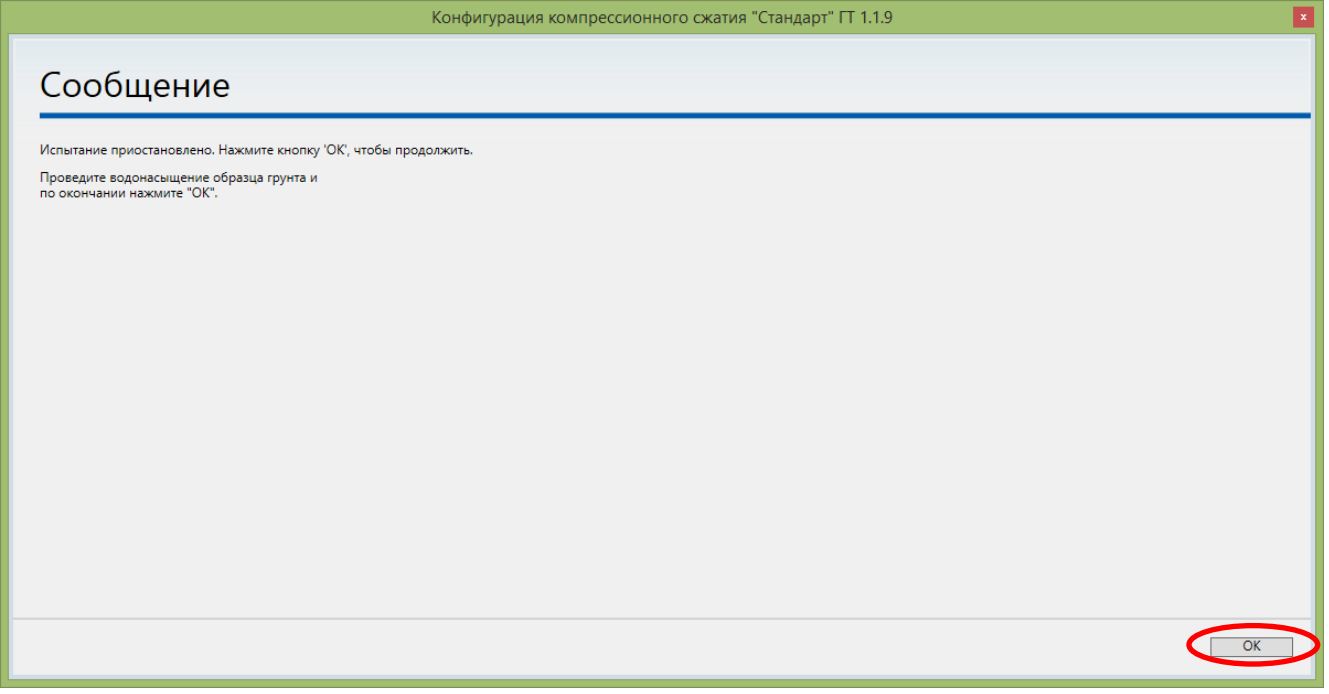

Для подачи жидкости в образец разжать трубку идущей от колбы с водой к фитингу в основании одометра. Далее начнется процесс водонасыщения образца грунта.

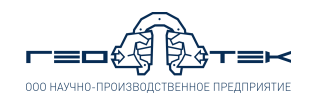

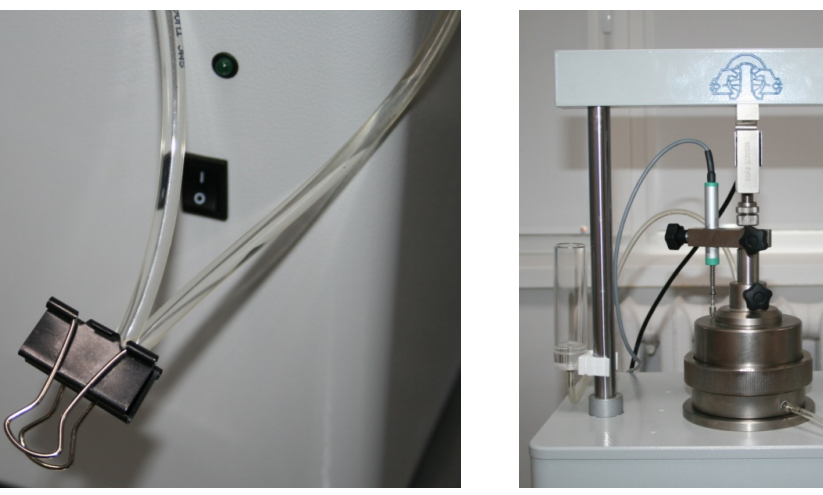

Водонасыщение образца грунта проводят до появление рабочей жидкости в пустой колбе, либо в соответствии с требованиями ГОСТ 23161-2012 в зависимости от вида грунта выждать минимальное допустимое время (не менее 6 часов для глинистого грунта и не менее 3 часов для супеси).

Для прекращения фильтрации рабочей жидкости через образец необходимо переместить колбы на одинаковую высоту.

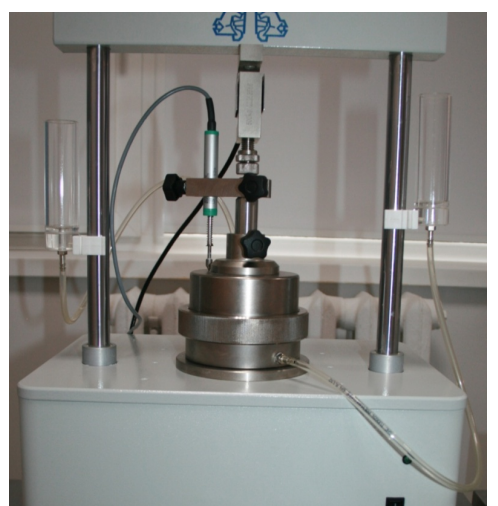

После выполнения данных операций в сообщении на экране нажать кнопку «**ОК**».

**6.9.** Выполнить указания п.п. 3.14-3.18 настоящего документа.

**6.10.** Справа открыть вкладку *«Данные»*, выбрать тип фильтра *«Стандартный 1 образец»* и скопировать данные испытания нажав кнопку «**В буфер обмена**».

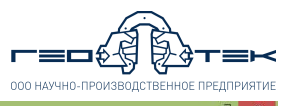

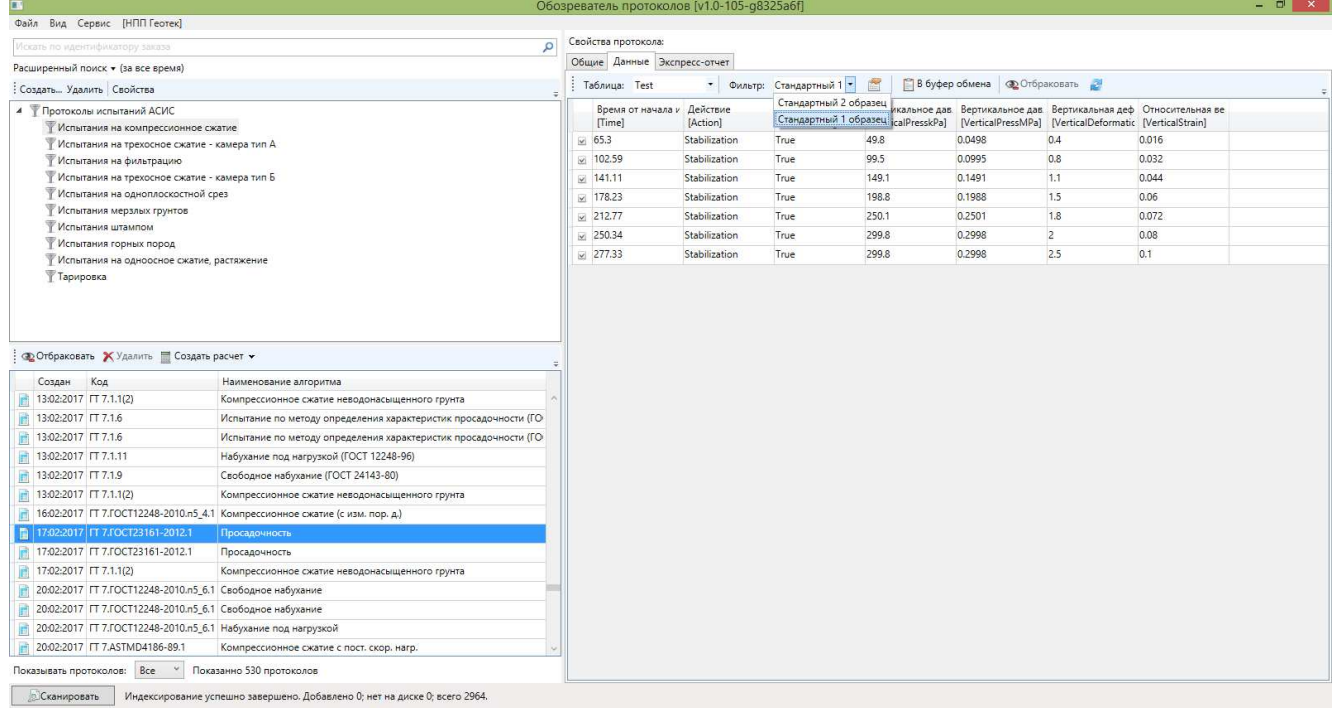

**6.11.** В левой средней части окна программы нажать кнопку «**Создать расчет**» и выбрать из списка шаблон расчета *«Просадочность АСИС 4»*.

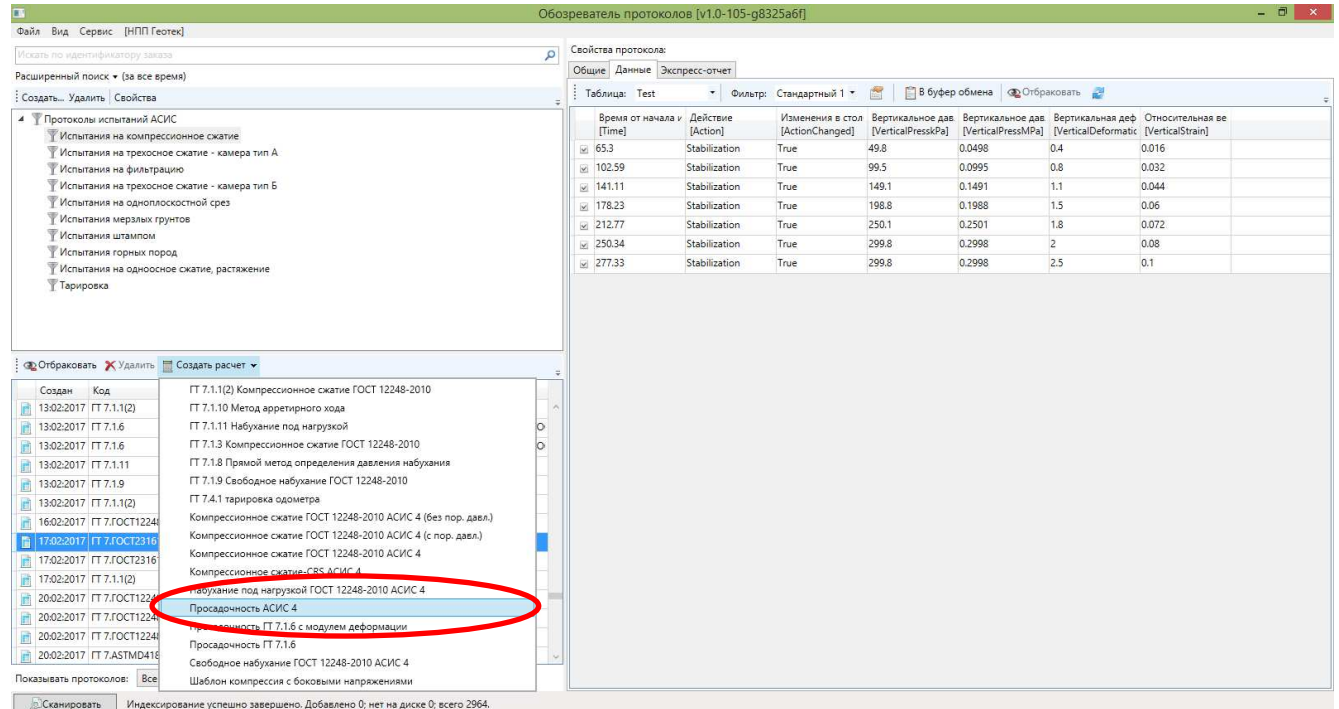

**6.12.** Выполнить указания п.п. 3.21 настоящего документа.

**6.13.** Открыть лист *«Испытание 1»* выделить все данные на листе, нажав серый квадрат на пересечении названия строк и столбцов и удалить данные, нажав на клавиатуре кнопку «*Delete*».

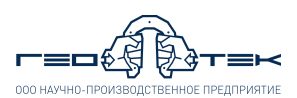

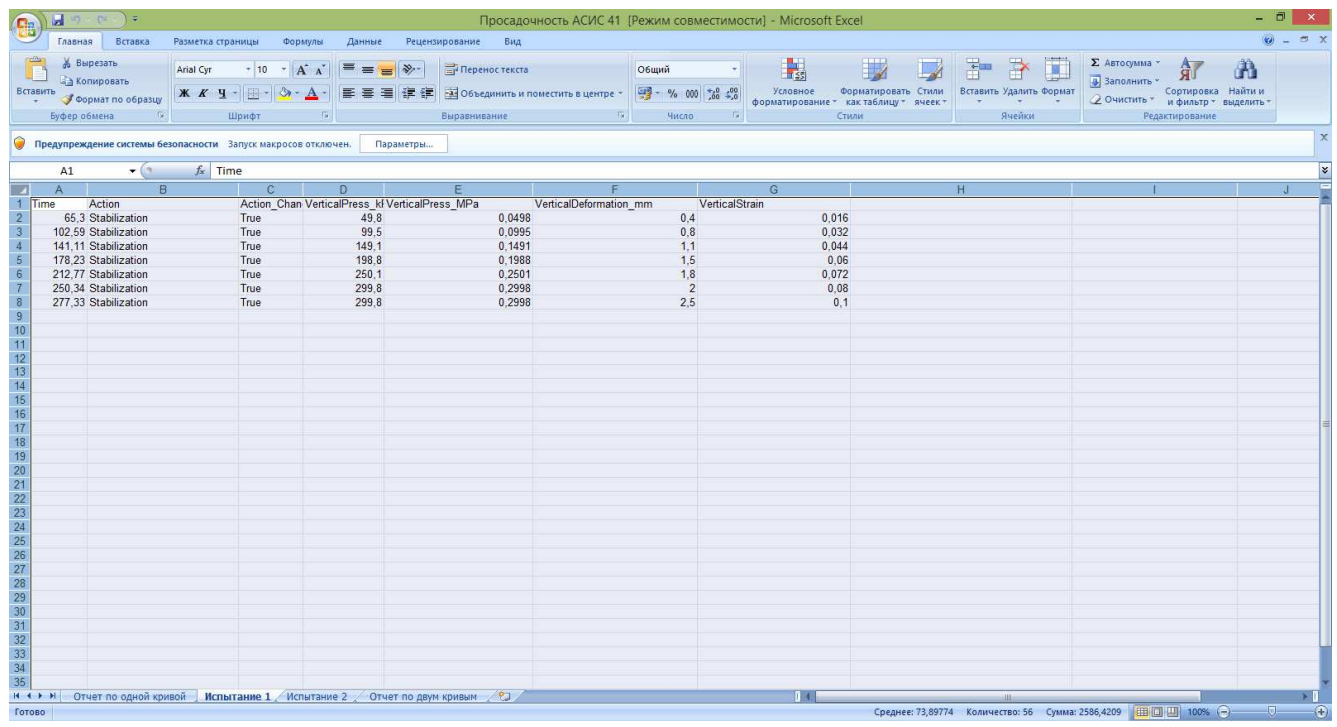

**6.14.** Выполнить указания п.п. 3.23-3.27 настоящего документа.

**6.15.** На листе *«Отчет по одной кривой»* выполнить расчет *«Относительной просадочности»*. Для этого в столбце *«Нагрузка, МПа»* найти два одинаковых значения давления (давление при котором проводилось водонасыщение) - выделено красным кругом и для них рассчитать разность значений *«Относительная Деформация»* - выделено синим кругом.

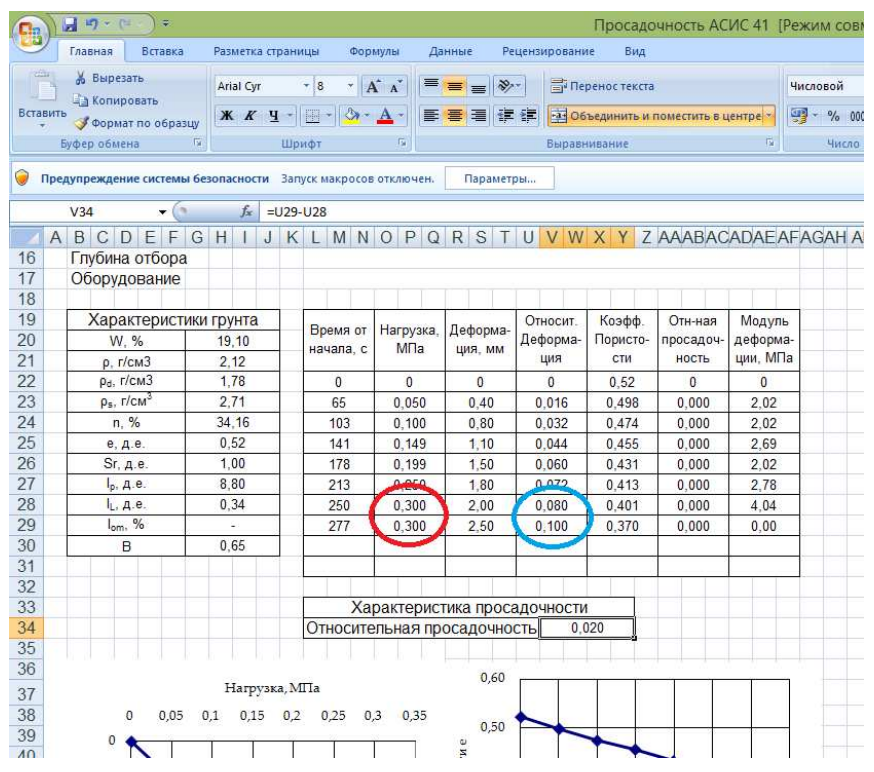

**6.16.** Выполнить указания п.п. 3.28 настоящего документа.

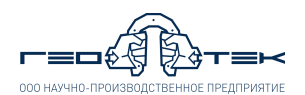

#### **7. Испытания методом просадочности по схеме "двух кривых" для определения относительной просадочности** *εsl* **и начального просадочного давления** *psl*

**7.1.** Испытание по схеме «двух кривых» проводят на двух образцах грунта. Первый образец грунта испытывается в соответствии с п.п. 6.1-6.13 настоящего документа. В схеме испытания при этом необходимо отметить галочкой *«По схеме 2-х кривых»* и *«Первый образец»*.

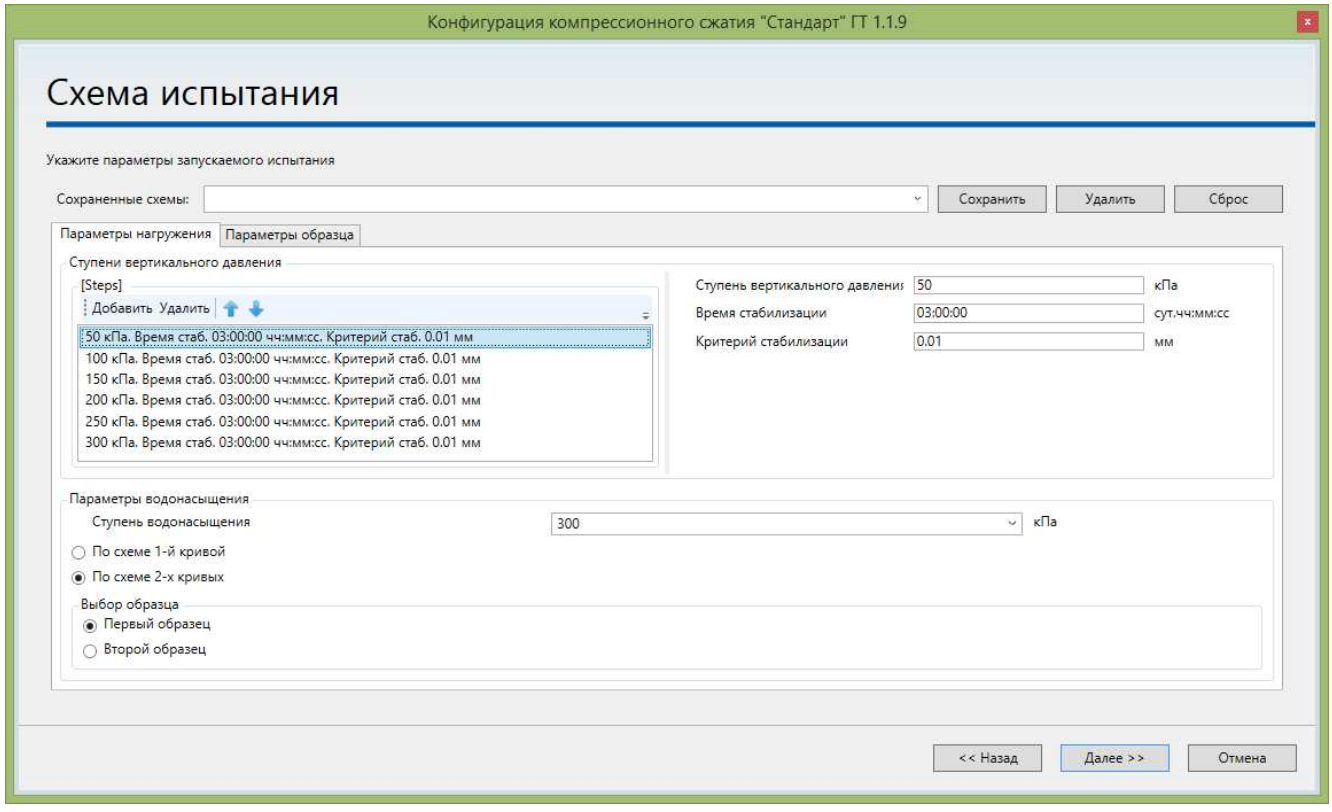

**7.2.** Для испытания второго образца выполнить указания п.п. 6.1-6.5 настоящего документа.

**7.3.** В открывшемся окне *«Схема испытания»* в соответствии с ГОСТ 23161-2012 или заданием на испытание задать параметры нагружения.

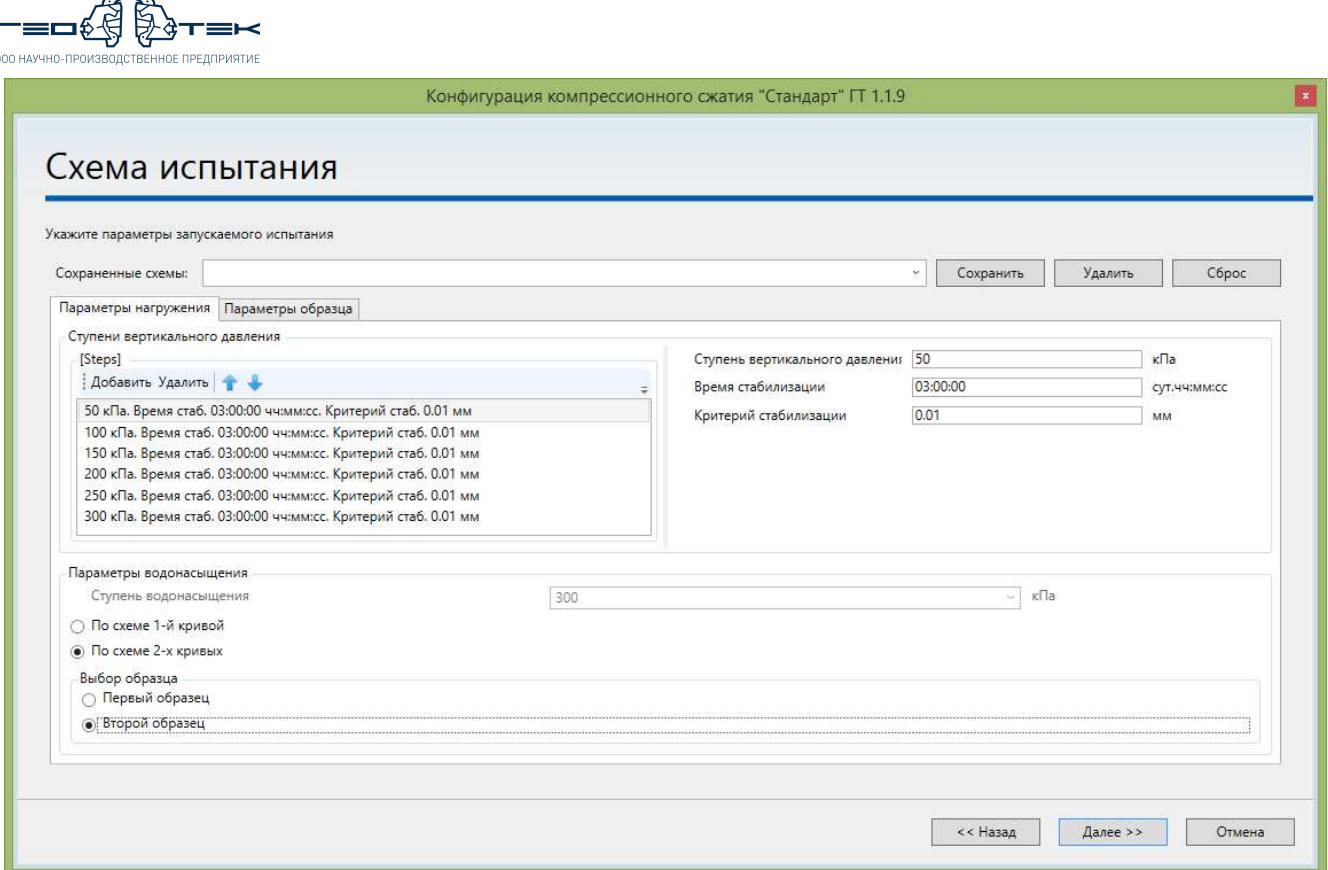

Во вкладке *«Параметры нагружения»* задать, нажимая кнопки «**Добавить**» или «**Удалить**» требуемое количество ступеней нагрузки (могут задаваться любые, включая нулевые ступени). Нагрузку создают ступенями назначая их в соответствии с ГОСТ 23161-2012 п.п. 7.

**Обратите внимание! Ступени нагружения заданные на первом образце должны совпадать со ступенями нагружения на втором образце!**

В *«Ступени вертикального давления»* выбрать первую заданную ступень, и справа задать:

«Ступени вертикального давления» в кПа – в зависимости от задания или по ГОСТ 23161-2012.

«Время стабилизации» - 3 часа (по ГОСТ 23161-2012 п.п. 7.3).

«Критерий стабилизации» - 0,01 мм (по ГОСТ 23161-2012 п.п. 7.3).

В *«Параметры водонасыщения»* отметить галочкой испытание *«По схеме 2-х кривых»* и выбрать *«Второй образец»*.

**7.4.** Выполнить указания п.п. 3.11-3.13 настоящего документа.

**7.5.** После запуска испытания откроется сообщение *«Проведите водонасыщение образца грунта и по окончании нажмите "ОК"»*.

 $\curvearrowright$ 

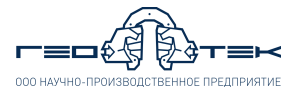

# Конфигурация компрессионного сжатия "Стандарт" ГТ 1.1.9 Сообщение ю. Нажмите кнопку 'ОК', чтобы продолжить оведите водонасыщение образца грунта и<br>окончании нажмите "ОК".

Для подачи жидкости в образец разжать трубку идущей от колбы с водой к фитингу в основании одометра. Далее начнется процесс водонасыщения образца грунта.

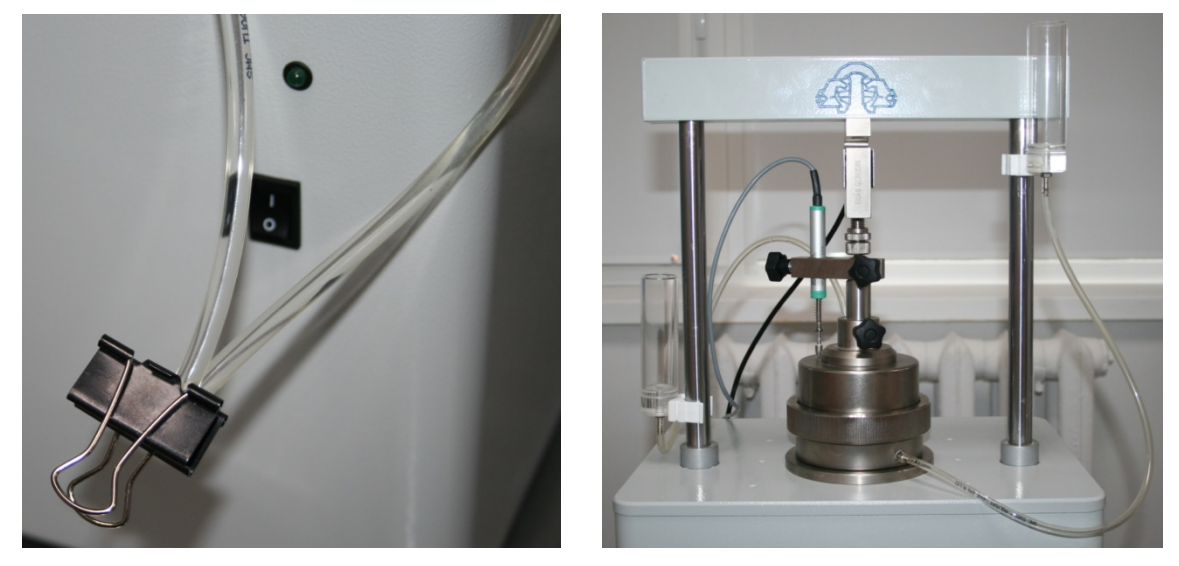

Водонасыщение образца грунта проводят до появление рабочей жидкости в пустой колбе, либо в соответствии с требованиями ГОСТ 23161-2012 в зависимости от вида грунта выждать минимальное допустимое время (не менее 6 часов для глинистого грунта и не менее 3 часов для супеси).

Для прекращения фильтрации рабочей жидкости через образец необходимо переместить колбы на одинаковую высоту.

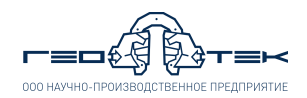

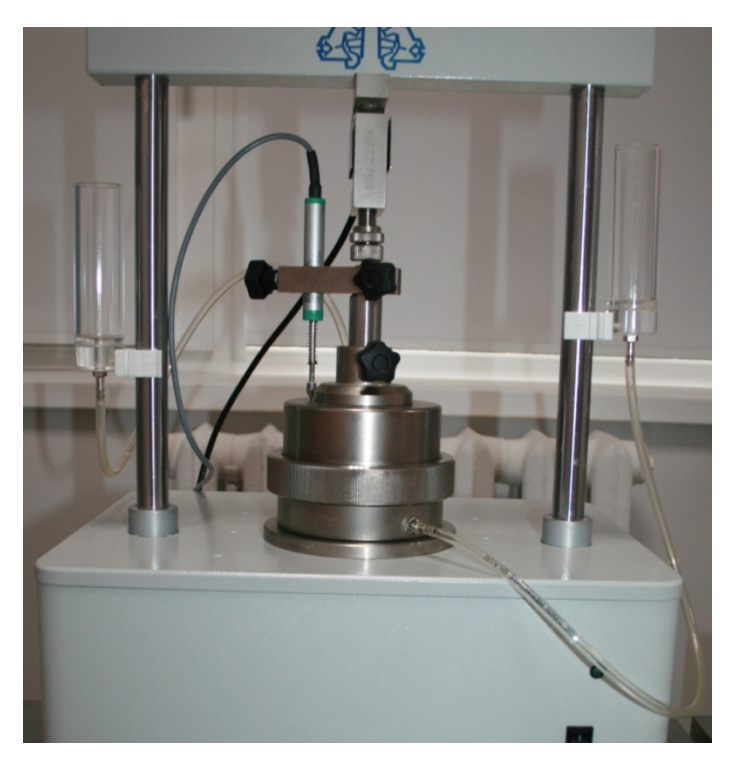

После выполнения данных операций в сообщении на экране нажать кнопку «**ОК**».

**7.6.** Выполнить указания п.п. 3.14-3.18 настоящего документа.

**7.7.** Справа открыть вкладку *«Данные»*, выбрать тип фильтра *«Стандартный 2 образец»* и скопировать данные испытания нажав кнопку «**В буфер обмена**».

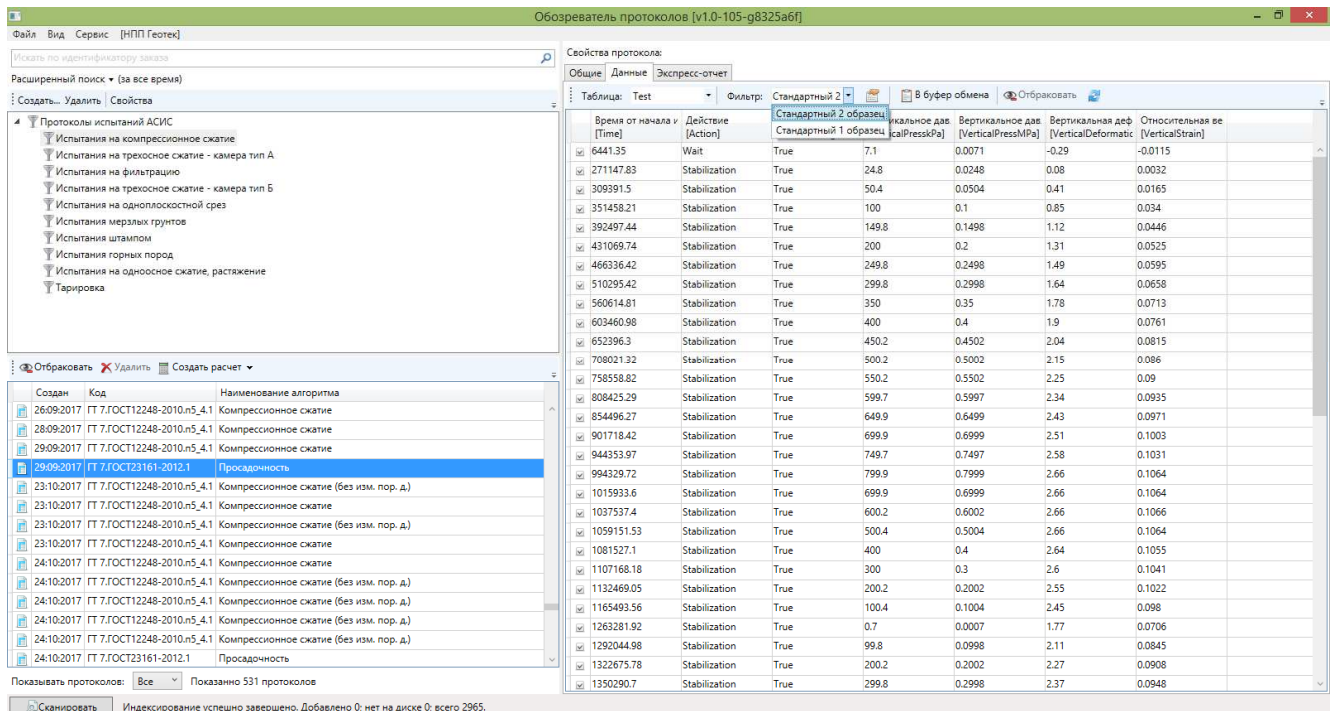

**7.8.** Выполнить указания п.п. 6.11-6.14 настоящего документа, при этом данные испытания вставить в лист *«Испытание 2»* и выбрать лист *«Отчет по двум кривым»*.

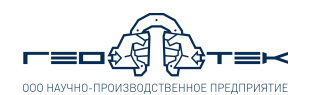

**7.9.** На листе *«Отчет по двум кривым»* выполнить расчет *«Начальное просадочное давление, МПа»*. Для этого выбрать значение начального просадочного давления (выделено красным кругом), так чтобы отобразилась формула в верху окна. В таблице *«Испытание 2»* в столбце *«Относительная просадочность»* найти два значения по величине одно из которых должно быть меньше 0,01, а второе больше (выделено синим кругом) и определить для этих двух чисел номера строк (выделено зеленым кругом). Далее в формуле, которая отображается вверху окна (выделено желтым кругом) номера строк которые указаны по умолчанию заменить на номера строк, которые были определены.

|            | Параметры |   |   |   |    |    |   |               |  |   |  |                                                   |                  |                     |                               |            |               |          |  |
|------------|-----------|---|---|---|----|----|---|---------------|--|---|--|---------------------------------------------------|------------------|---------------------|-------------------------------|------------|---------------|----------|--|
| <b>P50</b> |           |   |   |   |    |    | ▼ |               |  |   |  | $f_x$<br>=039+((0,01-AA39)/(AA40-AA39))*(040-039) |                  |                     |                               |            |               |          |  |
|            | A         | B | C | D | EI | F. |   | $G$ H $\vert$ |  | J |  |                                                   |                  |                     | KEMNOPQRSTUVWXYZAABACADAEAFAG |            |               |          |  |
| 34         |           |   |   |   |    |    |   |               |  |   |  | Испытание 2                                       |                  |                     |                               |            |               |          |  |
| 35         |           |   |   |   |    |    |   |               |  |   |  |                                                   |                  |                     | Относит.                      | Коэфф.     | Отн-ная       | Модуль   |  |
| 36         |           |   |   |   |    |    |   |               |  |   |  | Время от<br>начала, с                             | Нагрузка,<br>МПа | Деформа-<br>ЦИЯ, ММ | Деформа-                      | Пористо-   | просадоч-     | деформа- |  |
| 37         |           |   |   |   |    |    |   |               |  |   |  |                                                   |                  |                     | ЦИЯ                           | <b>CTM</b> | ность         | ции, МПа |  |
| 32         |           |   |   |   |    |    |   |               |  |   |  | 0                                                 | 0                | 0                   | 0                             | 0.52       | v.            | 0        |  |
| 39         |           |   |   |   |    |    |   |               |  |   |  | 48                                                | 0.000            | 0,03                | 0,001                         | 0,521      | 0.001         | 0,00     |  |
| 40         |           |   |   |   |    |    |   |               |  |   |  | 23997                                             | 0.050            | 0.70                | 0,028                         | 0.480      | 0.012         | 1,21     |  |
|            |           |   |   |   |    |    |   |               |  |   |  | 24161                                             | 0.100            | 1.30                | 0.052                         | 0,443      | <b>Unusul</b> | 1,35     |  |
| 42         |           |   |   |   |    |    |   |               |  |   |  | 24209                                             | 0.150            | 2.00                | 0.080                         | 0.401      | 0,036         | 1.17     |  |
| 43         |           |   |   |   |    |    |   |               |  |   |  | 24272                                             | 0.199            | 2,60                | 0,104                         | 0.364      | 0.044         | 1,32     |  |
| 44         |           |   |   |   |    |    |   |               |  |   |  | 24335                                             | 0.250            | 3.10                | 0.124                         | 0.334      | 0.052         | 1.67     |  |
| 45         |           |   |   |   |    |    |   |               |  |   |  | 24371                                             | 0.300            | 3,50                | 0,140                         | 0.309      | 0,060         | 2,02     |  |
| 46         |           |   |   |   |    |    |   |               |  |   |  |                                                   |                  |                     |                               |            |               |          |  |
| 47         |           |   |   |   |    |    |   |               |  |   |  |                                                   |                  |                     |                               |            |               |          |  |
| 48         |           |   |   |   |    |    |   |               |  |   |  |                                                   |                  |                     |                               |            |               |          |  |
| 49         |           |   |   |   |    |    |   |               |  |   |  | Характеристика просадочности                      |                  |                     |                               |            |               |          |  |
| 50         |           |   |   |   |    |    |   |               |  |   |  | Начальное просадочное давление, МП                |                  | 0,041               |                               |            |               |          |  |
| 51         |           |   |   |   |    |    |   |               |  |   |  |                                                   |                  |                     |                               |            |               |          |  |
| 52         |           |   |   |   |    |    |   |               |  |   |  |                                                   |                  |                     |                               |            |               | ۰        |  |
| 53         |           |   |   |   |    |    |   |               |  |   |  |                                                   |                  |                     |                               |            |               |          |  |

**7.10.** Выполнить указания п.п. 3.28 настоящего документа.

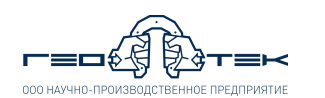

#### **8. Испытания методом набухания для определения свободного набухания** *εsw0*

**8.1.** Выполнить указания п.п. 3.1 настоящего документа.

**8.2.** Во избежание образования воздушной пробки во время испытаний, при подаче рабочей жидкости к образцу грунта через нижний фитинг, необходимо выполнить следующие действия:

− перед сборкой одометра подсоединить трубку от колбы для водонасыщения к фитингу, расположенному в основании одометра;

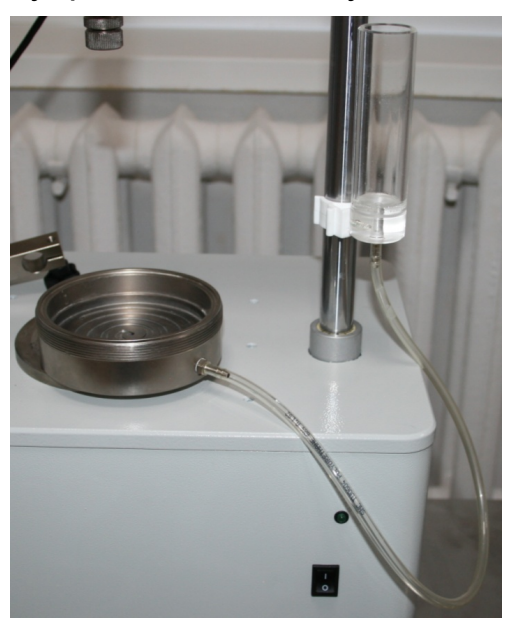

− заполнить колбу для водонасыщения рабочей жидкостью (рекомендуется – дистиллированная вода);

− положить пористый диск в основание одометра и заполнить основание изделия рабочей жидкостью;

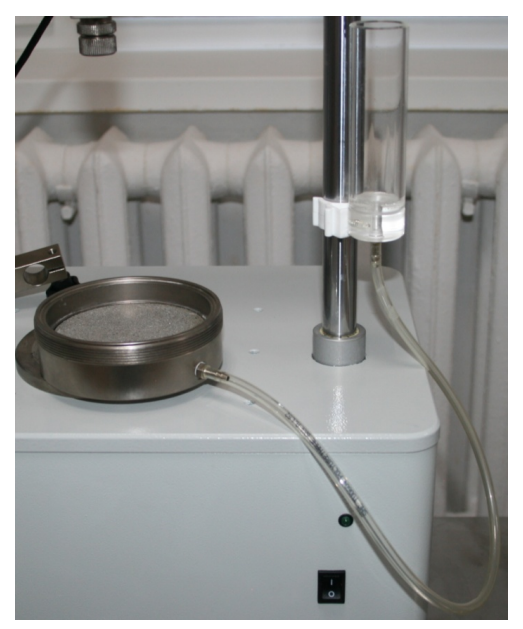

− пережать трубку от колбы и удалить излишки рабочей жидкости с пористого диска салфеткой при этом в колбе должна остаться вода;

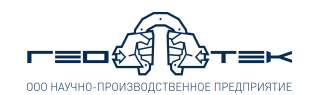

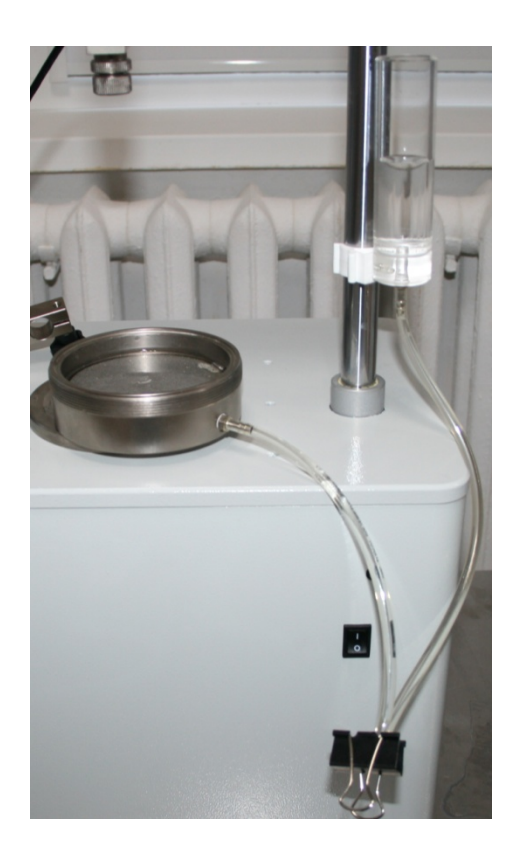

− далее собрать одометр согласно п.п. 3.1-3.4 настоящего документа;

− к фитингу на крышке одометра подсоединить трубку от второй колбы для водонасыщения;

− переместить колбу, подсоединенную к верхнему фитингу одометра вниз по стойке;

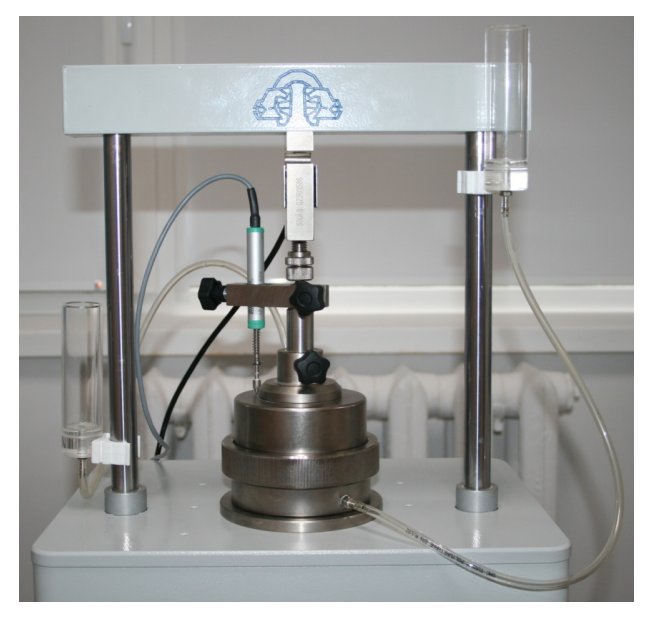

− вторую колбу переместить максимально вверх по стойке, заполнить её рабочей жидкостью.

**8.3.** Выполнить указания п.п. 3.7 настоящего документа.

**8.4.** Выбрать из списка *«Испытание»* метод *«Свободное набухание»* и нажать кнопку «**Начать испытание**».

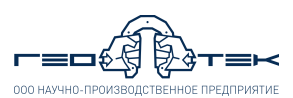

l,

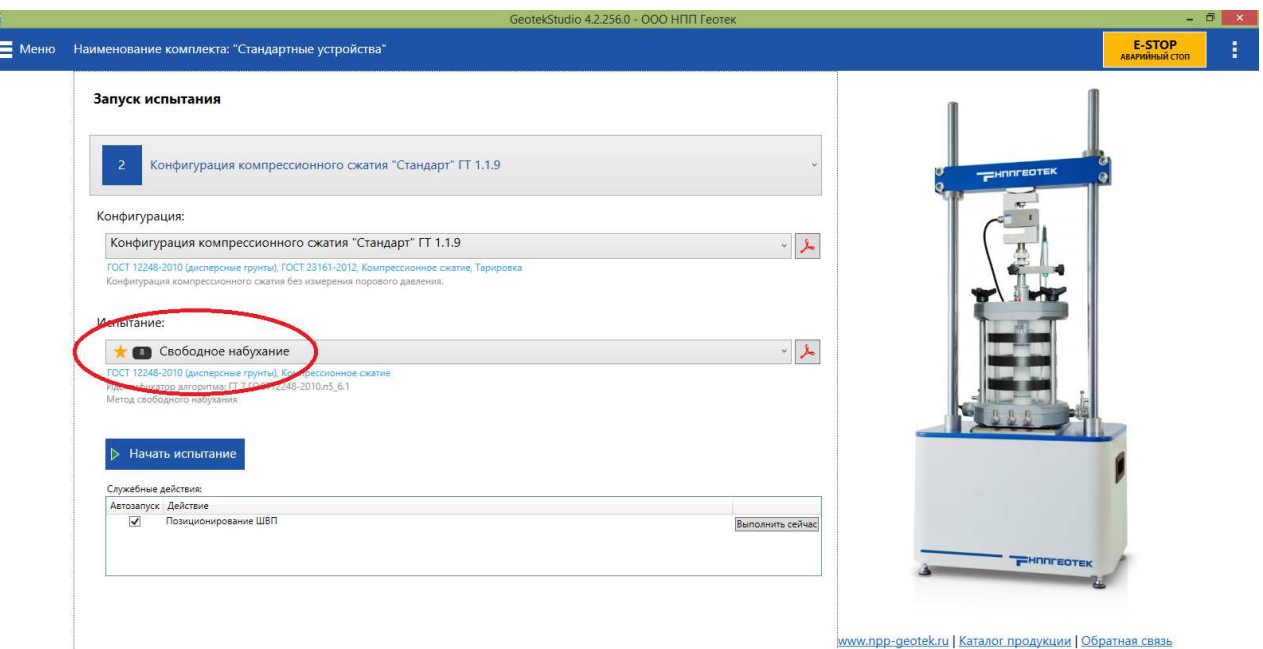

**8.5.** Выполнить указания п.п. 3.9 настоящего документа, при этом датчик вертикальной деформации выставить в диапазоне 9-10 мм.

**8.6.** В открывшемся окне «Схема испытания» в соответствии с ГОСТ 12248-2010 или заданием на испытание задать параметры нагружения.

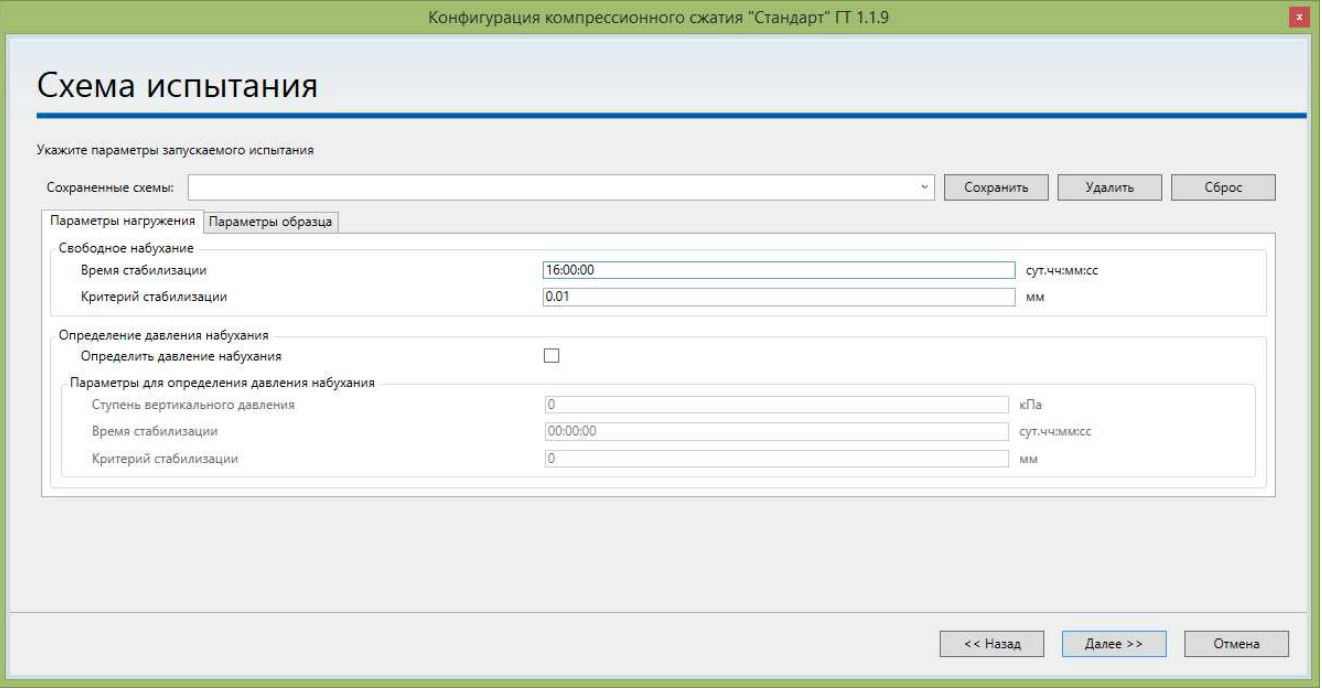

Для определения свободного набухания задать *«*Время стабилизации» - 16 часов (по ГОСТ 12248-2010 п.5.6.4.4).

«Критерий стабилизации» - 0,01 мм (по ГОСТ 12248-2010 п.5.6.4.4).

Если необходимо дополнительно определить давление набухания (метод не гостирован), то необходимо выставить галочку *«Определить давление набухания»* и задать:

«Ступень вертикального давления» - рекомендуется 5-10 кПа.

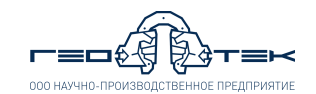

«Время стабилизации» - рекомендуется 1 час.

«Критерий стабилизации» - рекомендуется 0,01 мм.

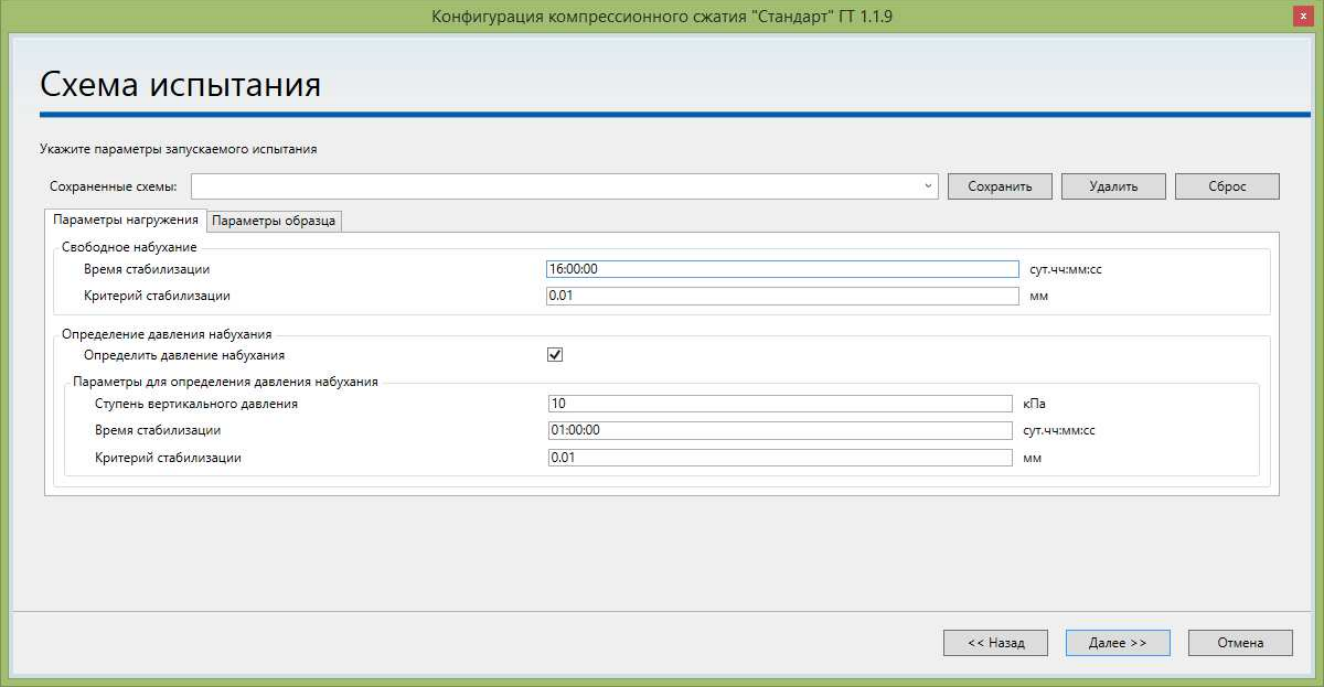

**8.7.** Выполнить указания п.п. 3.11-3.13 настоящего документа. После выполнения позиционирования между шариком и винтом датчика силы оставить зазор не менее 5 мм.

**8.8.** После запуска испытания откроется сообщение *«Проведите водонасыщение образца грунта и по окончании нажмите "ОК"»*.

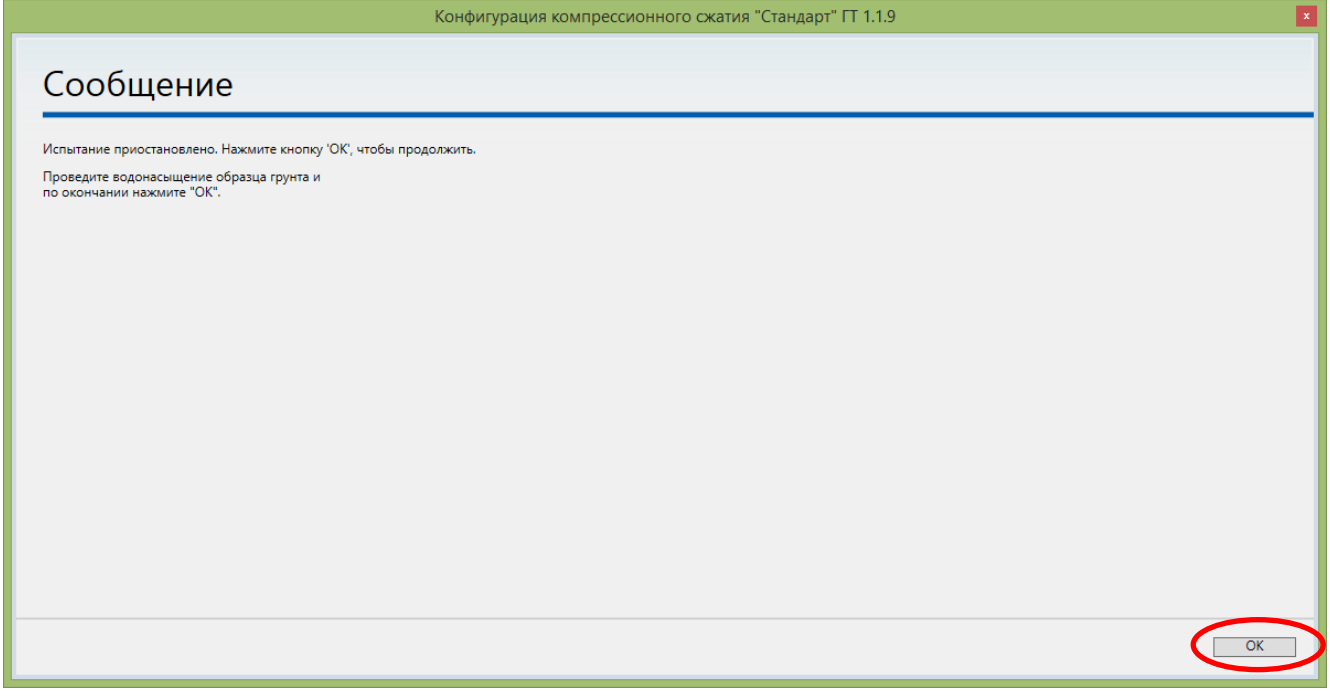

Для подачи жидкости в образец разжать трубку идущей от колбы с водой к фитингу в основании одометра. Далее начнется процесс водонасыщения образца грунта. После этого в сообщении на экране нажать кнопку «**ОК**».

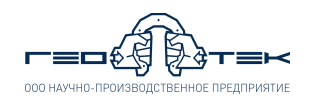

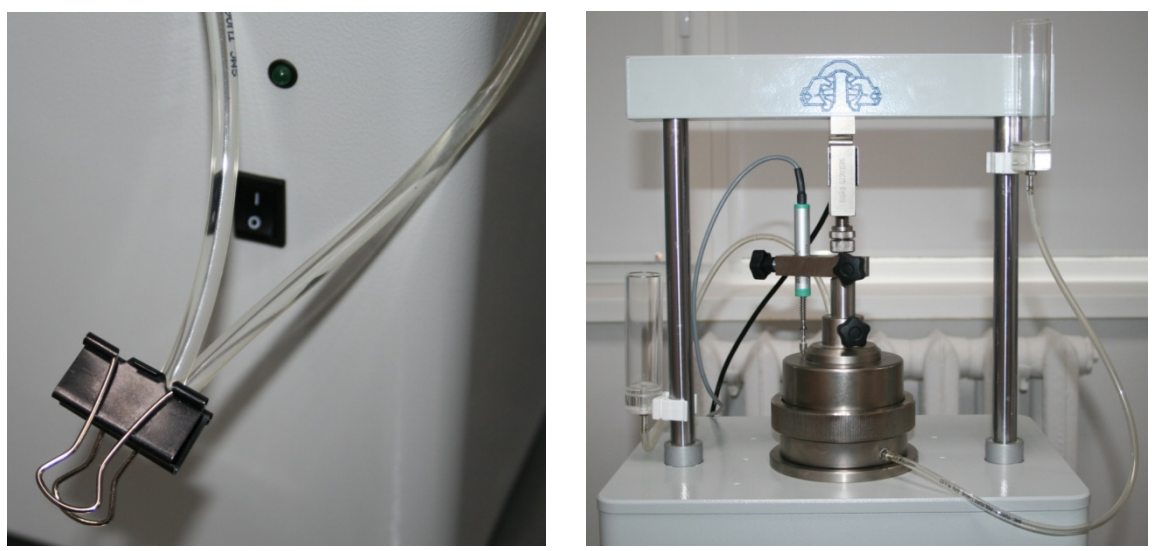

Водонасыщение образца грунта будет проводиться в течении опыта.

Если в процессе испытания вода появиться в пустой колбе, то для прекращения фильтрации рабочей жидкости через образец необходимо переместить колбы на одинаковую высоту.

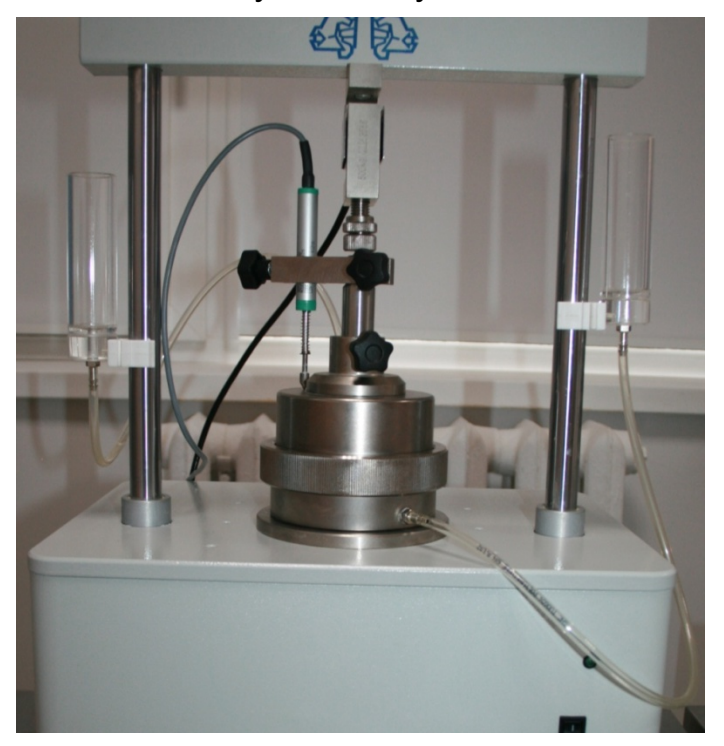

**8.9.** При задании в схеме нагружения определения давления набухания в процессе испытания откроется сообщение *«Устраните зазор между одометром и винтом и нажмите "ОК"»*. Необходимо выкрутить винт у датчика силы, довести его до касания с шариком на штоке одометра и на экране нажать кнопку «**ОК**» в сообщении.

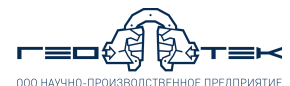

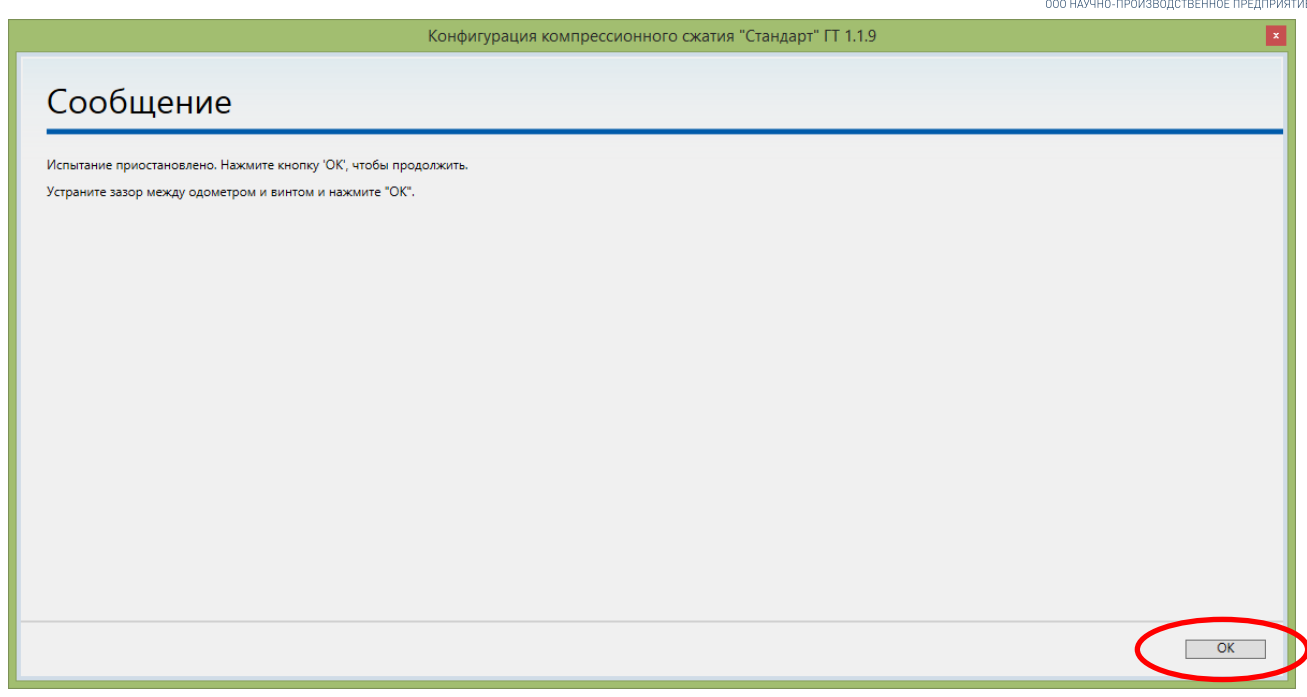

**8.10.** Выполнить указания п.п. 3.14-3.19 настоящего документа.

**8.11.** В левой средней части окна программы нажать кнопку «**Создать расчет**» и выбрать из списка шаблон расчета «*Свободное набухание ГОСТ 12248-2010 АСИС 4»*.

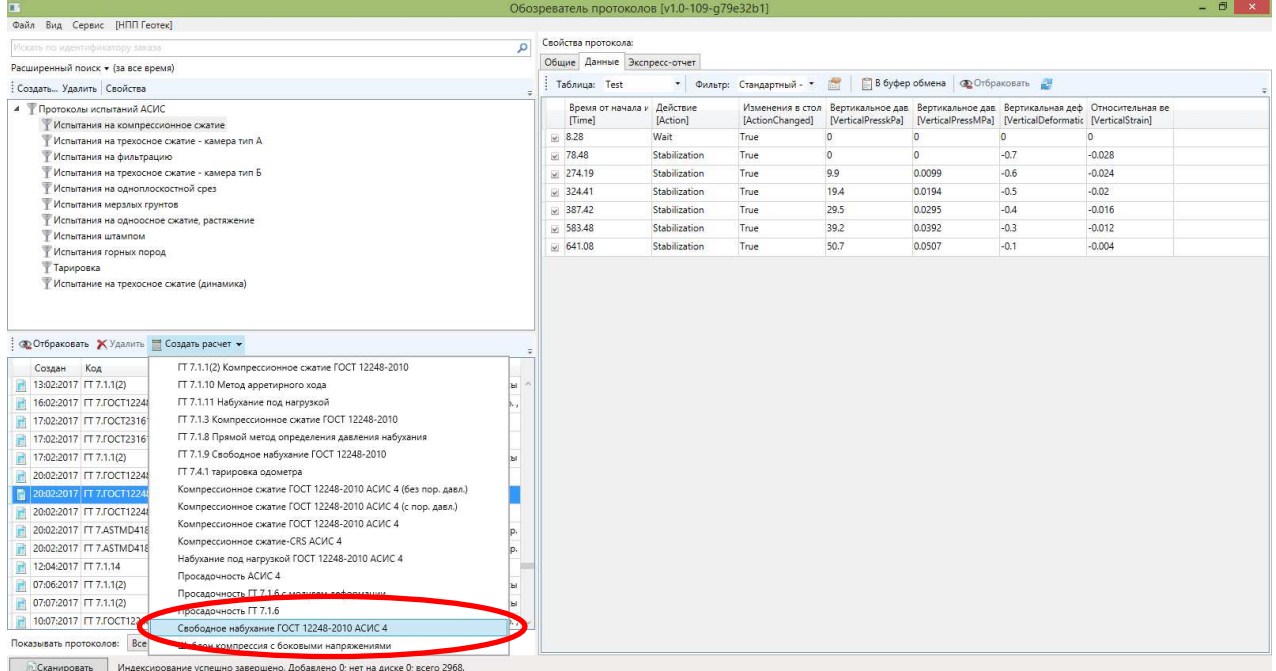

**8.12.** Выполнить указания п.п. 3.21-3.25 настоящего документа. Внесение физических характеристик для расчета параметров набухание не обязательно.

**8.13.** Для испытания проведенного без определения давления набухания открыть лист *«Отчет без давления набухания»*. В нем необходимо проверить таблицу с данными и удалить в ней строки с нулевыми значениями. В таблицу *«Характеристики набухания грунта»* 

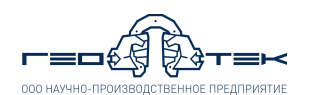

относительная деформация набухания вносится автоматически, а влажность грунта после набухания необходимо внести вручную.

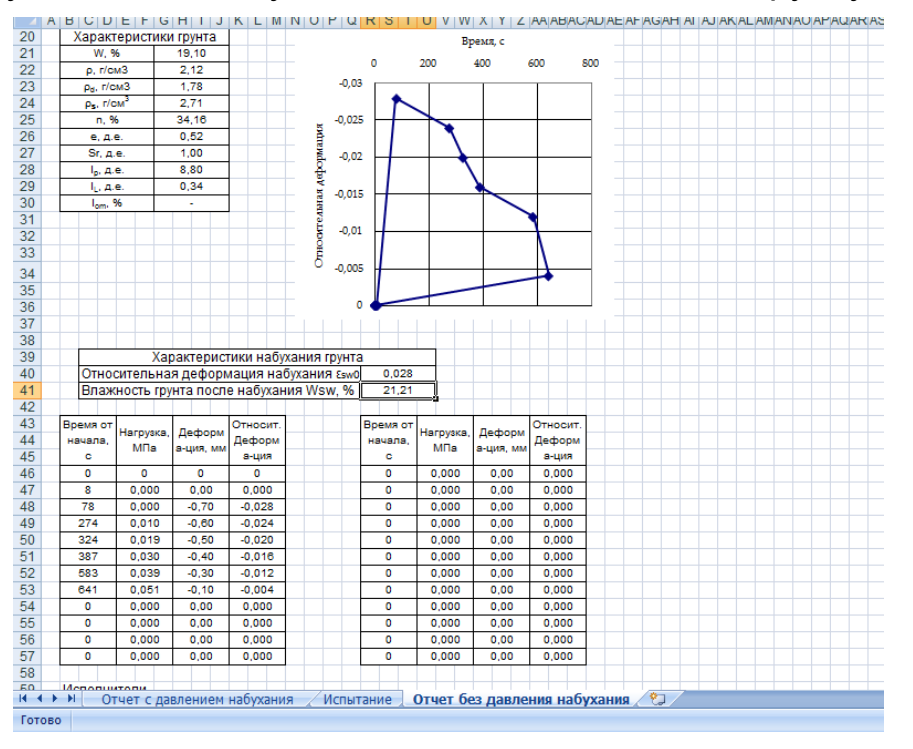

Для испытания проведенного с определением давления набухания открыть лист *«Отчет с давлением набухания»*. В нем необходимо проверить таблицу с данными и удалить в ней строки с нулевыми значениями. В таблицу *«Характеристики набухания грунта»* относительная деформация набухания и давление набухания вносятся автоматически, а влажность грунта после набухания необходимо внести вручную.

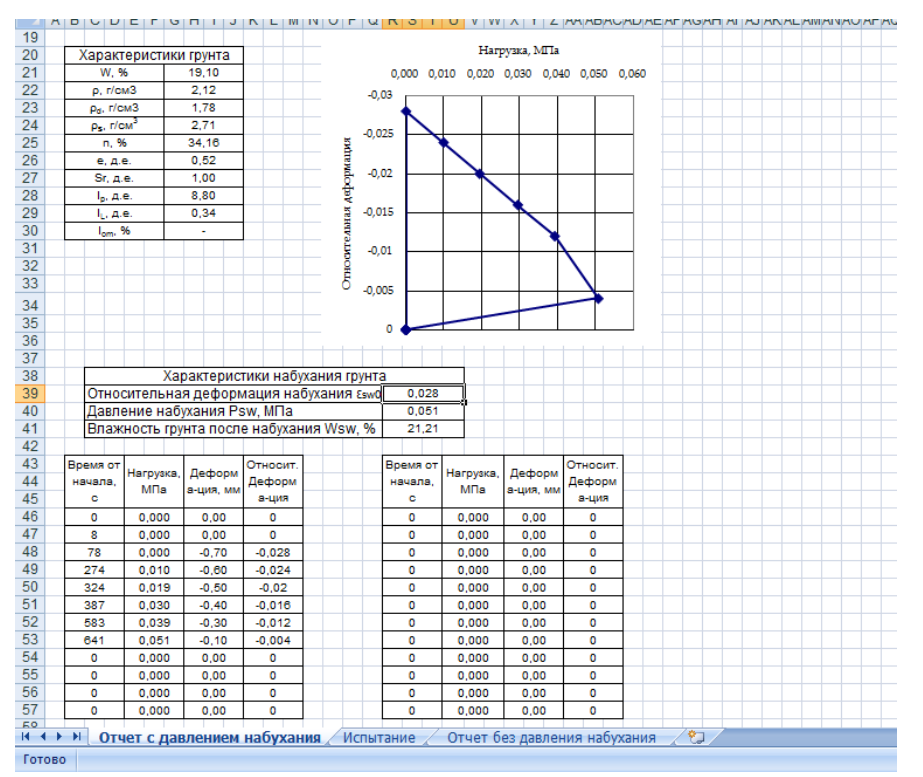

**8.14.** Выполнить указания п.п. 3.28 настоящего документа.

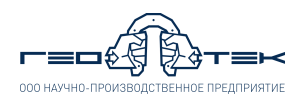

#### **9. Испытания методом набухания для определения набухания под нагрузкой** *εsw* **и давления набухания** *psw*

**9.1.** Испытание в соответствии с ГОСТ 12248-2010 п. 5.6 проводят на партии образцов грунта (порядка 6 образцов).

**9.2.** Выполнить указания п.п. 3.1 настоящего документа.

**9.3.** Во избежание образования воздушной пробки во время испытаний, при подаче рабочей жидкости к образцу грунта через нижний фитинг, необходимо выполнить следующие действия:

− перед сборкой одометра подсоединить трубку от колбы для водонасыщения к фитингу, расположенному в основании одометра;

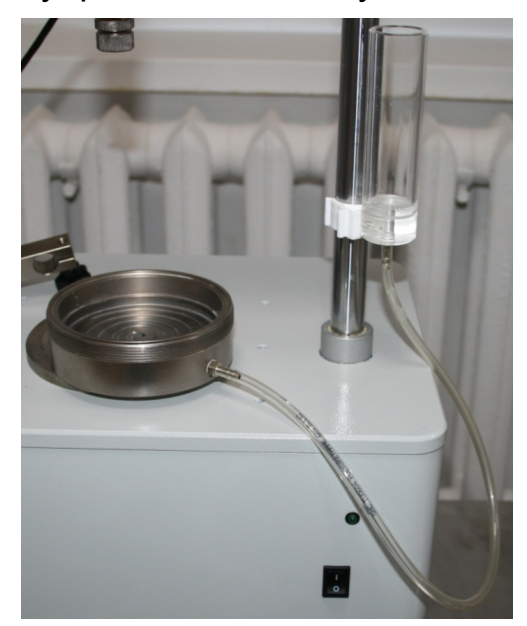

− заполнить колбу для водонасыщения рабочей жидкостью (рекомендуется – дистиллированная вода);

− положить пористый диск в основание одометра и заполнить основание изделия рабочей жидкостью;

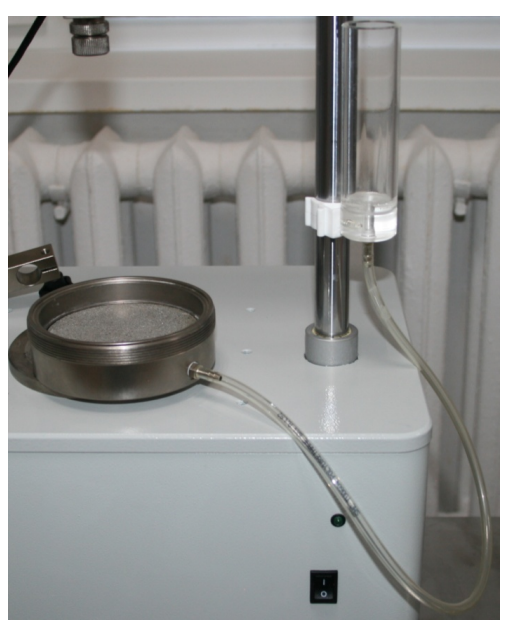

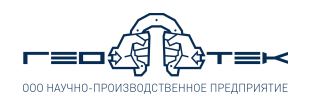

− пережать трубку от колбы и удалить излишки рабочей жидкости с пористого диска салфеткой при этом в колбе должна остаться вода;

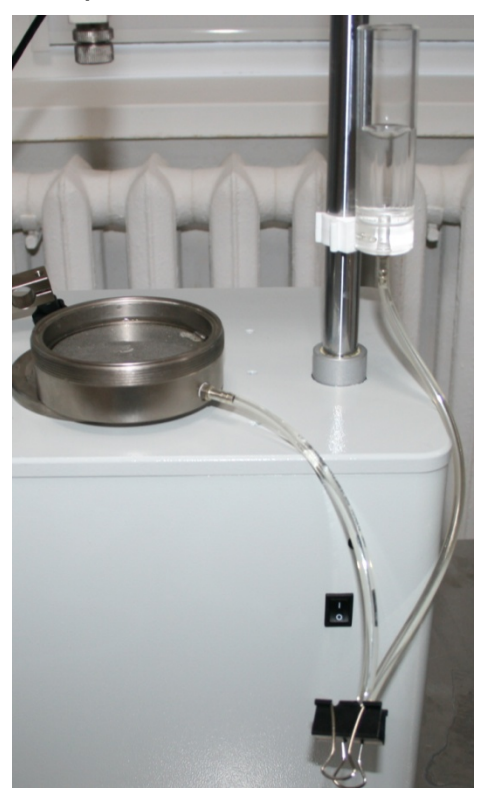

− далее собрать одометр согласно п.п. 3.1-3.4 настоящего документа;

− к фитингу на крышке одометра подсоединить трубку от второй колбы для водонасыщения;

− переместить колбу, подсоединенную к верхнему фитингу одометра вниз по стойке;

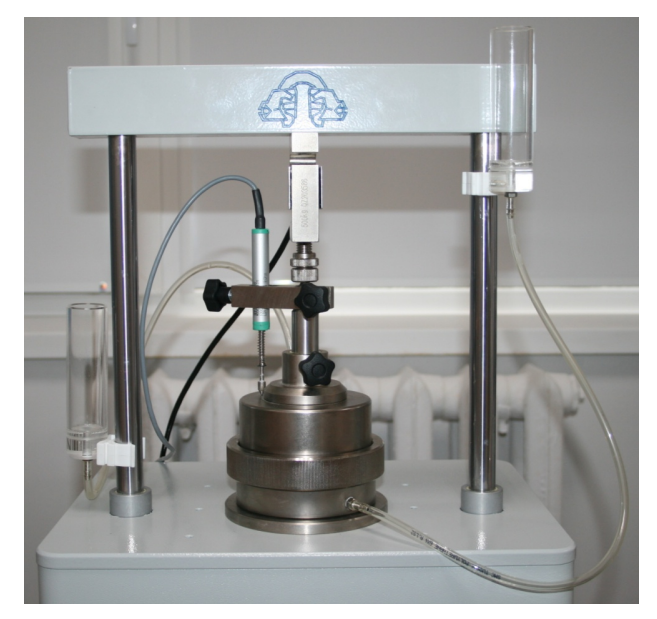

− вторую колбу переместить максимально вверх по стойке, заполнить её рабочей жидкостью.

**9.4.** Выполнить указания п.п. 3.7 настоящего документа.

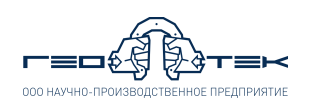

**9.5.** Выбрать из списка *«Испытание»* метод *«Набухание под нагрузкой»* и нажать кнопку «**Начать испытание**».

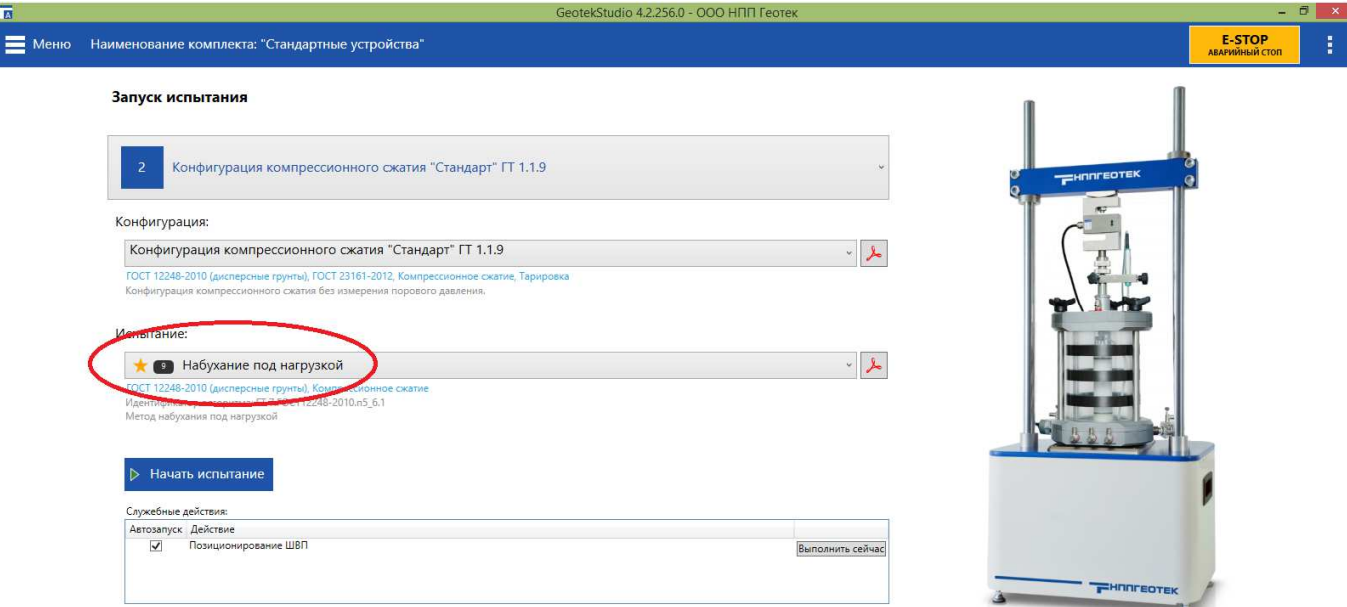

**9.6.** Выполнить указания п.п. 3.9 настоящего документа при этом датчик вертикальной деформации выставить в диапазоне 9-10 мм.

**9.7.** В открывшемся окне *«Схема испытания»* в соответствии с ГОСТ 12248-2010 или заданием на испытание задать параметры нагружения.

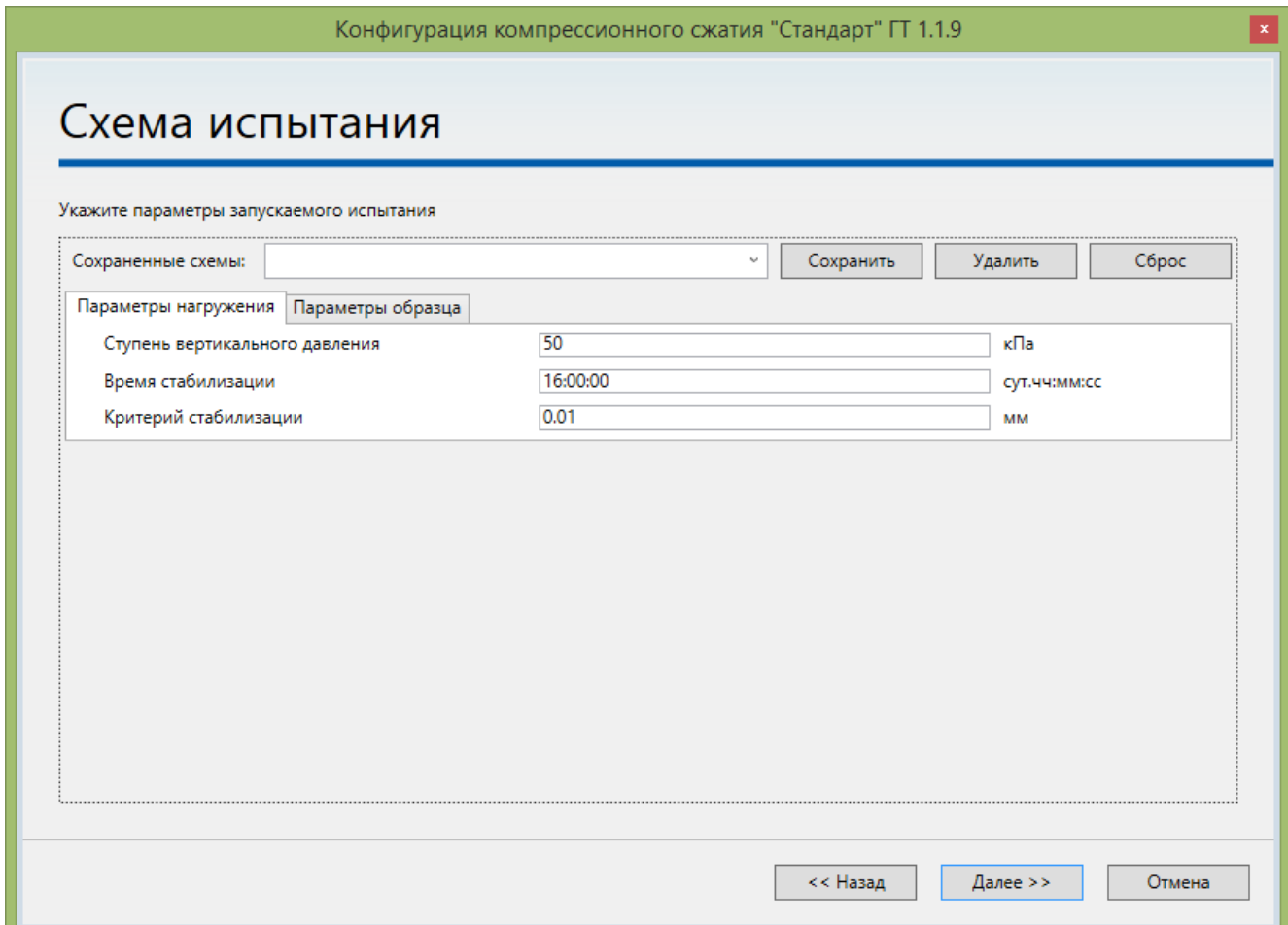

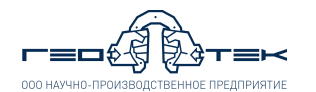

«*Ступень вертикального давления*» - по ГОСТ 12248-2010 п.5.6.4.2.

Для определения свободного набухания задать «*Время стабилизации*» - 16 часов (по ГОСТ 12248-2010 п.5.6.4.4).

«*Критерий стабилизации*» - 0,01 мм (по ГОСТ 12248-2010 п.5.6.4.4).

**9.8.** Выполнить указания п.п. 3.11-3.13.

**9.9.** После запуска испытания будет создана заданная в схеме испытания нагрузка и после ожидания стабилизации деформаций откроется сообщение *«Проведите водонасыщение образца грунта и по окончании нажмите "ОК"»*.

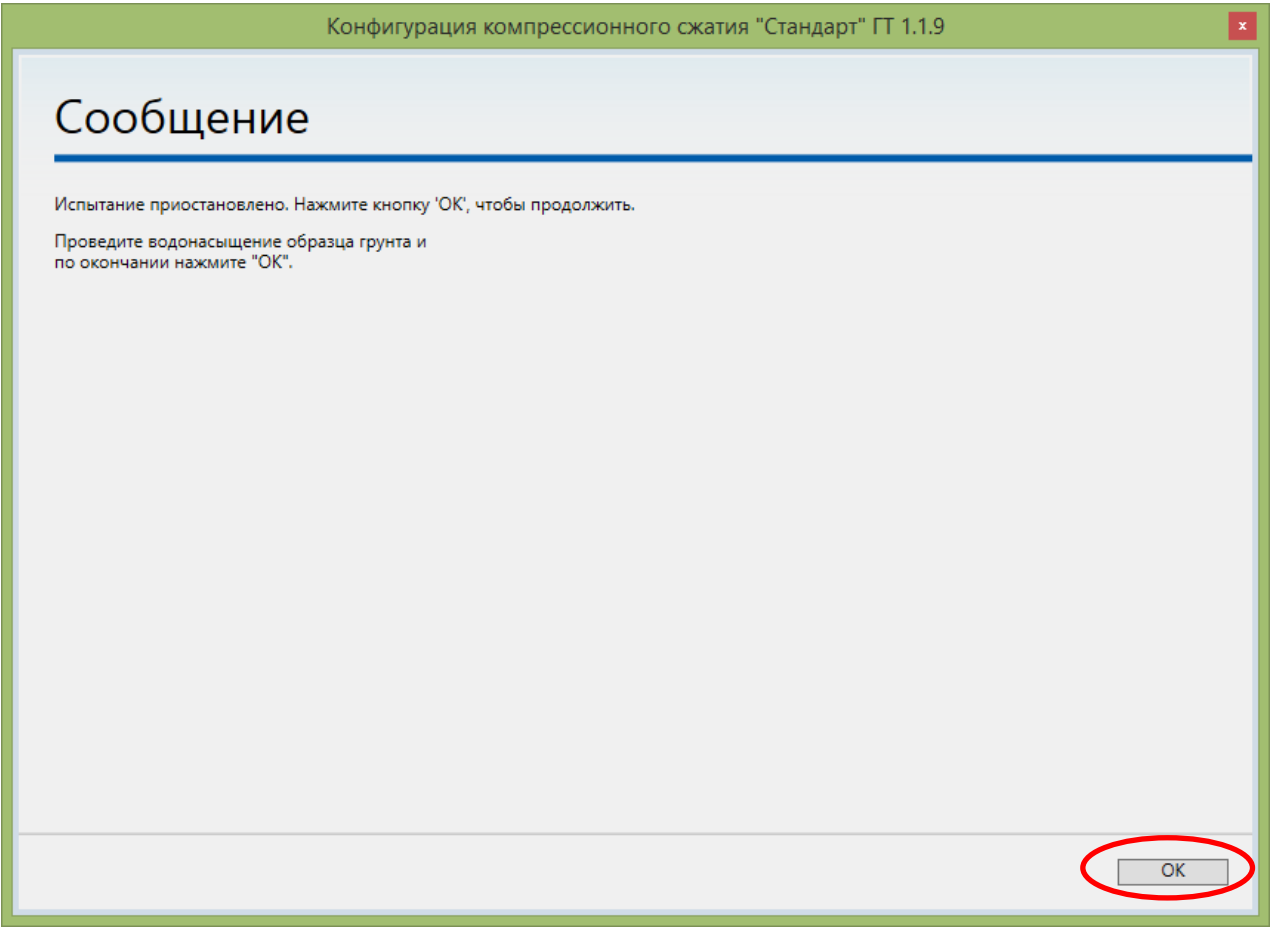

Для подачи жидкости в образец разжать трубку идущей от колбы с водой к фитингу в основании одометра. Далее начнется процесс водонасыщения образца грунта.

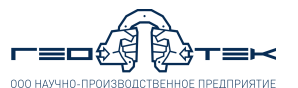

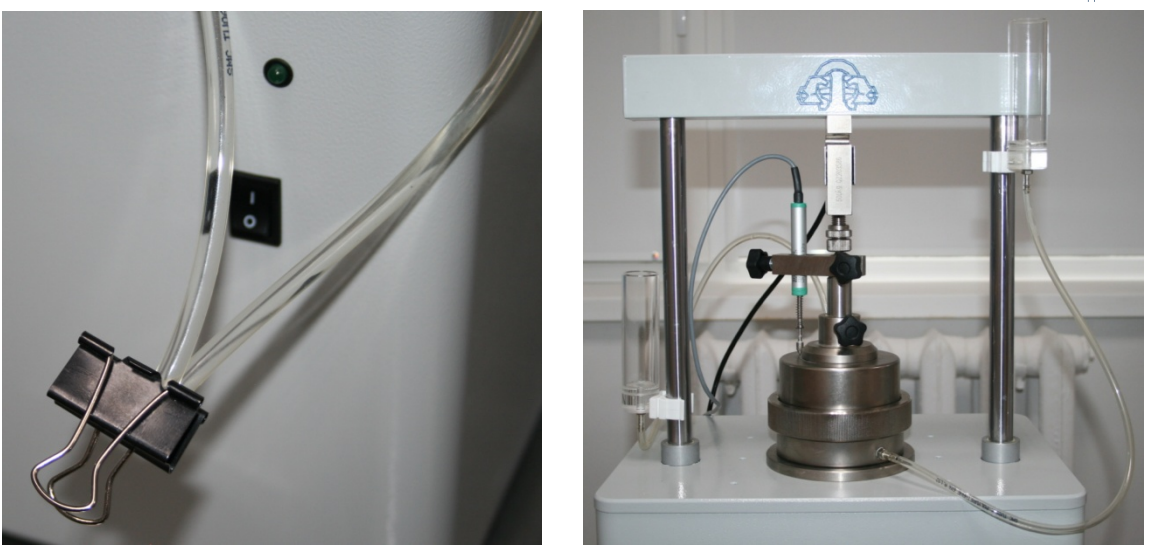

Водонасыщение образца грунта проводят до появление рабочей жидкости в пустой колбе, либо в соответствии с требованиями ГОСТ в зависимости от вида грунта выждать минимальное допустимое время.

Для прекращения фильтрации рабочей жидкости через образец необходимо переместить колбы на одинаковую высоту.

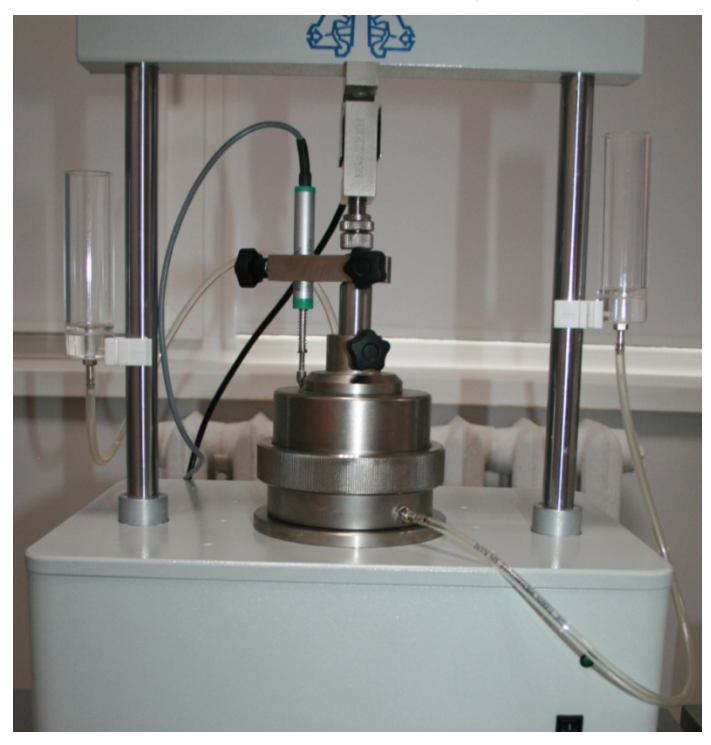

После выполнения данных операций в сообщении на экране нажать кнопку «**ОК**».

**9.10.** Выполнить указания п.п. 3.14-3.19 настоящего документа.

**9.11.** В левой средней части окна программы нажать кнопку *«Создать расчет»* и выбрать из списка шаблон расчета *«Набухание под нагрузкой ГОСТ 12248-2010 АСИС 4»*.

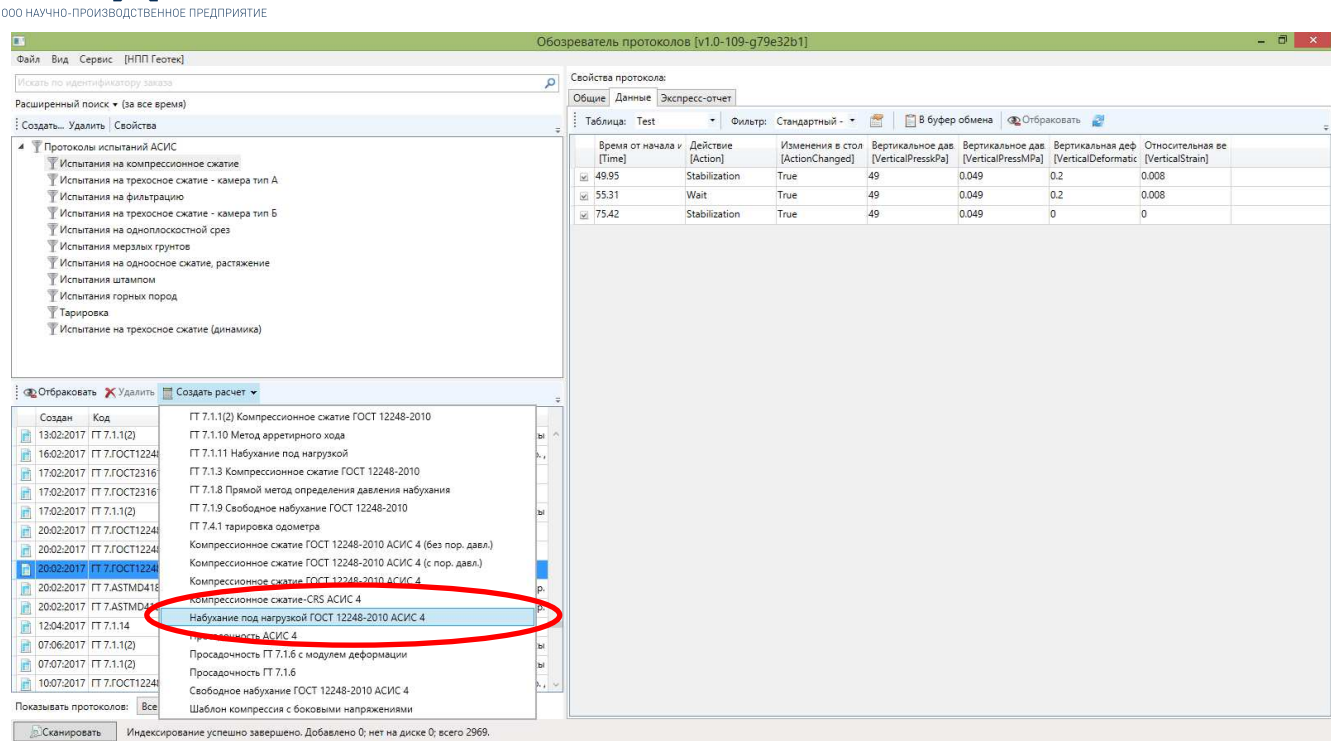

**9.12.** Выполнить указания п.п. 3.21-3.25 настоящего документа. Внесение физических характеристик для расчета параметров набухание не обязательно. Для обработки данные каждого испытания вносить в соответствующий лист в шаблоне (*«Испытание 1»* - *«Испытание 6»*).

**9.13.** На листе *«Отчет»* выполнить расчет *«Давление набухания, МПа»*. Для этого выбрать значение давления набухания (выделено красным кругом), так чтобы отобразилась формула в верху окна. В таблице с данными испытания в столбце *«Относительная деформация»* найти два значения по величине одно из которых должно быть меньше ноля (со знаком минус), а второе больше (выделено желтым кругом) и определить для этих двух чисел номера строк (выделено зеленым кругом). Далее, в формуле которая отображается вверху окна (выделено синим кругом) номера строк которые указаны по умолчанию заменить на номера строк, которые были определены.

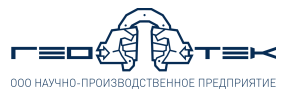

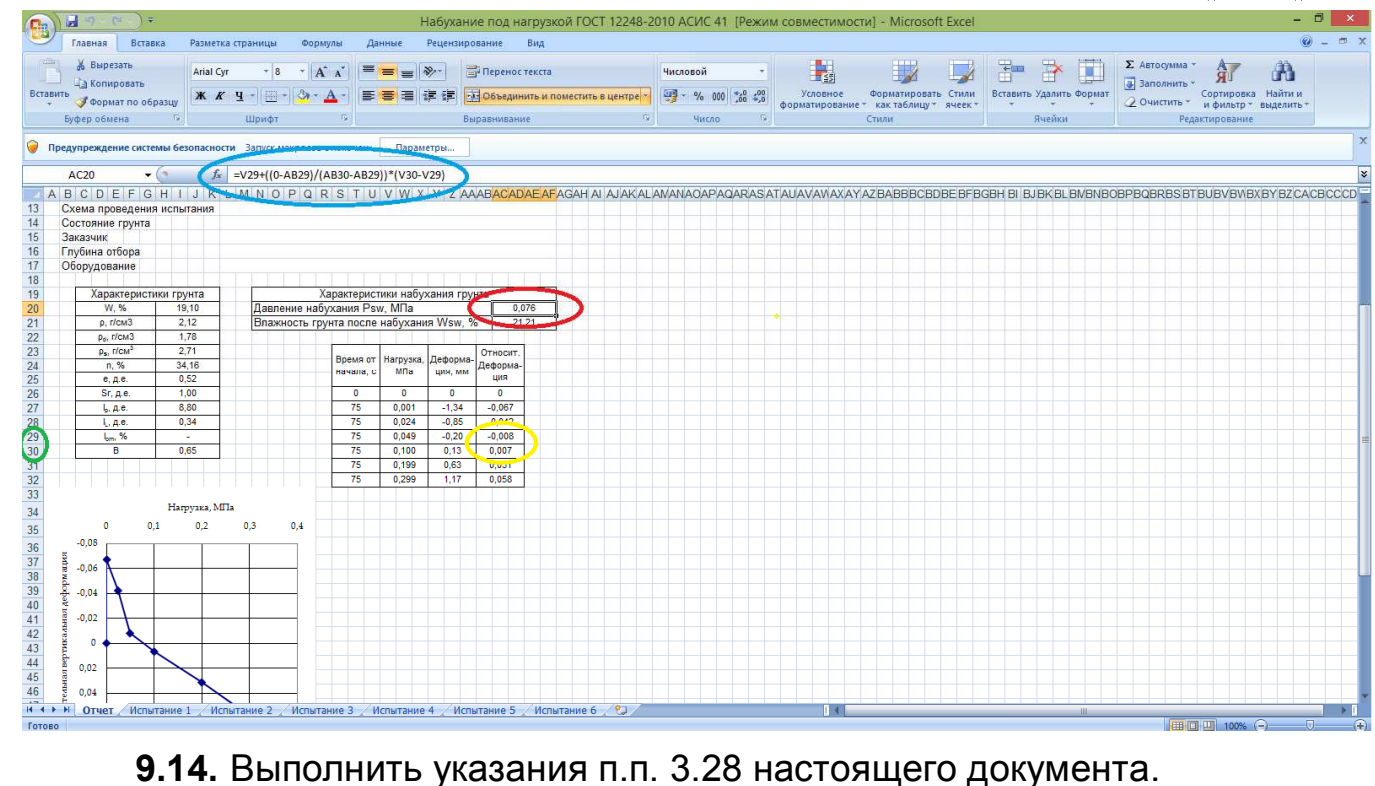